**Česká zemědělská univerzita v Praze**

# **Provozně ekonomická fakulta**

**Katedra informačního inženýrství**

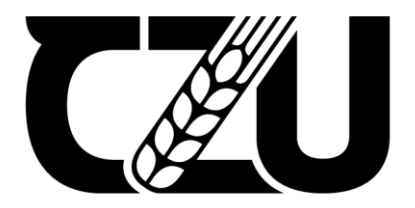

# **Bakalářská práce**

## **Modernizace studentského pohledu do "Portálu studenta" UIS ČZU**

**Kirill Ivanov**

**© 2024 ČZU v Praze**

## ČESKÁ ZEMĚDĚLSKÁ UNIVERZITA V PRAZE

Provozně ekonomická fakulta

# ZADÁNÍ BAKALÁŘSKÉ PRÁCE

Kirill Ivanov

Informatika

Název práce

Modernizace studentského pohledu do "Portálu studenta" UIS ČZU

Název anglicky

Modernization of the student view to the "Student Portal" UIS CZU

#### Cíle práce

Hlavním cílem práce je modernizace webové stránky "Portál studenta" Univerzitního informačního systému České zemědělské univerzity v Praze.

Prvním dílčím cílem je vypracování prototypů na základě dat, získaných od studentů pomocí dotaznikového šetření o nejpouživanějších funkcích webové stránky. V této fázi budou vytvařeny 2 prototypy: logický design a grafický design. Druhým dílčím cílem je vytvoření webových stránek za použitím následujících technologií: HTML, CSS, JavaScript a Angular. Třetím dílčím cílem je otestování použítelnosti webových stránek («Moje studium», «E-index», «Moji spolužáci», «Informace o mém studiu», «Mapa mých studií», «Rozpisy témat», «Odevzdávárny», «Kontrola plánu», «List záznamníku učitele»). Testy budou zahrnovat: testy na chyby, testy použitelnosti, testy použitelnosti s přihlédnutím ke standardům, akceptovaným v oboru vývoje webových stránek, testy budoucích uživatelů, které budou moci prokázat spokojenost uživatelů s novou funkcionalitou stránek.

#### Metodika

Práce se bude skládat z teoretické a praktické části. V teoretické části budou popsány technologie, které budou použity v praktické části, jedná se o následující technologií: HTML, CSS, JavaScript, Angular, knihovna Angular Material Design. Teoretická část bude zahrňovat informací o vzniku a rozvoji, oblastech použití a metodách použítí uvedených technologií, moderní pojetí Material designu a základy designu webových stránek. Praktická část bude zahájena analýzou informací získaných od uživatelů (studentů) po provedení průzkumu o spokoenosti studentů s webovou stránkou "Portál studenta". Na základě ziskaných dat bude vytvořen logický a grafický prototyp stránek "Portál studenta", následijícím krokem bude vytvoření webových stránek. Této webové stránky budou otestovány na chyby a také bude proveden uživatelský test těchto stránek pomocí dotazníku, který by měl nápomoct s identifikaci připadných funkčních problemů.

Oficiální dokument \* Česká zemědělská univerzita v Praze \* Kamýcká 129, 165 00 Praha - Suchdol

#### Doporučený rozsah práce

 $30 - 40$  stran

#### Klíčová slova

Webová stránka, studentský portál, Angular, design webové stránky, frontend, Material Design, HTML, vývoj webu, test použití

DĚLSKÁ UNIVE

#### Doporučené zdroje informací

DUCKETT, Jon. HTML & CSS: design and build websites. Indianapolis, IN: Wiley, [2011]. ISBN 1118008189. DUCKETT, Jon. JavaScript and JQuery: interactive front-end web development. Indianapolis, IN: Wiley,

[2014]. ISBN 9781118531648. KRUG, Steve. Web design: nenutte uživatele přemýšlet!. Brno: Computer Press, 2003. ISBN 80-7226-892-9.

MICHÁLEK, Martin. CSS: moderní layout. [Praha]: Martin Michálek - Vzhůru dolů, [2022]. ISBN 9788088253075

POWELL, Thomas A. Web design: kompletní průvodce. Brno: Computer Press, 2004. ISBN 80-7226-949-6

Předběžný termín obhajoby 2023/24 LS-PEF

Vedoucí práce Ing. David Buchtela, Ph.D.

Garantující pracoviště Katedra informačního inženýrství

Elektronicky schváleno dne 4. 9. 2023

Ing. Martin Pelikán, Ph.D. Vedoucí katedry

Elektronicky schváleno dne 3. 11. 2023

doc. Ing. Tomáš Šubrt, Ph.D. Děkan

V Praze dne 15.03.2024

Oficiální dokument \* Česká zemědělská univerzita v Praze \* Kamýcká 129, 165 00 Praha - Suchdol

### **Čestné prohlášení**

Prohlašuji, že svou bakalářskou práci "Modernizace studentského pohledu do "Portálu studenta" UIS ČZU" jsem vypracoval samostatně pod vedením vedoucího bakalářské práce a s použitím odborné literatury a dalších informačních zdrojů, které jsou citovány v práci a uvedeny v seznamu použitých zdrojů na konci práce. Jako autor uvedené bakalářské práce dále prohlašuji, že jsem v souvislosti s jejím vytvořením neporušil autorská práva třetích osob.

V Praze dne 15.03.2024

#### **Poděkování**

Rád bych touto cestou poděkoval Ing. Davidovi Buchtele, Ph.D za odborné vedení, užitečné rady a čas, který mi věnoval v průběhu zpracování této bakalářské práce.

# **Modernizace studentského pohledu do "Portálu studenta" UIS ČZU**

#### **Abstrakt**

Cílem práce je modernizace webové stránky "Univerzitní informační systém" České zemědělské univerzity v Praze. Hlavním cílem teoretické části je určit hlavní technické prostředky potřebné k vytvoření skutečné Front-End části moderního webu. A také definovat funkce a zásady používání těchto technologií, které jsou pro tuto práci nezbytné.

Praktická část je zaměřena na vytvoření nového zobrazení části UIS na webové stránce Portálu studenta. V této části bude proveden průzkum mezi studenty s cílem zjistit nejčastěji používané funkční prvky těchto webových stránek. A na základě toho bude provedena prototypizace těchto webových stránek. Později bude proveden další průzkum s cílem vyhodnotit kvalitu provedených změn. Výsledky těchto průzkumů budou základními údaji, na jejichž základě bude možné posoudit kvalitu provedených změn.

**Klíčová slova:** Webová stránka, Angular, Java Script, HTML, CSS, Studentský portál, Design, Material Design, UIS, Frontend

# **Modernization of the student view to the "Student Portal" UIS CZU**

#### **Abstract**

The aim of the work is to modernize the website "University Information System" of the Czech University of Life Sciences Prague. The main goal of the theoretical part is to determine the main technical means needed to create a front-end part of a modern website. And also to define the functions and principles of using these technologies that are necessary for this work.

The practical part is focused on the creation of a new display of the UIS part on the Student Portal web page. In this part, a survey will be conducted among the students to find out the most commonly used functional elements of these web pages. And based on this, prototyping of this website will be done. Later another survey will be conducted to evaluate the quality of the changes made. The results of these surveys will be the baseline data against which the quality of the changes made can be assessed.

**Keywords**: Website, Angular, Java Script, HTML, CSS, Student Portal, Design, Material Design, UIS, Frontend

## Obsah

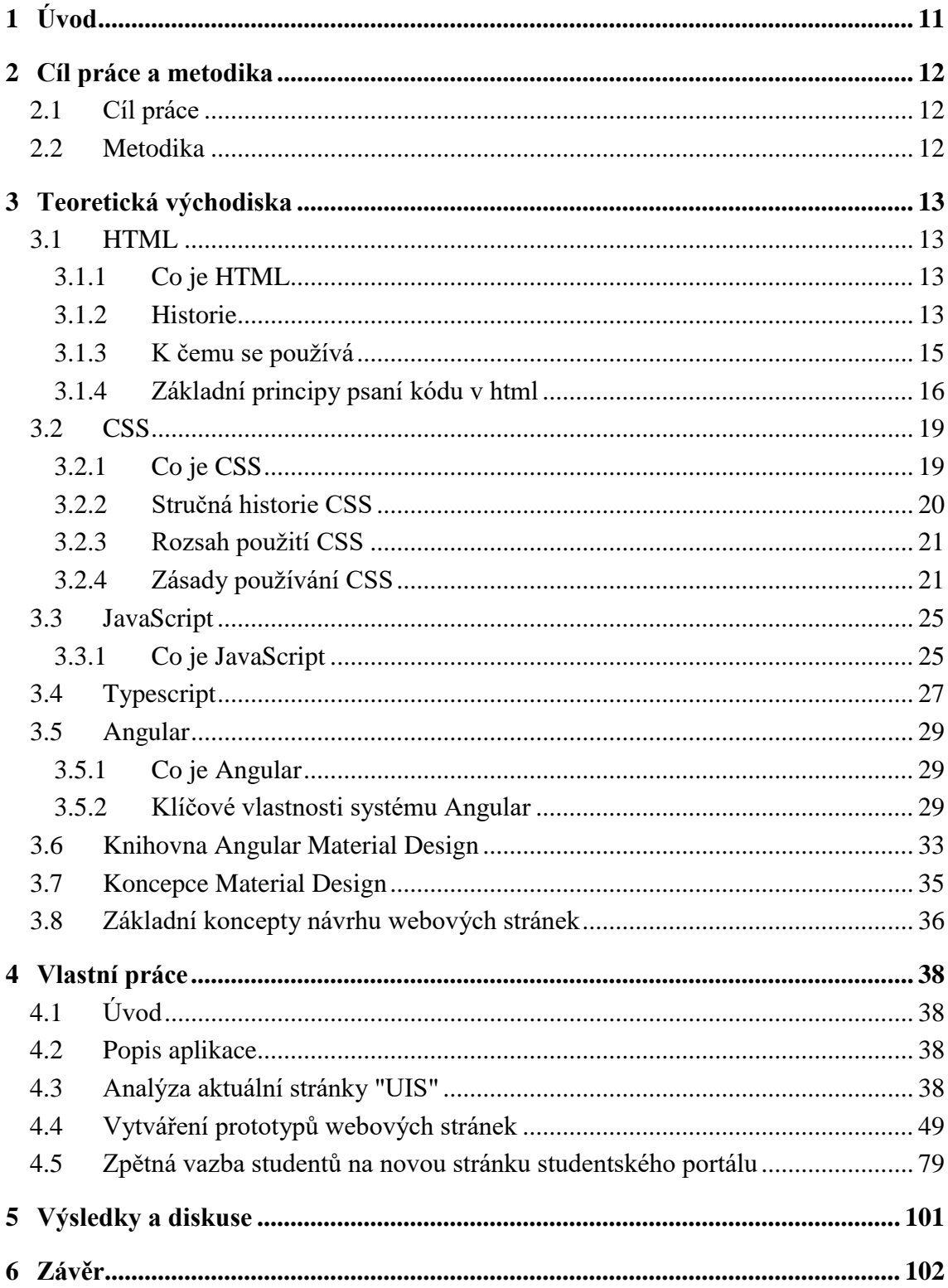

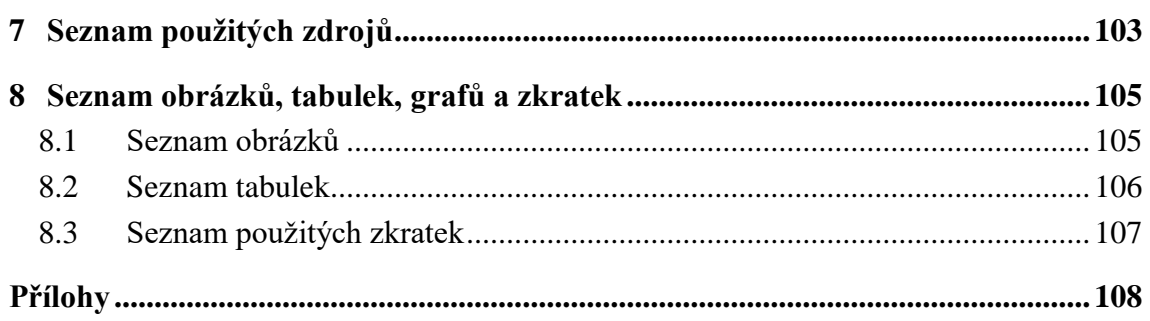

## <span id="page-10-0"></span>1 **Úvod**

V dnešní době se oblast vzdělávání neustále mění pod vlivem moderních technologií a očekávání studentů, kteří hledají pohodlnější a inovativnější vzdělávací zkušenosti. V tomto neustále se měnícím prostředí jsou studentské portály nepostradatelnými nástroji, které studentům, vyučujícím i administrativě poskytují přístup k informacím, zdrojům a možnostem spolupráce.

Aby však studentské portály mohly i nadále efektivně plnit své funkce, je nutné je neustále zdokonalovat a modernizovat. Tato práce se zaměřuje na klíčové aspekty modernizace studentského portálu s využitím moderních webových technologií a vývojových technik. Konkrétně tato práce se bude zabývat úlohou systémů Angular, CSS, HTML a Angular Material Design při zlepšování studentského portálu.

Hlavním cílem této práce je vytvořit modernější, funkčnější a atraktivnější studentský portál, který bude splňovat moderní designové, bezpečnostní a výkonnostní standardy. Dalším cílem je také zvýšit spokojenost uživatelů tím, že portál bude intuitivnější a uživatelsky přívětivější.

Tato práce se zabýva různými aspekty modernizace studentského portálu. Patří mezi ně výběr frameworku Angular jako hlavního frameworku pro vývoj webových aplikací, vytvoření moderního a efektivního uživatelského rozhraní s využitím Angular Material Designu a optimalizace výkonu a zabezpečení portálu.

Výzkum a praktický vývoj pomůže určit osvědčené postupy a techniky pro modernizaci studentských portálů, což následně povede ke zlepšení kvality vzdělávání a spokojenosti studentů. Využitím nejmodernějších technologií a vývojových metod je možné vytvořit inovativní vzdělávací prostředí, které podporuje aktivní učení, interakci a rozvoj studentů.

Dále se tato práce bude podrobněji věnovat jednotlivým aspektům modernizace, od výběru frameworku Angular jako framework pro vývoj webové aplikace až po vytvoření efektivní struktury správy dat a rozhraní portálu. Tato práce představuje důležitý krok na cestě k aktualizaci studentského portálu, díky níž bude konkurenceschopnější a bude odpovídat očekáváním dnešních studentů.

## <span id="page-11-0"></span>2 **Cíl práce a metodika**

#### <span id="page-11-1"></span>2.1 **Cíl práce**

Hlavním cílem práce je modernizace webové stránky "Univerzitní informační systém" České zemědělské univerzity v Praze.

Prvním dílčím cílem je vypracování prototypů na základě dat, získaných od studentů pomocí dotaznikového šetření o nejpouživanějších funkcích informačního systému. V této fázi budou vytvařeny 2 prototypy: logický design a grafický design. Druhým dílčím cílem je vytvoření webových stránek za použitím následujících technologií: HTML, CSS, JavaScript a Angular. Třetím dílčím cílem je otestování použítelnosti webových stránek («Moje studium», «E-index», «Moji spolužáci», «Informace o mém studiu», «Mapa mých studií», «Rozpisy témat», «Odevzdávárny», «Kontrola plánu», «List záznamníku učitele»). Testy budou zahrnovat: testy na chyby, testy použitelnosti, testy použitelnosti s přihlédnutím ke standardům, akceptovaným v oboru vývoje webových stránek, testy budoucích uživatelů, které budou moci prokázat spokojenost uživatelů s novou funkcionalitou stránek.

#### <span id="page-11-2"></span>2.2 **Metodika**

Práce se bude skládat z teoretické a praktické části. V teoretické části budou popsány technologie, které budou použity v praktické části, jedná se o následující technologií: HTML, CSS, JavaScript, Angular, knihovna Angular Material Design. Teoretická část bude zahrňovat informací o vzniku a rozvoji, oblastech použiti a metodách použíti uvedených technologií, moderní pojeti Material designu a základy designu webových stránek. Praktická část bude zahájena analýzou informací získaných od uživatelů (studentů) po provedení průzkumu o spokoenosti studentů s webovou stránkou "Portál studenta". Na základě ziskaných dat bude vytvořen logický a grafický prototyp stránek "Portál studenta", následijícím krokem bude vytvoření webových stránek. Této webové stránky budou otestovány na chyby a také bude proveden uživatelský test těchto stránek pomocí dotazníku, který by měl nápomoct s identifikaci připadných funkčních problemů.

### <span id="page-12-0"></span>3 **Teoretická východiska**

V této části budou popsány základní technologie používané k vytvoření webové stránky. Budou zde uvedeny základní technické informace o těchto technologiích a popsány základní principy jejich používání.

#### <span id="page-12-1"></span>3.1 **HTML**

#### <span id="page-12-2"></span>3.1.1 **Co je HTML**

Wilson (2023, s.1) HTML (Hypertext Markup Language) je standardní značkovací jazyk používaný k vytváření a strukturování webových stránek. Definuje strukturu a obsah webové stránky a umožňuje vývojářům definovat různé prvky na stránce, jako jsou nadpisy, odstavce, seznamy, obrázky, odkazy a další. Jedná se o soubor značek a prvků, z nichž každý má specifickou úlohu při popisu obsahu stránky. Tyto značky určují, jak se bude na webové stránce zobrazovat text a multimédia. Jazyk HTML je základním jazykem pro tvorbu webových stránek a poskytuje pro strukturování informací na webových stránkách. Často se kombinuje s dalšími technologiemi, jako jsou CSS (Cascading Style Sheets) pro stylování a formátování stránek a JavaScript pro přidání interaktivity a dynamiky webovým stránkám.

#### <span id="page-12-3"></span>3.1.2 **Historie**

Addison (1998) V roce 1991 Evropský institut pro fyziku částic oznámil potřebu vyvinout mechanismus, který by umožnil přenos hypertextových informací po globální síti. Tento požadavek byl výchozím bodem pro vývoj značkovacího jazyka, který byl později nazván Hyper Text Markup Language (HTML). HTML byl původně založen na SGML (Standard Generalised Markup Language) a jeho hlavním úkolem bylo popsat strukturu a obsah webových stránek.

V počátečních verzích jazyka HTML, například ve verzi 1.2, existovalo jen asi čtyřicet různých značek, které umožňovaly definovat základní strukturu dokumentů. Popis fyzické reprezentace stránek zůstával druhořadý a jazyk se soustředil na logické a strukturální značení textu. Přesto některé značky poskytovaly náznaky vizuální reprezentace stránky.

V roce 1994 vzniklo konsorcium World Wide Web Consortium (W3C), které se stalo klíčovou organizací pro standardizaci webových technologií. To otevřelo cestu k vývoji formálních standardů pro jazyk HTML a další technologie. V roce 1995 byla vydána verze HTML 2.0, která získala oficiální certifikaci od IETF (Internet Engineering Community). Tento okamžik znamenal zavedení standardů a začátek dalšího vývoje značkovacího jazyka.

V roce 1996 byl zaveden CSS (Cascading Style Sheets), který se stal neoddělitelnou součástí jazyka HTML. CSS poskytl způsob, jak navrhovat a stylizovat webové stránky nezávisle na obsahu, což usnadnilo práci s vizuálním designem.

Jazyk HTML 3.2, vydaný v roce 1997, nabídl nové funkce a prvky, jako jsou tabulky a applety, které rozšířily možnosti značení. Důležité je, že tato verze zůstala kompatibilní s předchozí verzí, což zajistilo hladký přechod na nové standardy.

TutorialsTonight (2024) V roce 1999 se objevila verze HTML 4.0, která přidala podporu skriptování a zavedla různé nové prvky. Tato verze se také stala mezinárodnější, poskytla podporu pro různé jazyky a celosvětovou integraci.

Současná verze HTML5 byla vydána v roce 2014 a nadále se vyvíjí a zdokonaluje. Jednou z hlavních funkcí jazyka HTML5 je usnadnění vkládání multimediálních prvků, jako je zvuk a video, bez nutnosti používat velké množství kódu HTML nebo dalších programů. HTML5 zavádí speciální značky pro vkládání multimediálního obsahu. Kromě toho HTML5 poskytuje možnost používat Canvas a SVG k vytváření vektorové grafiky, aniž by bylo nutné používat další rozšíření, jako je VML, Silverlight. HTML5 také vylepšuje ukládání dat do mezipaměti v prohlížeči a umožňuje stránkám ukládat data do mezipaměti aplikace prostřednictvím online databáze. To podporuje efektivnější webové aplikace a umožňuje spuštění JavaScriptu na pozadí prohlížeče.

Kromě toho HTML5 zavádí nové prvky, jako jsou nadpisy, uspořádané a neuspořádané seznamy, odstavce, obrázky, formulářové prvky a odkazy. Zavedení čtyř sekčních prvků: "<article>", "<aside>", "<nav>" a "<section>", které rovněž přispívají ke struktuře jazyka.

Jazyk HTML5 také nabízí lepší podporu mobilních zařízení a tabletů a poskytuje pro ně optimalizovaný kód.

Pokud jde o ukládání dat, HTML5 nahrazuje tradiční soubory cookie webovým úložištěm, které umožňuje ukládat velké množství dat v počítači klienta. Webové úložiště sice může vypršet a spotřebovávat více serverových zdrojů, ale nabízí řadu výhod, včetně možnosti ukládat data trvale v počítači uživatele.

#### <span id="page-14-0"></span>3.1.3 **K čemu se používá**

Sufyan (2023., s.3) HTML (HyperText Markup Language) hraje v moderním vývoji webových stránek klíčovou roli. Jedná se o značkovací jazyk, který definuje strukturu a obsah webových stránek. Webové stránky se vytvářejí pomocí jazyka HTML a tento jazyk slouží jako základ veškerého webového obsahu. Podívejme se blíže na to, jak přesně se jazyk HTML používá při vývoji webových stránek:

On definuje základní strukturu webové stránky. Celá stránka je rozdělena do sekcí a tyto sekce jsou definovány pomocí značek HTML. Například značka <head> obsahuje informace o stránce, jako je název a metadata. Značka <body> obsahuje vlastní obsah stránky, včetně textu, obrázků, odkazů a multimediálních prvků. Pomocí jazyka HTML existuje možnost vytvářet nadpisy, odstavce, seznamy, tabulky a další strukturální prvky.

Jazyk HTML poskytuje sémantické značení, což znamená, že každá značka HTML má svůj vlastní význam. Například <h1> označuje nejdůležitější nadpis, <p> označuje odstavec textu, <a> označuje hypertextový odkaz atd. To přispívá k lepšímu porozumění obsahu stránky ze strany prohlížečů i vyhledávačů. Správné použití sémantického značení umožňuje přístupnost a indexovatelnost webových stránek vyhledávači, což je důležité pro optimalizaci pro vyhledávače (SEO).

Jazyk HTML umožňuje vkládat do webových stránek obrázky a multimediální prvky. Značka <img> umožňuje vkládat obrázky, zatímco značky <audio> a <video> umožňují přehrávat zvuk a video přímo na stránce. HTML tak obohacuje vizuální a zvukový zážitek uživatelů.

Jazyk HTML umožňuje vytvářet hypertextové odkazy, které jsou základem internetu. Pomocí značky <a> (link) existuje možnost vytvářet odkazy na jiné webové stránky, dokumenty nebo zdroje. Umožňuje navigaci mezi různými stránkami a weby na webu. Prohlížeče umožňují uživatelům sledovat odkazy, což je jeden z klíčových prvků tvorby webových stránek.

Webové stránky vytvořené pomocí standardního kódu HTML by se měly správně zobrazovat ve většině moderních prohlížečů a zařízení. To je důležité, protože počet různých zařízení a prohlížečů na trhu neustále roste. Je úzce integrováno s dalšími technologiemi, jako jsou CSS (kaskádové styly) a JavaScript. CSS se používá ke stylování a navrhování webových stránek a umožňuje nastavovat barvy, písma, odrážky a další prvky. JavaScript dodává webovým stránkám interaktivitu a umožňuje vytvářet dynamické prvky, formuláře pro zpětnou vazbu a další funkce, díky nimž jsou webové stránky funkčnější a pro uživatele zajímavější.

#### <span id="page-15-0"></span>3.1.4 **Základní principy psaní kódu v html**

Sufyan (2023., s.15) Dodržování syntaxe jazyka HTML je jedním ze základních principů, bez nichž se tvorba webových stránek stává problematickou. Syntaxe HTML definuje pravidla, podle kterých by měla být popsána struktura a obsah webové stránky. Zde jsou uvedeny základní aspekty syntaxe HTML:

Otevírací a uzavírací značky: Každý prvek HTML musí být obvykle obklopen otevírací značkou <tag> a uzavírací značkou </tag>. Například pro vytvoření odstavce je možné použít následující strukturu:

```
<p>Toto je odstavec textu.</p>
```
Sufyan (2023., s.23) Absence uzavírací značky nebo nesprávná kombinace značek může způsobit chyby při zobrazování obsahu.

Používání uvozovek: Atributy HTML, jako jsou src, href a alt, by měly být uzavřeny do dvojitých uvozovek (") nebo jednoduchých uvozovek ('). Například:

```
<img src="image.jpg" alt="Obrázek">
<a href='https://www.example.com'>Odkaz</a>
```
Nesprávné použití uvozovek může způsobit nesprávnou interpretaci atributů prohlížečem.

Sufyan (2023., s.56) Vnořování prvků: Prvky mohou být vnořeny do sebe, ale musí spolu vhodně souviset. Například prvek <strong> může být vnořen do prvku <p>, ale ne naopak. Pro správnou strukturu webové stránky je třeba brát v úvahu hierarchii prvků.

<p>Toto je <strong>tučný text</strong> uvnitř odstavce.</p>

Velikost písmen: Syntaxe HTML nerozlišuje velikost písmen, ale doporučuje se používat malá písmena pro názvy značek a atributů. Přestože  $\langle P \rangle$  a  $\langle p \rangle$  jsou považovány za stejné, použití malých písmen zvyšuje čitelnost kódu.

Sufyan (2023., s.84) Důležitou součástí psaní kódu jsou také komentáře. Slouží ke stručnému popisu struktury zapsané části kódu, což usnadňuje další práci s kódem. V případě práce s kódem v týmu více lidí jsou komentáře nedílnou součástí psaní kódu. Komentáře začínají <!-- a končí -->. Prohlížeč je ignoruje a na webové stránce se nezobrazují.

Sufyan (2023., s.4) Dodržování pravidel syntaxe jazyka HTML nejen pomáhá předcházet chybám v kódu, ale také jej činí čitelnějším a zajišťuje spolehlivé zobrazení obsahu webové stránky v různých prohlížečích a zařízeních.

Používání validního jazyka HTML je důležitou zásadou tvorby webových stránek, která zahrnuje vytváření webových stránek v souladu se zavedenými standardy a pokyny konsorcia W3C (World Wide Web Consortium). Validní kód HTML je kód, který neobsahuje syntaktické chyby a odpovídá stanoveným pravidlům. Webové stránky napsané pomocí validního kódu HTML v souladu se standardy mají větší pravděpodobnost, že se budou v prohlížečích, jako jsou Chrome, Firefox, Safari a Edge, zobrazovat stejně. To je důležité zejména vzhledem k rozdílům v interpretaci jazyka HTML v různých prohlížečích. Validní kód pomáhá vyhnout se chybám při zobrazování na určitých platformách. Přispívá také k lepší přístupnosti webových stránek pro uživatele. Díky tomu mohou lidé s postižením, například zrakově postižení nebo uživatelé s asistenčními technologiemi, pohodlněji pracovat s obsahem. To může zahrnovat správné používání sémantických prvků, jako jsou nadpisy, seznamy a tabulky.

WORLD WIDE WEB CONSORTIUM (2024) Používání sémantických prvků v jazyce HTML je důležitým principem, který umožňuje strukturovat a uspořádat obsah webové stránky přehlednějším a logičtějším způsobem. Sémantické prvky jsou navrženy tak,

aby explicitně definovaly role a významy různých částí stránky, což zvyšuje informativnost kódu a pomáhá prohlížečům, vyhledávačům a vývojářům lépe pochopit jeho strukturu.

Sufyan (2023., s.24) <header>: Tento element se používá k umístění záhlaví, loga, navigačních nabídek a dalších informací souvisejících se začátkem stránky nebo sekce.

Sufyan (2023., s.27) <nav>: <nav> označuje navigační nabídku, včetně hlavní nabídky webu nebo jiných prvků, které pomáhají uživatelům při navigaci po webu.

Sufyan (2023., s.30) <main>: <main> identifikuje hlavní obsah stránky, například články, novinky nebo klíčové informace.

Sufyan (2023., s.35) < article >: Tento prvek se používá ke zvýraznění samostatných bloků obsahu, například článků.

Sufyan (2023., s.50) <section>: <section> seskupuje obsah se společným tématem v rámci stránky, například název a text článku.

Sufyan (2023., s.49) <footer>: <footer> obsahuje informace na konci stránky, například kontaktní údaje, odkazy na sociální sítě a autorská práva.

Sufyan (2023., s.8) Tyto prvky zlepšují přístupnost pro uživatele se zdravotním postižením, protože usnadňují asistovanou navigaci. Vyhledávače také lépe chápou strukturu stránky, což může zlepšit její hodnocení ve výsledcích vyhledávání.

Oddělení struktury a stylu je základní princip tvorby webových stránek, který vyžaduje, aby definice struktury a rozvržení stránky byla výslovně oddělena od návrhu a stylů. V jazyce HTML tato zásada znamená, že kód zodpovědný za organizaci obsahu musí být oddělen od pravidel, kterými se řídí zobrazení tohoto obsahu. K tomuto účelu se používají styly definované pomocí CSS (Cascading Style Sheets).

Používání CSS při vývoji webových stránek pomáhá ponechat sémantiku projektu v čistém stavu, což znamená, že jazyk HTML zůstává zaměřen na strukturu dokumentu, označování nadpisů, odstavců a dalších prvků obsahu. Díky tomu je kód srozumitelnější a sémanticky správnější, což je důležité pro přístupnost a SEO. Oddělením stylů je možné snadno přizpůsobit design stránky pro různá zařízení a prohlížeče, aniž by byla ovlivněna její struktura. Stránky jsou tak flexibilnější a kompatibilnější. Významnou výhodou této metody může být také snadná editace a údržba, například pokud je potřeba změnit zobrazení webu, bude nutné provést změny pouze v souborech CSS, bez použití jazyka HTML. To šetří čas a snižuje riziko chyb ve struktuře webu. Příkladem oddělení struktury a stylu je použití tříd a identifikátorů v jazyce HTML pro odkazy na konkrétní prvky, které se pak stylizují v jazyce CSS. Existuje možnost například vytvořit třídu "articleLong", která bude formátovat všechny dlouhé články na webu bez ohledu na jejich umístění na stránce.

Oddělení struktury a stylu je tedy dobrým postupem, který pomáhá zlepšit sémantiku, přístupnost a udržovatelnost webu a také poskytuje flexibilnější a přizpůsobivější design.

Sufyan (2023., s.3) Optimalizace výkonu při vývoji webových stránek je důležitým aspektem, který přímo ovlivňuje uživatelský zážitek a pozice ve vyhledávačích. Výkonnost webové stránky souvisí s rychlostí načítání a rychlostí odezvy, která je pro uživatele velmi důležitá, zejména na mobilních zařízeních.

Google (2023a) Minimalizujte používání externích zdrojů: Externí zdroje, jako jsou skripty, písma a styly třetích stran, mohou zpomalit načítání stránky. Vyhodnoťte potřebu jednotlivých externích zdrojů a optimalizujte jejich používání. Interní zdroje se načítají rychleji než externí zdroje.

Vyplatí se také snížit zatížení serveru minimalizací požadavků na něj. To umožňuje uživatelům rychleji načítat stránky, které pravidelně navštěvují, protože se zdroje pokaždé nestahují ze serveru. Čím méně požadavků HTTP na server, tím rychleji se stránka načte. Skripty, které neblokují zobrazení obsahu stránky, lze načítat asynchronně. To umožňuje prohlížeči načítat zdroje současně, čímž se celý proces zrychlí.

K analýze výkonu webových stránek je důležité používat nástroje, jako je PageSpeed Insights společnosti Google. Tyto nástroje poskytují doporučení, jak zlepšit rychlost načítání.

Dodržování těchto zásad optimalizace výkonu pomůže zajistit rychlé načítání stránek, což následně zlepší uživatelský zážitek a spokojenost uživatelů.

#### <span id="page-18-0"></span>3.2 **CSS**

#### <span id="page-18-1"></span>3.2.1 **Co je CSS**

Dowden, Gearon (2023., s.1) CSS (Cascading Style Sheets) je jazyk používaný k popisu zobrazení webových stránek napsaných v jazyce HTML nebo podobných značkovacích jazycích. Poskytuje sadu pravidel a pokynů, které definují, jak mají být prvky HTML zobrazeny v prohlížeči. Pomocí jazyka CSS existuje možnost ovládat aspekty designu, jako jsou barvy, písma, rozvržení, velikosti a další parametry vizuální prezentace webové stránky.

Mezi klíčové vlastnosti CSS patří možnost výběru prvků HTML, definice stylů pro tyto prvky, kaskádová pravidla (což znamená řešení konfliktů stylů), opakované použití stylů pro různé prvky a mnoho dalších funkcí, jako jsou animace a adaptivní design pomocí dotazů na média.

CSS je pro vývojáře webových stránek základním nástrojem pro vytváření vizuálně atraktivních a profesionálních webových stránek, jejich kompatibilitu s různými prohlížeči a zařízeními a pro vývoj interaktivních prvků a dynamického designu webových aplikací. CSS se obvykle používá ve spojení s jazykem HTML a JavaScriptem k vytváření kompletních webových projektů.

#### <span id="page-19-0"></span>3.2.2 **Stručná historie CSS**

Dowden, Gearon (2023., s.3) V 90. letech 20. století vznikla potřeba standardizovat webové nástroje a vytvořit společná pravidla, podle kterých by programátoři a weboví designéři mohli vytvářet webové stránky. V důsledku této potřeby vznikly jazyky HTML 4.01 a XHTML a také norma CSS.

První zmínka o CSS pochází z roku 1994, kdy Hokom Wium Lee navrhl používat CSS (Cascading Style Sheets) ke stylování webových stránek. Nepovedlo se mu svou technologii ihned prosadit - teprve po několika letech se mu podařilo přitáhnout k CSS pozornost. A tak byla 17. prosince 1996 zveřejněna první specifikace (CSS1), kterou doporučilo k používání konsorcium World Wide Web Consortium (W3C).

Po malém úspěchu se situace s technologií CSS výrazně zlepšila a 12. května 1998 (o dva roky později) bylo přijato doporučení W3C pro CSS2. Dalším krokem byla verze CSS 2.1 - W3C z 8. září 2009, která vycházela z CSS2 a pracovala na opravě stávajících chyb.

Dnes je aktuální verze CSS3, která je oproti předchozím verzím maximálně rozšířená. CSS3 obsahuje efekty stínů a také zaoblené rohy bloků (funkce často používaná v Material Designu). CSS3 nyní obsahuje možnost nastavit obrázky jako pozadí a použít je jako okraje. Práce s animacemi se stala mnohem jednodušší a pohodlnější - k jejich vytváření nyní stačí samotné CSS3, není třeba pracovat s jazykem Java Script.

#### <span id="page-20-0"></span>3.2.3 **Rozsah použití CSS**

Dowden, Gearon (2023., s.3) CSS (Cascading Style Sheets) se používá k definování stylu a zobrazení webových stránek. Tento jazyk umožňuje vývojářům webových stránek ovládat rozložení prvků HTML a vytvářet atraktivní, konzistentní a moderní webové stránky. Zde jsou uvedeny hlavní oblasti a zásady používání jazyka CSS:

Design webu: CSS se používá k vytváření vizuálně přitažlivých a stylových webových stránek. Patří sem nastavení barev, písem, pozadí, rozvržení a mnoho dalších aspektů designu. CSS lze použít k tomu, aby byly webové stránky uživatelsky přívětivější a příjemnější pro uživatele.

Zlepšení přístupnosti: CSS umožňuje ovládat velikost textu, barvy a další styly, což pomáhá zvýšit přístupnost webových stránek pro uživatele se zdravotním postižením. To je důležité pro vytváření webových stránek, které mohou používat lidé s různými potřebami.

Přizpůsobivost pro mobilní zařízení: CSS umožňuje vytvářet přizpůsobivé webové stránky, které se dobře zobrazují na různých zařízeních, včetně chytrých telefonů a tabletů. To je důležité v dnešním světě, kde mobilní provoz tvoří významnou část používání internetu.

Správa více stránek: Pomocí externích stylů CSS existuje možnost použít stejné styly na více stránek, což zajistí konzistentní design a zjednoduší údržbu webu.

Vytváření animací: CSS3 obsahuje možnost vytvářet animace a přechody bez nutnosti použití JavaScriptu. To umožňuje dodat webovým stránkám dynamiku a interaktivitu.

#### <span id="page-20-1"></span>3.2.4 **Zásady používání CSS**

Dowden, Gearon (2023., s.9) Oddělení struktury a stylů při vývoji webových stránek je důležitá zásada, která znamená, že jazyk HTML, který definuje strukturu webové stránky, a jazyk CSS, který definuje styly a zobrazení prvků na stránce, by měly být uloženy a udržovány odděleně. To znamená, že styly, jako jsou barvy, písma, velikosti a umístění prvků, se nevkládají přímo do kódu HTML stránky, ale ukládají se do samostatných souborů CSS. Zde je několik klíčových aspektů této zásady:

Snadná údržba: Pokud jsou struktura a styl odděleny, usnadňuje to údržbu webových stránek. Pokud existuje nutnost změnit design prvku, je možné provést změny v souboru CSS. To šetří čas a snižuje riziko zanesení chyb.

Opakované použití: Stejné styly CSS je možné na více stránkách webu. To umožnuje vytvořit jednotný a konzistentní design a zajistit, aby všechny stránky byly v souladu se stylem.

Vylepšená kompatibilita: Oddělení stylu od struktury umožňuje snadno spravovat kompatibilitu s různými prohlížeči. Pokud v některých prohlížečích narazíte na problémy se zobrazením, je možné provést opravy.

Lepší čitelnost: Kód HTML je čitelnější a snadněji se udržuje, protože se soustředí pouze na strukturu a obsah stránky, aniž by byl zahlcen styly.

Rychlejší načítání: Externí soubory CSS mohou prohlížeče ukládat do mezipaměti, takže se stránky načítají rychleji. To znamená, že styly lze stáhnout jednou a použít je pro více stránek bez opětovného stahování.

Tento princip se uplatňuje tak, že se vytvoří nebo připojí samostatný soubor se styly (obvykle s příponou .css), který se pak pomocí elementu <link> v části <head> přiřadí ke stránce HTML.

```
<!DOCTYPE html>
    <html><head>
                <link rel="stylesheet" type="text/css" 
href="styles.css">
    </head>
    <body>
                <!—Obsah stranky -->
    </body>
    \langle/html>
```
Soubor styles.css obsahuje všechny styly, které se použijí na prvky na webové stránce. Oddělením struktury a stylů je možné zlepšít přehlednost kódu, snadnou údržbu a aktualizaci a bude možnost snadno vytvářet stylově navržené webové stránky.

Princip kaskádování v CSS je mechanismus určování priorit stylů a dědičnosti, který řídí, jak prohlížeč aplikuje styly na prvky na webové stránce. Tento mechanismus umožňuje vytvářet flexibilní hierarchie stylů a určovat priority mezi různými styly.

Kaskádování určuje, který styl bude použit v případě konfliktu mezi různými pravidly CSS. Je důležité si uvědomit, že styly mohou mít různou prioritu. Například interní styly (zadané v rámci značky nebo pomocí atributu style) mají vyšší prioritu než externí styly ze souboru CSS. Také styly zadané pomocí !important mají nejvyšší prioritu.

Dědičnost: Mnoho stylů lze dědit z nadřazených prvků na prvky podřazené. Pokud například existuje nutnost změnit barvu textu pro <body>, mohou ji zdědit všechny vnořené prvky, pokud pro ně není výslovně zadána jiná barva.

Specifičnost selektoru: Každý selektor CSS má specifičnost, která ovlivňuje prioritu stylů. Specifičnost určuje, které styly budou použity, pokud máte více konfliktních pravidel.

Díky principu kaskádování je CSS flexibilním nástrojem pro stylování webových stránek. Umožňuje snadno přizpůsobit styly pro různé části stránky, vytvořit jednotný design a spravovat styly na různých úrovních hierarchie prvků. Je však důležité mít na paměti, že při práci s kaskádovým stylem je třeba porozumět jeho pravidlům a prioritám

Použití tříd a identifikátorů v CSS představuje důležitý princip pro jemné doladění stylování prvků na webové stránce. Tyto dva typy selektorů umožňují flexibilnější a specifičtější řízení stylování, což usnadňuje správu návrhu stránky.

Třídy (Selektory tříd): Třídy v CSS se definují pomocí tečky, například .myClass. Třídy umožňují přiřadit stejný styl více prvkům na stránce. To je užitečné zejména tehdy, když existuje skupina prvků, na které je třeba použít stejné styly. Například:

```
.myClass {
     background-color: yellow;
     color: black;
}
```
Tuto třídu pak lze použít na libovolný prvek na stránce.

<p class="myClass">Tento text je zvýrazněn žlutým pozadím.</p>

<button class="myClass"> Tlačítko</button>

Kromě toho lze prvku přiřadit více tříd, což umožňuje kombinovat styly:

```
<p class="myClass bold"> Tento text je tučně 
zvýrazněn.</p>
```
Dowden, Gearon (2023., s.19) Selektory ID: Identifikátory jsou definovány pomocí mřížky (nebo hashe), například #myId. Každý identifikátor musí být na stránce jedinečný. Identifikátory umožňují použití stylů na konkrétní prvek. Například:

```
CSS kod:
```

```
#myId {
     background-color: blue;
     color: white;
}
```
Tento identifikátor pak lze použít k nastylování konkrétního prvku: HTML kod:

<div id="myId"> Toto je záhlaví stránky.</div>

Dowden, Gearon (2023., s.22) Identifikátory se obvykle používají pro prvky, které jsou na stránce jedinečné, například horní záhlaví nebo navigační nabídka.

Dowden, Gearon (2023., s.2) Použití tříd a identifikátorů činí CSS flexibilnějším a umožňuje správu stylů "ukaž a klikni". To umožňuje vytvářet strukturované a snadno aktualizovatelné styly pro webové stránky, což usnadňuje počáteční návrh i následnou údržbu.

Testování a ladění při vývoji CSS hraje klíčovou roli při zajišťování správného zobrazení stylů v různých prohlížečích a zařízeních. Tento proces pomůže identifikovat a opravit potenciální problémy a chyby v stylech.

Podpora různých prohlížečů: Různé webové prohlížeče mohou interpretovat pravidla CSS odlišně. To může způsobit, že webové stránky budou v některých prohlížečích vypadat a fungovat jinak, než bylo zamýšleno. Proto je důležité otestovat webovou stránku v oblíbených prohlížečích, jako jsou Google Chrome, Mozilla Firefox, Microsoft Edge, Safari a další, pro zjištění konzistentní zobrazení stylů ve všech z nich.

Vývojářské nástroje: Mnoho moderních prohlížečů poskytuje vývojářské nástroje, které umožňují zkoumat a ladit CSS. Existuje možnost zobrazit použité styly, upravovat je a zjistit, které styly jsou použity na konkrétní prvky. Tyto nástroje jsou užitečné pro rychlou identifikaci a opravu problémů.

Validace CSS: Validace CSS je proces kontroly kódu CSS podle jazykových standardů. Pomocí online nástrojů a validátorů CSS se ujistěte, že váš kód neobsahuje syntaktické chyby a je v souladu se standardy W3C.

Vyhledávání konfliktů: Při vývoji rozsáhlých webových stránek nebo používání knihoven CSS třetích stran mohou vznikat konflikty mezi různými styly. Ty mohou vést k neočekávaným výsledkům. Vyhledávání a řešení takových konfliktů je důležitou součástí ladění.

Přizpůsobivost a testování na zařízeních: Důležité je také testování webu na skutečných mobilních zařízeních. Existuje nutnost se ujistit, že CSS zajišťuje správné zobrazení a funkčnost na různých mobilních zařízeních.

#### <span id="page-24-0"></span>3.3 **JavaScript**

#### <span id="page-24-1"></span>3.3.1 **Co je JavaScript**

McFedries (2023., s.34) JavaScript je vysokoúrovňový interpretovaný programovací jazyk, který se hojně používá k vytváření dynamických a interaktivních webových stránek. Byl vytvořen za účelem přidání možností interakce uživatele s webovými stránkami a umožňuje dynamickou úpravu obsahu, ovládání animací, zpracování událostí, ověřování platnosti formulářů, aktualizaci dat na stránce bez opětovného načítání a další.

Integrace jazyka JavaScript s jazyky HTML a CSS je důležitým aspektem vývoje webových stránek, který umožňuje vytvářet dynamické a interaktivní webové aplikace.

Kód JavaScriptu lze vložit přímo do dokumentů HTML pomocí značky <script>. Tuto značku lze umístit uvnitř <head> nebo <br/> <br/>ody> stránky HTML.

```
<!DOCTYPE html>
<html><head>
    <title>My page</title>
     <script>
         function greet() {
             alert('Hi, my name is Kirill!');
 }
     </script>
</head>
<body>
     <h1>Welcome!</h1>
     <button onclick="greet()">Say hi</button>
</body>
</html>
```
McFedries (2023., s.33) Pro opakované použití kódu a zachování čisté struktury HTML lze kód JavaScriptu umístit do samostatných externích souborů. Tyto soubory mají příponu .js. Například "script.js". JavaScript může měnit obsah prvků HTML, zpracovávat události (například kliknutí myší nebo odeslání formuláře) a měnit styly prvků zadané pomocí CSS. To vytváří možnost dynamicky aktualizovat a upravovat webovou stránku v reakci na akce uživatele. Integrace jazyka JavaScript s jazykem HTML a CSS umožňuje vytvářet interaktivní a adaptivní webové aplikace, díky nimž je interakce s uživatelem dynamičtější a poutavější. JavaScript je také objektově orientovaný jazyk, což znamená, že data a funkce lze uspořádat do objektů, což zjednodušuje kód a usnadňuje jeho údržbu a rozšiřování.

Tento jazyk umožňuje provádět operace asynchronně. Asynchronní operace jsou velmi důležitou součástí spolupráce aplikace se serverem. Implementace asynchronního provádění operací umožňuje vytvořit požadované pořadí jejich provádění, a ne se spoléhat na pořadí, v jakém je zpracovává server, což přispívá k rychlosti odezvy webových aplikací. Příkladem asynchronních operací jsou požadavky na server (AJAX), zpracování souborů a další asynchronní události.

JavaScript je klíčovým nástrojem pro vývoj webových aplikací, který poskytuje výkonné možnosti pro vytváření interaktivních a dynamických webových aplikací. V současné době se však nové webové stránky již nevytvářejí pomocí "vanilkového" JavaScriptu, často se k jejich tvorbě používají frameworky, které rozšiřují možnosti vývojáře, zjednodušují některé aspekty psaní kódu a také optimalizují psaní kódu a činí kód čistším a přehlednějším. Při své práci používám framework Angular, který využívá jazyk založený na JavaScriptu zvaný Typescript

#### <span id="page-26-0"></span>3.4 **Typescript**

Wellman (2023., 26s.) TypeScript, představený společností Microsoft v roce 2012, je programovací jazyk, který rozšiřuje možnosti JavaScriptu o statické typování a další funkce pro zlepšení struktury a podpory komplexních webových aplikací. Hlavním vývojářem tohoto projektu byl Anders Hejlsberg, významný inženýr a programátor známý svou účastí na tvorbě programovacích jazyků C# a Delphi.

TypeScript přináší do světa webového vývoje statické typování, což znamená, že proměnné mohou mít explicitně specifikované datové typy. Tím se zvyšuje spolehlivost kódu, je čitelnější a snižuje se možnost výskytu chyb. Kód napsaný v jazyce TypeScript lze také zkompilovat do běžného jazyka JavaScript, takže je kompatibilní s jazykem

Statické typování je koncept, podle kterého jsou datové typy proměnných definovány v době psaní kódu a zůstávají nezměněny během provádění programu. V případě jazyka TypeScript to znamená, že vývojáři musí explicitně specifikovat typy proměnných a datových struktur.

Wellman (2023., 58s.) V jazyce TypeScript může mít každá proměnná, parametr funkce, návratová hodnota funkce a další prvky určitý typ. Například:

```
let Number: number = 42;let String: string = "Hello, TypeScript!";
```
Jednou z hlavních výhod statického typování je možnost odhalit chyby již při kompilaci. Pokud se vývojář pokusí přiřadit proměnné hodnotu nesprávného typu, TypeScript vygeneruje chybu ještě předtím, než se kód spustí. Určení typů činí kód jednoznačnějším a čitelnějším. To pomáhá předcházet chybám způsobeným neshodou datových typů, což zvyšuje celkovou spolehlivost programu. Statické typování zjednodušuje údržbu kódu, protože vývojář při práci s funkcemi a proměnnými okamžitě pochopí očekávané datové typy.

```
function addNumbers(a: number, b: number): number {
    return a + b;
}
let result: number = addNumbers(10, 20);
```
Wellman (2023., 34s.) V tomto příkladu funkce addNumbers přijímá dva parametry typu number a vrací hodnotu typu number. Díky tomu lze snadno určit, jaká data se očekávají a jaká budou vrácena, což v konečném důsledku zlepšuje srozumitelnost a spolehlivost kódu.

Jazyk TypeScript byl vyvinut jako nadstavba jazyka JavaScript, která přidává statické typování a další funkce, ale zachovává kompatibilitu s ekosystémem jazyka JavaScript.

TypeScript používá podobnou syntaxi jako JavaScript. Proto lze v jazyce TypeScript bez úprav použít veškerý existující kód jazyka JavaScript. Jednou z klíčových výhod jazyka TypeScript je jeho schopnost kompilace do jazyka JavaScript. Soubory TypeScript mají příponu .ts a po kompilaci se převedou na ekvivalentní kód jazyka JavaScript s příponou .js. To znamená, že jazyk TypeScript lze použít v projektech, které vyžadují právě jazyk JavaScript. Vývojáři mohou postupně zavádět jazyk TypeScript do stávajících projektů v jazyce JavaScript. Díky tomu lze statické typování a další funkce jazyka TypeScript přidávat postupně, aniž by bylo nutné kód zcela přepisovat.

Jazyk TypeScript se aktivně používá v mnoha moderních frontendových frameworcích a poskytuje vývojářům výkonnou sadu nástrojů pro vytváření komplexních webových aplikací. Jazyk TypeScript vyvinula společnost Microsoft a jeho hlavní vývojář Anders Hejlsberg se podílel také na tvorbě jazyka C# a frameworku Angular. Angular byl vyvinut s využitím jazyka TypeScript a oficiální dokumentace, příklady a nástroje podporují používání jazyka TypeScript. Statické typování jazyka TypeScript a funkce, jako jsou dekorátory, dobře zapadají do architektury Angular

### <span id="page-28-0"></span>3.5 **Angular**

#### <span id="page-28-1"></span>3.5.1 **Co je Angular**

Google (2024b) Angular je platforma a framework pro vývoj aplikací na straně klienta pomocí jazyka TypeScript. Je vyvíjen a spravován společností Google. Angular poskytuje nástroje pro vytváření jednostránkových aplikací (SPA) a dalších webových aplikací s bohatým uživatelským rozhraním.

Angular se používá k vytváření dynamických a interaktivních webových aplikací, v nichž mohou uživatelé interagovat s obsahem bez nutnosti opětovného načítání stránky. Vývojářům umožňuje efektivně organizovat kód, udržovat jej a vytvářet škálovatelné aplikace. Angular se široce používá v různých oblastech včetně webových projektů, správy obsahu, administrativních panelů, elektronického obchodování a dalších.

#### <span id="page-28-2"></span>3.5.2 **Klíčové vlastnosti systému Angular**

Google (2024b) Angular přijal architekturu založenou na komponentách jako hlavní přístup k vytváření webových aplikací. Tento přístup spočívá v uspořádání aplikace do malých samostatných komponent, z nichž každá představuje část uživatelského rozhraní a související logiku. Podívejme se na základní principy a výhody architektury založené na komponentách v aplikaci Angular.

Každá komponenta v systému Angular je zodpovědná za určitý aspekt uživatelského rozhraní a s ním spojenou logiku. To zajišťuje snadné pochopení kódu a jeho údržbu. Také komponenty v Angularu lze vyvíjet a testovat nezávisle na sobě. To zlepšuje škálovatelnost a možnost opakovaného použití komponent v různých částech aplikace. Díky tomu jsou také

více nezávislé. Nezávislost je také silně ovlivněna oddělením šablony a logiky, každá komponenta má svou vlastní šablonu (reprezentaci) a třídu (logiku). Toto oddělení zlepšuje čitelnost kódu a umožňuje návrhářům a vývojářům pracovat paralelně.

Aplikace Angular jsou organizovány pomocí modulů, což jsou skupiny komponent, které umožňují strukturovat kód, což jej činí srozumitelnějším a opakovaně použitelným. V případě potřeby existuje možnost například použít celý modul, bez použití přistupovat ke každé komponentě zvlášť.

Podpora jazyka TypeScript: Angular je napsán v jazyce TypeScript, který přidává statické typování a další funkce, které zlepšují vývoj, podporu a udržovatelnost kódu. Protože jazyk TypeScript byl založen na jazyce JavaScript, obsahuje všechny funkce jazyka ECMAScript 6 a novějších verzí. To znamená, že vývojáři mohou používat nejnovější funkce jazyka JavaScript, jako jsou funkce šipek, destrukce a další.

Hlavní části systému Angular jsou komponenty, služby a moduly.

Komponenty jsou základními stavebními kameny aplikací Angular. Každá komponenta je nezávislou součástí uživatelského rozhraní a obsahuje logiku, vzor a styly.

Definují způsob zpracování dat a interakci s ostatními komponentami. Každá komponenta má vlastní šablonu HTML, která definuje, jak se komponenta zobrazí v uživatelském rozhraní. Soubor TypeScript, který je zodpovědný za interaktivní logiku komponenty, podobně jako při klasickém použití souboru HTML se souborem JS. Také komponenty mohou obsahovat styly, které se vztahují pouze na jejich vlastní šablonu, za to je zodpovědný soubor CSS nebo SCSS. Tato část komponenty se neliší od standardního principu tvorby webové stránky, ale v případě Angularu komponenta neodpovídá za stránku jako celek, ale za jeden prvek na webové stránce. Například samostatnou tabulku. Toto oddělení je nutné pro opakované použití komponenty v jiných částech stránky, například pokud bude nutné stejnou tabulku umístit do jiné části stránky nebo ji použít vícekrát.

Služby jsou vstřikovatelné objekty určené k obsluze společných funkcí dostupných pro více komponent.

Opětovné zapouzdření funkčnosti: Služby umožňují opětovně zapouzdřit a abstrahovat určitou funkčnost a zpřístupnit ji ostatním částem aplikace. Služby lze také použít k výměně dat mezi komponentami nebo k provádění specifických úkolů, jako je například zpracování požadavků HTTP. Služby vlastně řídí datové toky.

Moduly jsou kontejnery, které spojují komponenty, služby a další prostředky systému Angular do jednoho celku.

Moduly pomáhají organizovat kód aplikace Angular tím, že jej rozdělují do logických bloků. Moduly definují závislosti aplikace, jako jsou komponenty, služby a další moduly. Lze je použít pro líné načítání, které zvyšuje výkon aplikace tím, že načítá pouze potřebné zdroje.

One-Way Data Binding (jednosměrná vazba dat)

Práce s daty v Angularu se provádí pomocí mechanismů jednosměrné a obousměrné vazby dat. Tyto mechanismy umožňují efektivně aktualizovat uživatelské rozhraní a datový model. Efektivní provázání souborů TS a HTML dohromady. V případě jednosměrné vazby se informace přesouvají ze souboru TS do HTML, zatímco obousměrná vazba poskytuje možnost přesouvat data oběma směry, včetně přesunu z HTML do TS

Angular podporuje jednosměrnou vazbu dat z komponent do šablon. To znamená, že hodnoty definované v komponentě se automaticky zobrazí na příslušných místech uživatelského rozhraní.

Příklad:

TypeScript kod:

```
export class MyComponent {
   message = 'Hello';
}
```
HTML kod:

```
\langle p \rangle{ message } \langle p \rangle
```
V tomto případě se na stránce zobrazí odstavec s textem "Hello". Two-Way Data Binding (oboustranná datová vazba)

Tato metoda se používá ve formulářích, protože je potřeba získat data zadaná uživatelem, což nelze provést pomocí jednostranné vazby dat.

Angular podporuje také oboustrannou vazbu prostřednictvím událostí. To umožňuje sledovat změny v uživatelském vstupu a aktualizovat data v komponentě.

Příklad:

TypeScript kod:

```
export class MyComponent {
  userInput = '': onInputChange(event: any) {
     this.userInput = event.target.value;
   }
}
```
#### HTML kod:

```
<input[value]="userInput" (input)="onInputChange($event)" 
/>
```
#### Routing

Směrování v Angularu je mechanismus, který umožňuje vytvářet jednostránkové aplikace (SPA) a spravovat navigaci mezi různými komponentami nebo pohledy bez nutnosti úplného znovunačtení stránky. Angular poskytuje modul RouterModule a řadu dalších tříd pro konfiguraci směrování v aplikaci.

Existují 3 hlavní způsoby, jakými je funkcionalita RouterModule vystavena:

RouterModule je modul Angularu, který poskytuje funkce pro konfiguraci tras v aplikaci. Jeho metoda forRoot() slouží k definování hlavních tras v aplikaci.

Routes je pole objektů, z nichž každý představuje trasu v aplikaci. Každý objekt obsahuje informace, jako je cesta, komponenta, která má být mapována, a další parametry.

RouterLink je direktiva používaná k vytváření odkazů na různé trasy. Umožňuje uživateli přecházet mezi zobrazeními spuštěním navigační události.

Local storage

Místní úložiště je mechanismus webového prohlížeče určený k ukládání dat ve formě dvojic klíč/hodnota. Tato data jsou uložena v místním počítači uživatele a zůstávají k dispozici i po zavření prohlížeče nebo restartu počítače. Místní úložiště poskytuje webovým aplikacím snadný způsob ukládání a načítání dat bez nutnosti jejich odesílání na server. Obvykle má velikost 5-10 mb a data jsou uložena ve formátu .JSON.

#### <span id="page-32-0"></span>3.6 **Knihovna Angular Material Design**

Google (2024с) Angular Material Design je knihovna komponent uživatelského rozhraní vytvořená týmem Angular a založená na principech Material Designu navržených společností Google. Material Design je designový jazyk, který nabízí jednotné principy a pokyny pro vytváření moderních, funkčních a estetických webových aplikací. Tato knihovna poskytuje širokou škálu hotových komponent, jako jsou tlačítka, formuláře, modální okna, tabulky a další. Tím se snižuje nutnost ručního vytváření jednotlivých komponent.

Google (2024e) Jednou z nejdůležitějších součástí knihovny je možnost používat značky z knihovny namísto obvyklých značek v jazyce HTML. To umožňuje nejen jejich zobrazení na stránce, ale také interakci s nimi jiným způsobem. První značkou, která stojí za zvážení, je mat-tabulka. Tato značka umožňuje vytvořit speciální tabulku, která bude automaticky propojena se souborem TS. Následně se všechna data použitá v souboru TS zobrazí přímo v tabulce. Velmi výhodná pro použití je také funkce, ve které tato tabulka přebírá objekty z pole a na základě těchto objektů vytváří nové řádky.

Nejprve je třeba importovat příslušný modul materiálu, který obsahuje MatTableModule.

import { MatTableModule } from '@angular/material/table';

Google (2024e) Poté je třeba do šablony komponenty přidat <mat-table>. Uvnitř tabulky bude možné přidávat řádky a sloupce.

```
<mat-table [dataSource]="dataSource">
   <mat-column *matColumnDef="column1">
      <th mat-header-cell *matHeaderCellDef> first column 
\langle/th>
      <td mat-cell *matCellDef="let element"> {{ 
element.column1Data } } </td>
   </mat-column>
```
Následuje postup pro přidání zdroje dat

dataSource= new MatTableDataSource<DataType>(DataArray);

Může to být pole objektů.

Google (2024f) Mat-icon v Angular Material je komponenta ikon navržená pro integraci informačních ikon do webových aplikací podle principů designu Material Design. Tato komponenta poskytuje snadný způsob vkládání ikon do rozhraní aplikace. Používání komponenty Mat-icon začíná zapojením modulu MatIconModule. Poté existuje možnost komponentu <mat-icon> vložit do šablon aplikací zadáním názvu nebo cesty k ikoně.

```
<mat-icon>home</mat-icon>
```
V tomto příkladu bude mat-icon zobrazovat domovskou ikonu ze sady vestavěných ikon. Komponenta podporuje také další parametry, například velikost a barvu.

<mat-icon color="red" >home</mat-icon>

Mat-icon tak obohacuje vizuální zážitek uživatele tím, že činí rozhraní vizuálnějším a intuitivnějším. V kombinaci s dalšími prvky Angular Material poskytuje výkonné nástroje pro vytváření moderních a stylových webových aplikací.

Google (2024g) Mat- menu v Angular je výkonný nástroj pro vytváření interaktivních rozbalovacích nabídek ve webových aplikacích. Tato komponenta poskytuje pohodlný způsob uspořádání a prezentace možností nebo příkazů uživateli.

Základní myšlenkou Mat-menu je vytvoření kontejneru, který obsahuje položky menu a otevírá se nebo zavírá v reakci na akce uživatele.

Trigger (mat-menu-trigger): Každá nabídka musí mít trigger - prvek, který způsobí její zobrazení. Triggerem může být například tlačítko nebo ikona. Nabídku přiřadíte k jejímu spouštěči pomocí atributu matMenuTriggerFor.

<button mat-button [matMenuTriggerFor]="myMenu">MENU</button>

Položky menu (mat-menu-item): Mat-menu obsahuje položky menu reprezentované komponentou mat-menu-item. Tyto položky mohou být textové nebo mohou obsahovat jiné komponenty Angular Material.

<mat-menu #myMenu="matMenu"> <button mat-menu-item>1 Element</button> <button mat-menu-item>2 Element </button> <button mat-menu-item>3 Element</button> </mat-menu>

Tím se vytvoří menu se 3 možnostmi.

Google (2024c) Použití Angular Material zajišťuje konzistenci designu mezi různými částmi aplikace a dodržování zásad Material Designu. Nabízí také pokročilé funkce, jako jsou témata a přizpůsobitelné styly, které umožňují dále přizpůsobit design konkrétním požadavkům projektu. Vzhledem k tomu, že Angular Material vyvinul tým Angular, je nejlépe integrován s frameworkem Angular a poskytuje optimální zkušenosti s vývojem.

### <span id="page-34-0"></span>3.7 **Koncepce Material Design**

Google (2024d) Material Design představila společnost Google na vývojářské konferenci Google I/O v roce 2014. Tento designový jazyk vyvinul tým designérů a inženýrů společnosti Google s cílem vytvořit jednotný a moderní vizuální jazyk napříč všemi produkty a platformami společnosti. Material Design byl aktivně implementován do různých produktů společnosti Google, jako je Android, YouTube, Gmail, Google Drive a mnoho dalších. Uživatelé tak získali jednotný vizuální styl a navigaci.

Material Design je designový jazyk vyvinutý společností Google, který poskytuje jednotné zásady a pokyny pro vytváření moderních webových aplikací. Tento designový jazyk pokrývá širokou škálu zařízení včetně mobilních zařízení, tabletů, stolních počítačů a dokonce i televizorů. Základní myšlenkou je napodobit fyzikální vlastnosti materiálů ve virtuálním prostředí. To zahrnuje použití stínů, světelných stínů a animací, které vytvářejí pocit, že vrstva materiálu reaguje na uživatele. Použití realistických stínů a osvětlení pomáhá vytvořit pocit hloubky a prostoru, což zvyšuje vizuální zážitek. Tento design zahrnuje použití výrazných a ostrých designových prvků. Patří sem kontrastní barvy, jasné ohraničení a zvýrazněné prvky, které zajišťují přehlednost a viditelnost.

Koncept Material Designu hojně využívá animace pro zlepšení uživatelského zážitku. Patří sem animace přechodu mezi jednotlivými stavy, animace přechodu obrazovky a další.

Poskytuje pokyny pro používání jasných a výrazných písem, aby byla zajištěna čitelnost a styl. zahrnuje pestrou paletu barev s jasnými, kontrastními barvami, které pomáhají zvýraznit klíčové prvky rozhraní. To je důležité zejména při tvorbě webových stránek přizpůsobených pro zrakově postižené.

#### <span id="page-35-0"></span>3.8 **Základní koncepty návrhu webových stránek**

Wilson (2023, s.59) Umístění prvků na webové stránky není jen technickou výzvou, ale také závazkem vytvořit uživatelsky přívětivý a příjemný zážitek. Při navrhování je zohledněno několik klíčových zásad, počínaje intuitivní navigací. Hlavní nabídka, odkazy a navigační prvky jsou umístěny tak, aby se uživatelé mohli na webu snadno orientovat. Obvykle se nachází v horní části stránky nebo na levé straně stránky.

Důležitým aspektem je také snadné vnímání informací. Text a obrázky by měly být umístěny optimálním způsobem pro snadné vnímání. Prioritou se stává čitelnost textu a přehlednost obrázků. To je nutnost nejen pro běžné uživatele, aby se zvýšila použitelnost stránek, ale také pro uživatele se zrakovým postižením.

Dowden, Gearon (2023., s.2) Neméně důležité je zaměření na hlavní obsah, které zajistí zdůraznění klíčových prvků, jako jsou nadpisy a klíčové informace. Toho lze
dosáhnout kontrastními barvami nebo jinými metodami vizuálního zvýraznění či použitím různých rámečků a ohraničení. Většina moderních webových stránek používá po stranách hlavního obsahu stránky speciální okraje. Tato pole slouží nejen ke zvýraznění hlavních prvků stránky, ale také k umístění reklamy nebo dalších materiálů. Důležité je také zohlednit přizpůsobitelnost různým zařízením. Responzivní design zajistí, že webová stránka bude vypadat dobře na všech zařízeních, včetně mobilních. Některé stránky jsou speciálně podrobeny drobným změnám, aby se uživatelům mobilních zařízení lépe používaly. Prvky by měly být umístěny tak, aby poskytovaly snadný přístup a dobrý uživatelský zážitek bez ohledu na velikost obrazovky.

# 4 **Vlastní práce**

V této části budou popsány kroky při vytváření webové stránky a také analýza průzkumů provedených za účelem analýzy používání a názorů uživatelů.

# 4.1 **Úvod**

Modernizace UIS je složitý úkol, při kterém je třeba zohlednit řadu faktorů. Při této práci je třeba brát v úvahu nejen zobrazení stránek, ale i jejich funkčnost a také specifika konkrétních uživatelů.

Cílem této práce je změnit zobrazení stránek z pohledu uživatelů (studentů), kteří jsou specifickými uživateli těchto stránek. V rámci této práce bude provedena analýza využívání UIS studenty, aby bylo možné pochopit potřebu změny funkčnosti stránek. Dále bude vytvořen logický prototyp webu a na jeho základě bude vytvořen funkční grafický prototyp webu s využitím výše popsaných technologií. Tento prototyp bude zkontrolován na chyby pomocí integrovaného vývojového prostředí IntelliJ IDEA. Pak bude opět proveden průzkum mezi uživateli, aby se byla prokána správnost změn provedených na novém webu.

# 4.2 **Popis aplikace**

Funkční složka webových stránek bude podrobena minimálním změnám souvisejícím se změnou priority funkcí na stránce, neboť změnám podléhá pouze malá část webových stránek studentského portálu a je třeba zachovat funkční celistvost a směr logické výstavby webových stránek.

Současné zobrazení stránek bude změněno v souladu s aktuálním designovým kódem doby, ale také se zachováním prvků vlastních současným stránkám, jako jsou barvy a loga. Na základě názoru uživatelů bude možné vyvodit závěr o kvalitě změn zobrazení nových webových stránek.

# 4.3 **Analýza aktuální stránky "UIS"**

V této části byl mezi studenty proveden průzkum, jehož cílem bylo zjistit nejčastěji používané funkce studentského portálu. Tento průzkum byl proveden za účelem změny zobrazení funkcí, které uživatelé nejčastěji používají. A také určit stránky webu, které

uživatelé používají nejčastěji. Tohoto průzkumu se zúčastnilo 100 studentů. V každé z následujících otázek studenti mohli vybrat několik odpovědí.

První otázka zněla "Které sekce používáte nejčastěji?" Jejím cílem bylo analyzovat využívání různých sekcí "Portálu studenta" mezi studenty. Výsledky tohoto průzkumu byly shrnuty v Tabulce 1 a Obrazku 1.

## **Které sekce používáte nejčastěji?**

Jejím cílem bylo analyzovat využívání různých sekcí "Portálu studenta" mezi studenty. Výsledky první otázky tohoto průzkumu byly shrnuty v Tabulce 1 a na Obrázku 1.

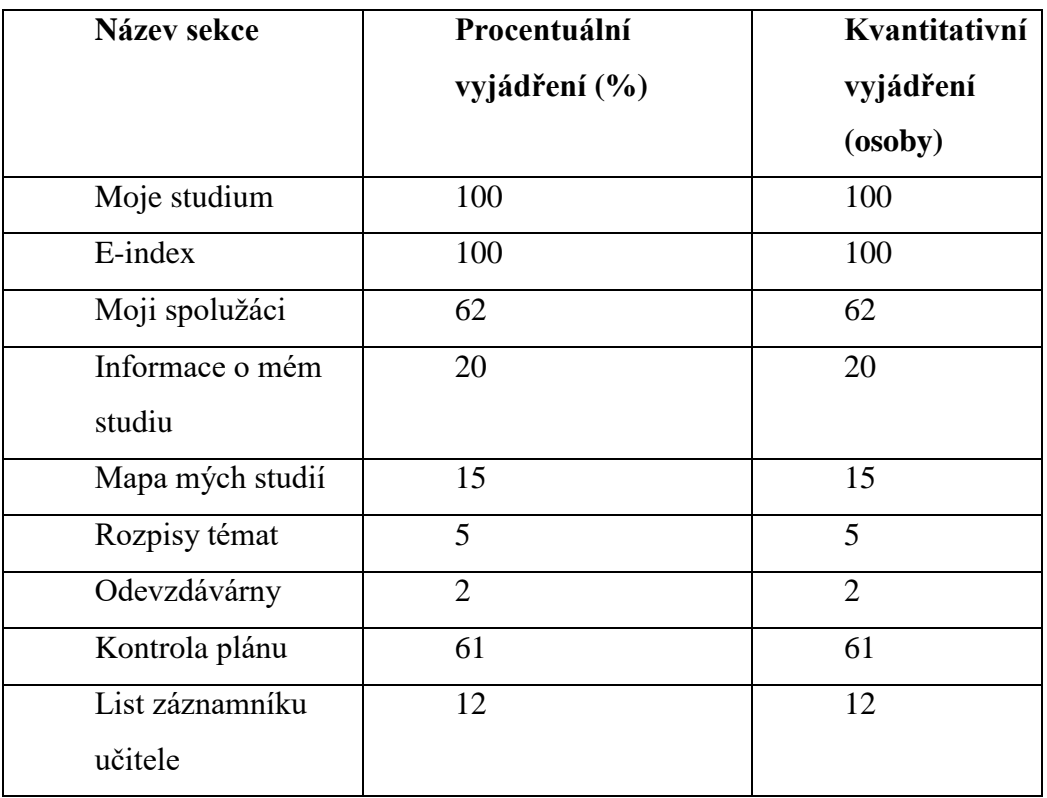

Tabulka 1.Které sekce používáte nejčastěji.

Zdroj: vlastní zpracování, Dotazník (2024)

Tato tabulka obsahuje údaje, které byly získány od uživatelů na základě průzkumu. Údaje jsou uvedeny jak v procentech, tak v množstvích.

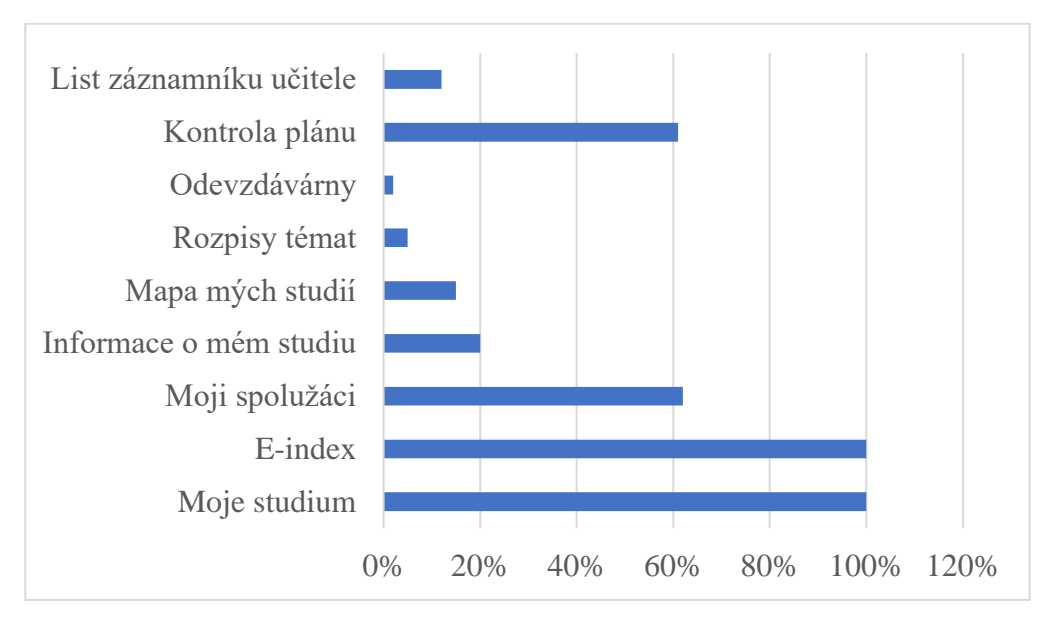

Obrázek 1.Které sekce používáte nejčastěji.

Zdroj: vlastní zpracování, Dotazník (2024)

Na základě získaných údajů lze konstatovat, že nejčastěji využívanými sekcemi jsou "Moje studium", "E-index", "Moji spolužáci", "Kontrola plánu". Na základě toho je třeba při práci na modernizaci webových stránek věnovat těmto sekcím zvláštní pozornost. V tomto případě je míra frekvence používání stránky ukazatelem jejího významu pro změnu. Protože uživatelé navštíví stránku vícekrát, budou častěji využívat její funkce. Proto by na základě následné analýzy měly být funkce těchto stránek buď přepracovány, nebo by se funkce těchto stránek neměly měnit, protože v případě mimořádné změny funkcí po určitou dobu uživatelé sníží použitelnost stránky. Rovněž není nutné měnit funkční složku stránky, protože to v budoucnu zkomplikuje doplnění této stránky do back-endové části. A také může silně změnit logiku skládání webové aplikace, a bude znamenat změny na dalších stránkách, což negativně ovlivní další postup práce

## **Které funkce sekce "Moje studium" používáte nejčastěji?**

Cílem této otázky bylo zjistit nejpoužívanější funkce stránky "Moje studium", aby bylo možné změnit zobrazení a umístění těchto funkcí na stránce. Výsledky této otázky průzkumu byly shrnuty v Tabulce 2 a na Obrázku 2.

| Název funkce                         | Procentuální   | Kvantitativní vyjádření |  |  |
|--------------------------------------|----------------|-------------------------|--|--|
|                                      | vyjádření (%)  | (osoby)                 |  |  |
| Přihlašování na zkoušky              | 100            | 100                     |  |  |
| Reg./Zápisy                          | 100            | 100                     |  |  |
| Závěrečná práce                      | 64             | 64                      |  |  |
| Předměty celého studia               | $\overline{5}$ | $\overline{5}$          |  |  |
| Studijní oddělení                    | 35             | 35                      |  |  |
| Osobní rozvrh                        | 100            | 100                     |  |  |
| Harmonogram výuky (přehled týdnů)    | 46             | 46                      |  |  |
| Harmonogram akademického roku        | 43             | 43                      |  |  |
| Kontaktní oddělení                   | 29             | 29                      |  |  |
| Prohlídka státních zkoušek           | 21             | 21                      |  |  |
| Kontaktní centrum                    | 77             | 77                      |  |  |
| Moje omluvenky                       | 9              | $\overline{9}$          |  |  |
| Tisk dokumentů                       | 58             | 58                      |  |  |
| Úložiště dokumentů                   | 49             | 49                      |  |  |
| Evaluace předmětů studenty           | 11             | 11                      |  |  |
| Portál pracovních příležitostí       | $\overline{4}$ | $\overline{4}$          |  |  |
| Přehled financování (všechna studia) | 13             | 13                      |  |  |
| Financování studia                   | 10             | 10                      |  |  |
| Žádost o ubytovací stipendium        | $\overline{4}$ | $\overline{4}$          |  |  |
| Vyplacená stipendia                  | 11             | 11                      |  |  |
| Bankovní spojení                     | 3              | $\overline{3}$          |  |  |
| Podání přihlášky na výměnný pobyt    | $\overline{2}$ | $\overline{2}$          |  |  |
| Tuto sekci nepoužívám                | $\overline{0}$ | $\overline{0}$          |  |  |

Tabulka 2.Které funkce sekce "Moje studium" používáte nejčastěji.

Zdroj: vlastní zpracování, Dotazník (2024)

V této tabulce jsou uvedeny výsledky studentského průzkumu, které umožňují vyvodit závěry o často používaných a nepoužívaných funkcích webových stránek.

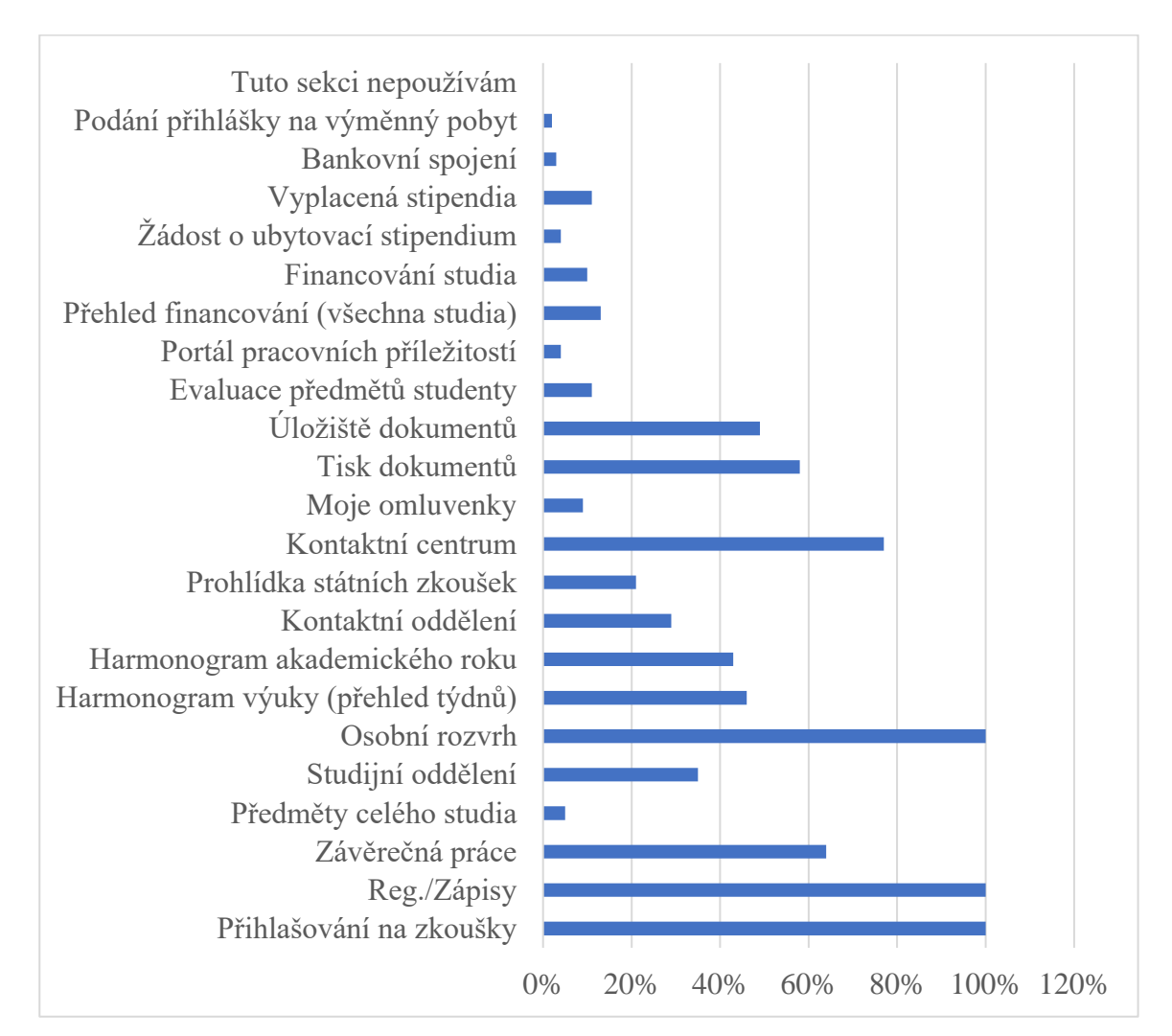

## Obrázek 2 Které funkce sekce "Moje studium" používáte nejčastěji.

Zdroj: vlastní zpracování, Dotazník (2024)

Na základě výsledků této otázky je možné zjistit, které funkce jsou na webu nejčastěji využívány. V tomto případě jsou nejpoužívanějšími funkcemi: "Přihlašování na zkoušky", "Reg./Zápisy", "Osobní rozvrh", "Závěrečná práce", "Kontaktní centrum". A následně na ně klást větší důraz, aby se zvýšila použitelnost webu. To znamená, že je třeba tyto funkce na stránce zdůraznit, aby se zvýšil uživatelský zážitek. Vzhledem k velkému počtu funkcí je nemožné umístit všechny na stránku tak, aby některé z nich byly speciálně zvýrazněny. Proto je potřeba umístit funkce, které uživatelé používají nejméně často, do samostatné nabídky

(menu). V něm se uživatelé budou moci pohybovat po sekcích, které potřebují. Toto menu je také nutné rozdělit na podsekce, aby se v něm uživatel mohl pohodlně orientovat.

Následující otázky jsou rovněž zaměřeny na zjištění nejčastěji používaných funkcí na různých stránkách. Je důležité upřesnit, že v tomto průzkumu nejsou uživatelům kladeny otázky na všechny sekce části "Portál studenta". Je to dáno tím, že některé stránky slouží k poskytování informací studentům a některé z nich mají takové funkce, že není třeba vyčleňovat funkce zvlášť.

#### **Které funkce sekce "E-index"**

Cílem této otázky bylo zjistit nejpoužívanější funkce stránky "E-index", aby bylo možné změnit zobrazení a umístění těchto funkcí na stránce. Výsledky této otázky průzkumu byly shrnuty v Tabulce 3 a Obrazku 3.

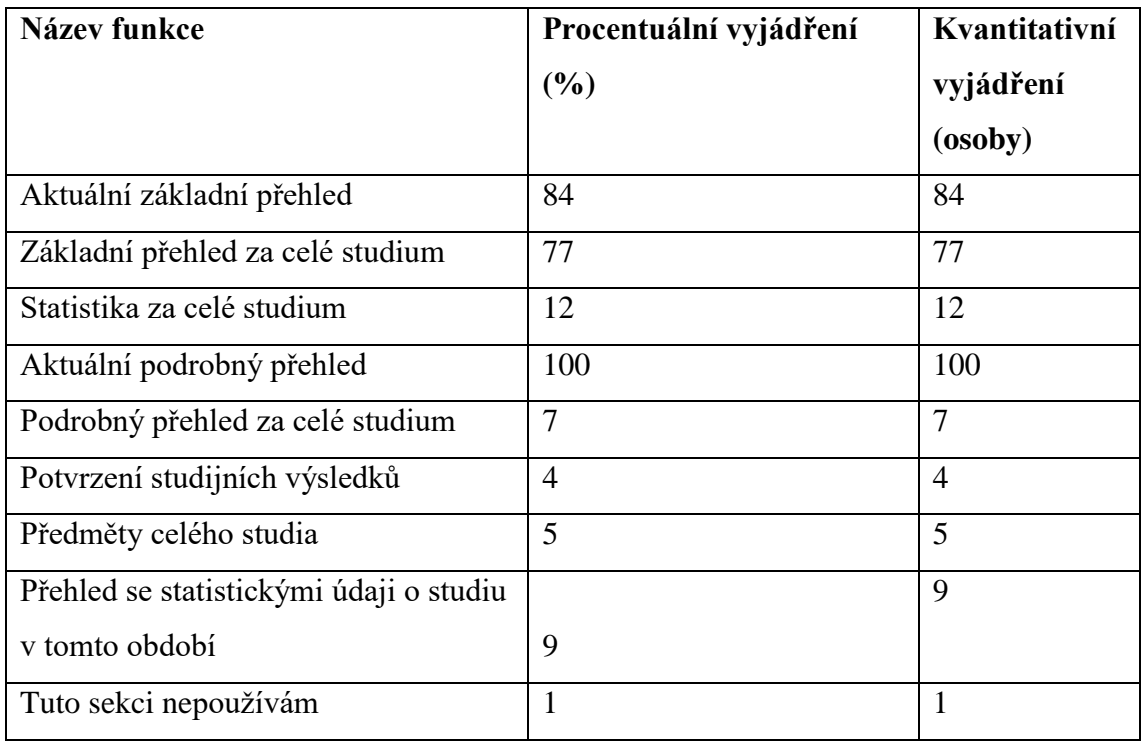

Tabulka 3.Které funkce sekce "E-index" používáte nejčastěji.

Zdroj: vlastní zpracování, Dotazník (2024)

#### Obrázek 3.Které funkce sekce "E-index" používáte nejčastěji.

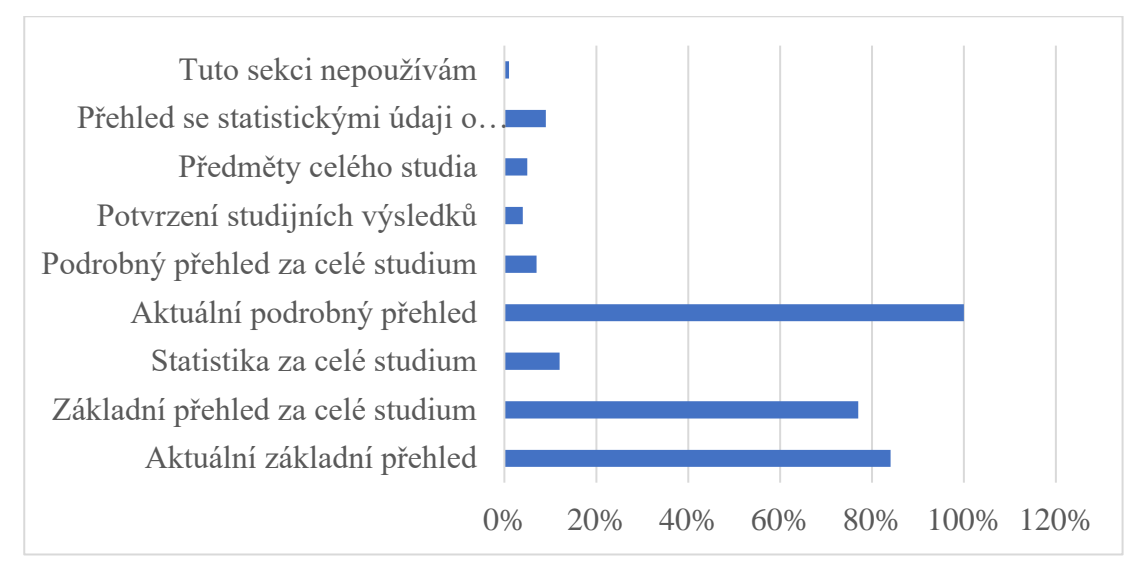

Zdroj: vlastní zpracování, Dotazník (2024)

Na základě výsledků této otázky je možné zjistit, které funkce jsou na webu nejčastěji využívány. A následně na ně klást větší důraz, aby se zvýšila použitelnost webu. V tomto případě jsou nejpoužívanějšími funkcemi: "Aktuální podrobný přehled", "Základní přehled za celé studium", "Aktuální základní přehled".

## **Které funkce sekce "Moji spolužáci" používáte nejčastěji?**

Cílem této otázky bylo zjistit nejpoužívanější funkce stránky " Moji spolužáci ", aby bylo možné změnit zobrazení a umístění těchto funkcí na stránce. Výsledky této otázky průzkumu byly shrnuty v Tabulce 4 a Obrazku 4.

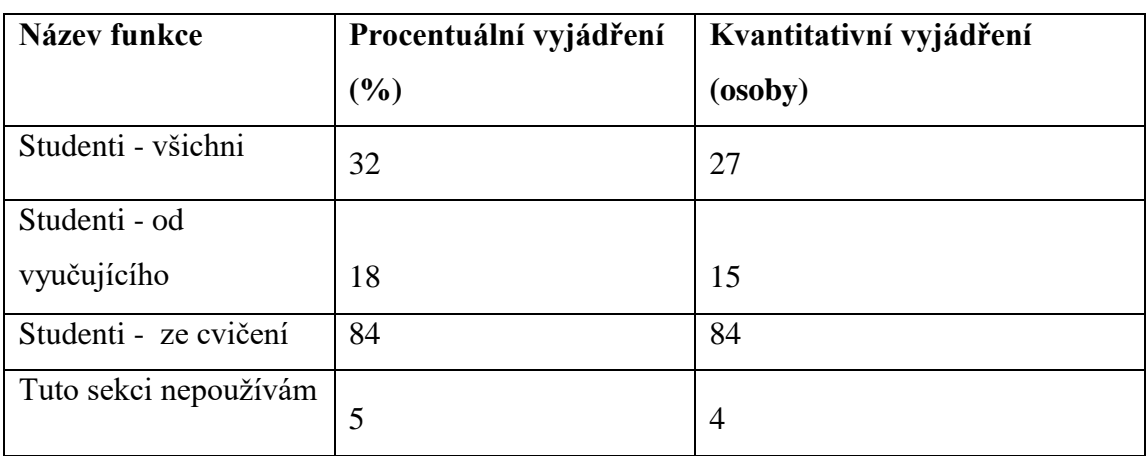

Tabulka 4.Které funkce sekce "Moji spolužáci" používáte nejčastěji.

Zdroj: vlastní zpracování, Dotazník (2024)

Obrázek 4.Které funkce sekce "Moji spolužáci" používáte nejčastěji.

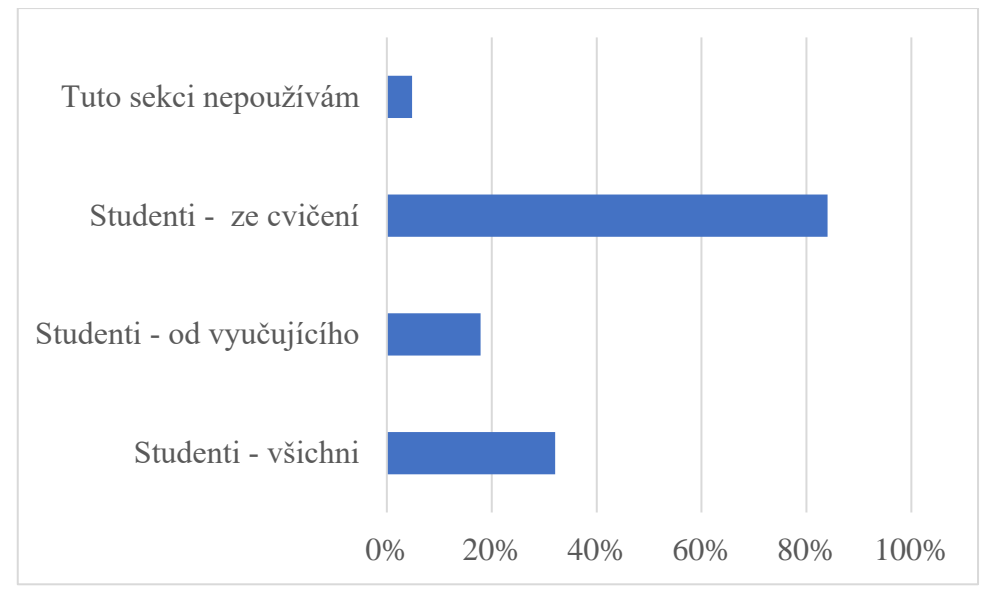

Zdroj: vlastní zpracování, Dotazník (2024)

Na základě výsledků této otázky je možné zjistit, které funkce jsou na webu nejčastěji využívány. V tomto případě jsou nejpoužívanějšími funkcemi: "Studenti - ze cvičení". A následně na ně klást větší důraz, aby se zvýšila použitelnost webu.

## **Které funkce sekce "Informace o mém studiu" používáte nejčastěji?**

Cílem této otázky bylo zjistit nejpoužívanější funkce stránky "Informace o mém studiu", aby bylo možné změnit zobrazení a umístění těchto funkcí na stránce. Výsledky této otázky průzkumu byly shrnuty v Tabulce 5 a Obrazku 5.

Tabulka 5. Které funkce sekce "Informace o mém studiu" používáte nejčastěji.

| Název funkce              | Procentuální vyjádření | Kvantitativní vyjádření |  |  |
|---------------------------|------------------------|-------------------------|--|--|
|                           | $(\%)$                 | (osoby)                 |  |  |
| Přerušení studia          | 3                      | 3                       |  |  |
| Výjezdy do zahraničí      | 3                      | 3                       |  |  |
| Studia na jiných vysokých |                        |                         |  |  |
| školách                   | 8                      |                         |  |  |
| Tuto sekci nepoužívám     | 99                     | 86                      |  |  |

Zdroj: vlastní zpracování, Dotazník (2024)

Obrázek 5. Které funkce sekce "Informace o mém studiu" používáte nejčastěji.

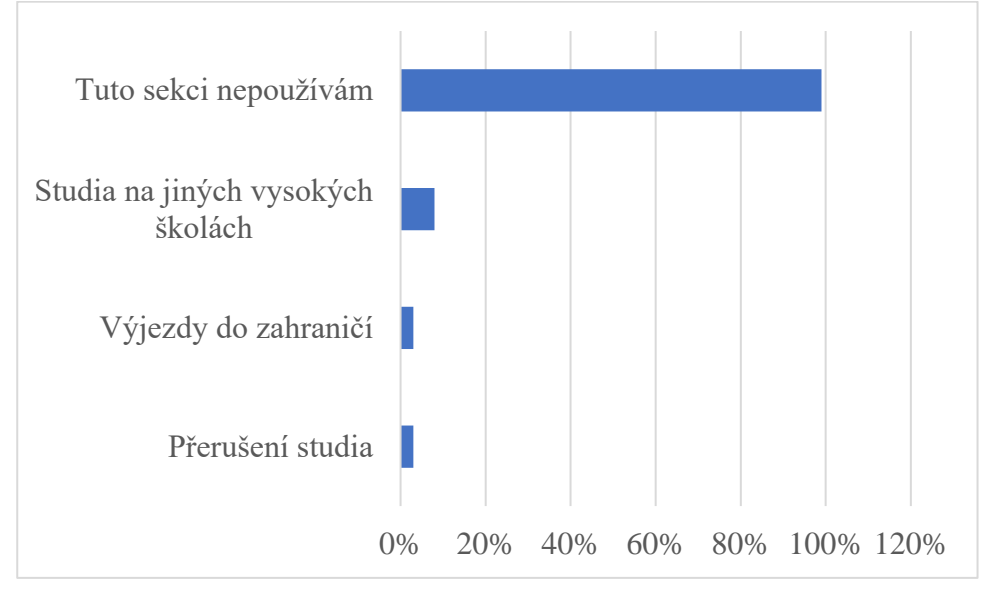

Zdroj: vlastní zpracování, Dotazník (2024)

Na základě výsledků této otázky je možné zjistit, které funkce jsou na webu nejčastěji využívány. Tuto část studenti nevyužívají často. To znamená, že neupřednostňují určité funkce.

## **Které funkce sekce "Rozpisy témat" používáte nejčastěji?**

Cílem této otázky bylo zjistit nejpoužívanější funkce stránky "Rozpisy témat", aby bylo možné změnit zobrazení a umístění těchto funkcí na stránce. Výsledky této otázky průzkumu byly shrnuty v Tabulce 6 a Obrazku 6.

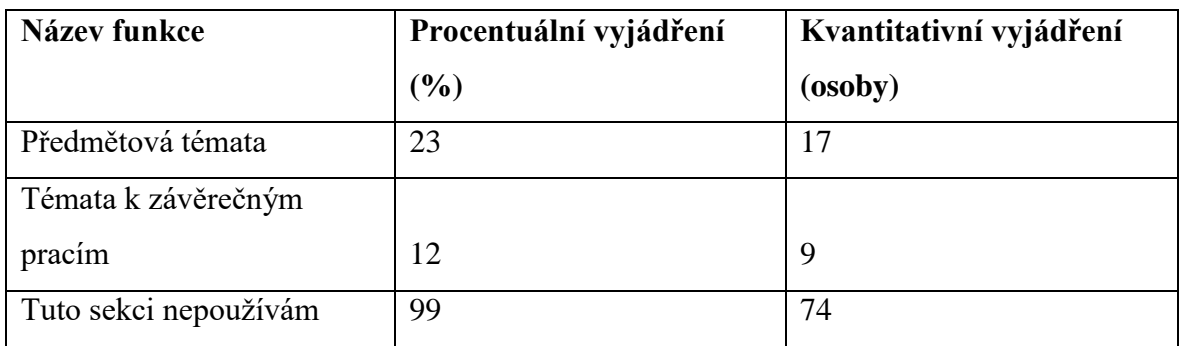

Tabulka 6. Které funkce sekce "Rozpisy témat" používáte nejčastěji.

Zdroj: vlastní zpracování, Dotazník (2024)

Obrázek 6.Které funkce sekce "Rozpisy témat" používáte nejčastěji.

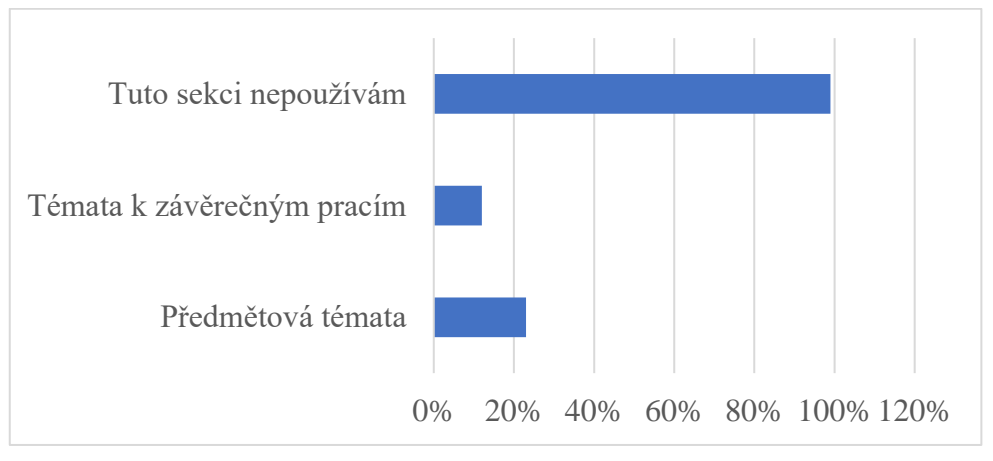

Zdroj: vlastní zpracování, Dotazník (2024)

Na základě výsledků této otázky je možné zjistit, které funkce jsou na webu nejčastěji využívány. Tuto část studenti nevyužívají často. To znamená, že neupřednostňují určité funkce.

## **Které funkce sekce "List záznamníku učitele" používáte nejčastěji?**

Cílem této otázky bylo zjistit nejpoužívanější funkce stránky "List záznamníku učitele", aby bylo možné změnit zobrazení a umístění těchto funkcí na stránce. Výsledky této otázky průzkumu byly shrnuty v Tabulce 7 a Obrazku 7.

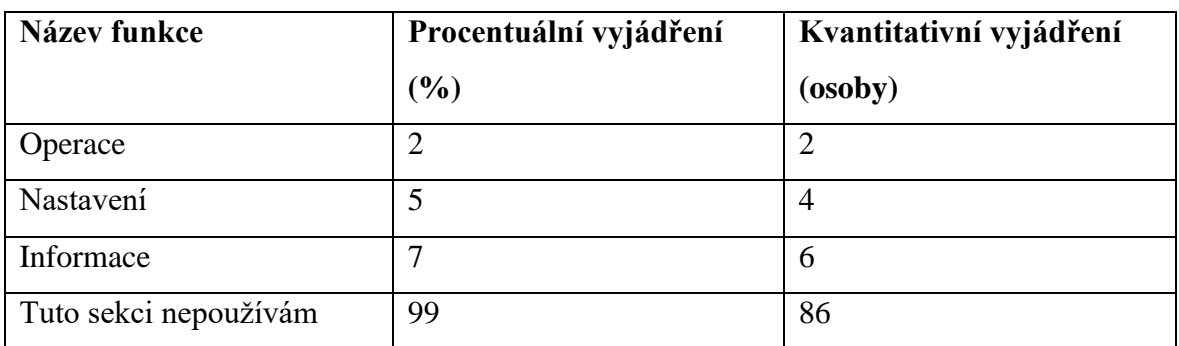

Tabulka 7. Které funkce sekce "List záznamníku učitele" používáte nejčastěji.

Zdroj: vlastní zpracování, Dotazník (2024)

Obrázek 7. Které funkce sekce "List záznamníku učitele" používáte nejčastěji.

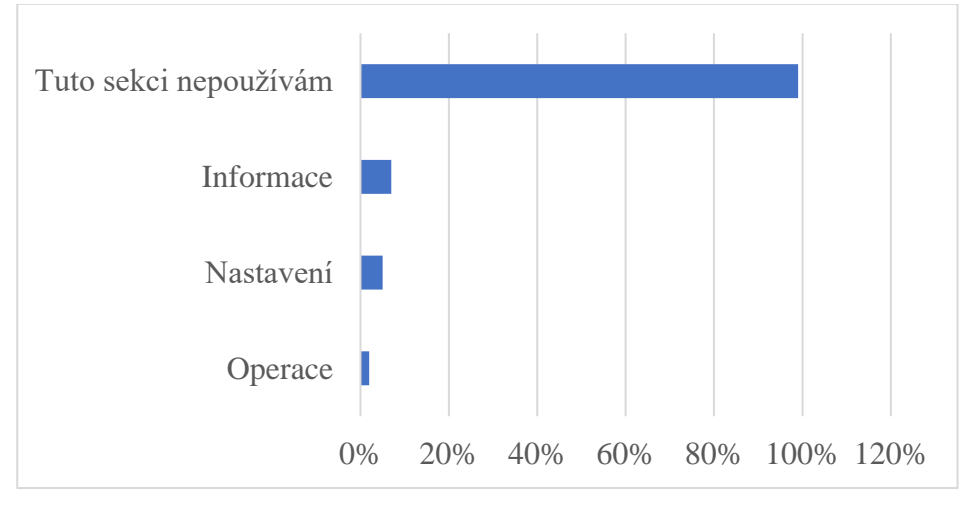

Zdroj: vlastní zpracování, Dotazník (2024)

Na základě výsledků této otázky je možné zjistit, které funkce jsou na webu nejčastěji využívány. Tuto část studenti nevyužívají často. To znamená, že neupřednostňují určité funkce.

Závěrem tohoto průzkumu je seznam sekcí, kterým je třeba věnovat zvláštní pozornost, a také seznam funkcí v těchto sekcích, které by měly být zvýrazněny, aby se zlepšila použitelnost webu. Pokud jde o několik sekcí, u nichž převažuje odpověď "Tuto sekci nepoužívám", lze konstatovat, že tyto sekce nejsou často využívány, ale podle plánu práce i ony projdou změnami. Z tohoto průzkumu vyplývá závěr, že některé sekce nejsou studenty pravidelně využívány, ale to neznamená, že nejsou využívány vůbec, tato informace nevypovídá nic o jejich potřebnosti či nepotřebnosti.

Tato informace budé využita v následujících kapitolách při tvorbě designu a logiky nových webových stránek studentského portálu.

# 4.4 **Vytváření prototypů webových stránek**

## **Vytvoření prototypů "header"**

V této části bude vytvořen logický prototyp komponenty "header", který bude později použit na každé z upravených stránek. Při vytváření logického prototypu je důležitým faktorem neporušit funkční komponentu. To znamená, že funkce použité v prototypu by neměly být v rozporu s logikou uvedenou v aktuálním UIS headeru.

#### Obrázek 8. Logický prototyp záhlaví

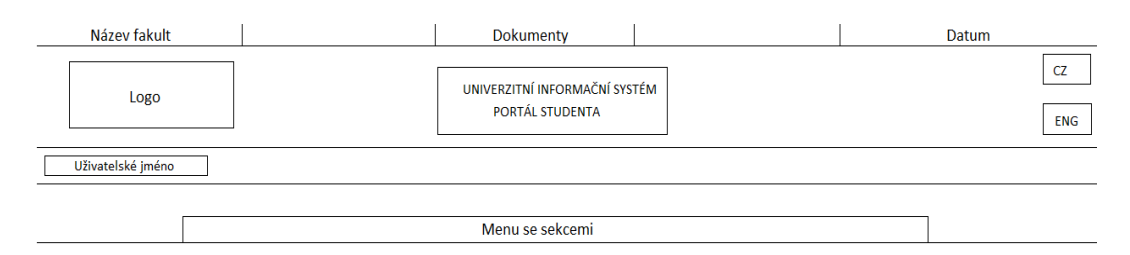

Zdroj: vlastní zpracování (2024)

Na tomto obrázku lze vidět logické rozložení hlavních klíčových prvků, které jsou v této komponentě použity. Tento obrázek však neodráží konečné zobrazení stránky. Na základě tohoto obrázku je již vytvořen další prototyp, pro usnadnění jeho tvorby.

Vývoj funkčního prototypu začíná označením stránky v jazyce HTML pomocí blokových prvků <div> a následným přidáním potřebných funkcí, jako jsou odkazy apod. Vývoj probíhá řádek po řádku. V tomto případě si lze díky barevnému odlišení všimnout o konkrétních řádků s bloky prvků: Šedá, světle zelená tmavě zelená, bílá.

HTML kod:

```
<div class="grey-part">
         <div class="left-grey">
           <a 
href="https://www.pef.czu.cz/cs?_ga=2.234211742.1606013742.17
08284245-174270768.1708284245"
             class="left-grey-text">PEF</a> <!-- ADD LINKS --
\geq <a href="https://www.af.czu.cz/cs" class="left-
grey-text">FAPPZ</a>
          \langlea
href="https://www.tf.czu.cz/cs?_ga=2.234211742.1606013742.170
8284245-174270768.1708284245"
              class="left-grey-text">TF</a>
          \langle ahref="https://www.fld.czu.cz/cs?_ga=2.234211742.1606013742.17
08284245-174270768.1708284245"
              class="left-grey-text">FLD</a>
          \langle ahref="https://www.fzp.czu.cz/cs?_ga=2.234211742.1606013742.17
08284245-174270768.1708284245"
              class="left-grey-text">FŽP</a>
```
<a

href="https://www.ftz.czu.cz/cs?\_ga=2.234211742.1606013742.17 08284245-174270768.1708284245"

```
 class="left-grey-text">FTZ</a>
```
<a

href="https://www.ivp.czu.cz/cs?\_ga=2.234211742.1606013742.17 08284245-174270768.1708284245"

```
 class="left-grey-text">IVP</a>
```
 <a href="https://wp.czu.cz/" class="left-greytext"><u><b>KONTAKTY</b></u></a>

 $\langle$  div>

Příklad šedé sekce s levým blokovým prvkem s názvy a odkazy na různé fakulty univerzity.

Souběžně se používají styly CSS, například flex-box pro správné umístění prvků na stránce. Upraveny jsou také fonty a barvy.

CSS kod:

```
.grey-part{
  background-color: #E9E9E9;
  color:black;
  height: 40px;
  width:100%;
  display: flex;
}
.left-grey-text {
  margin-left: 4px;
  margin-right: 4px;
}
.left-grey{
```

```
 padding-top: 10px;
  padding-left: 10px;
  width: 30%;
   display: inline-block;
   text-align: left;
}
```
Příklad kódu CSS pro stylování a správné pozicování tohoto blokového prvku. Selektory jsou v tomto případě třídy, protože se jedná o univerzálnější řešení v tomto druhu projektů.

Po vytvoření potřebných prvků a jejich správném pozicování se pomocí souboru a kódu TypeScript přidá potřebná funkčnost. V tomto případě se v bílé části stránky nachází oblast s výběrem sekcí webu. Ta je realizována pomocí funkce routingu, která uživatele přesměruje na další sekce.

HTML kod:

```
<a [routerLink]="['']" class="label">MOJE STUDIUM</a>
            <a [routerLink]="['/eIndex']" class="label">E-
INDEX</a>
            <a [routerLink]="['/spol']" class="label">MOJE 
SPOLUŽÁCI</a>
<a[routerLink]="['/inform']"class="label">INFORMACE O MÉM 
STUDIU</a>
            <a [routerLink]="['/mapa']" class="label">MAPA 
MÝCH STUDIÍ</a>
            <a [routerLink]="['/rozpisy']" 
class="label">ROZPISY TÉMAT</a>
            <a [routerLink]="['/odevzdavarny']" 
class="label">ODEVZDÁVÁRNY</a>
```

```
 <a [routerLink]="['/kontrola']" 
class="label">KONTROLA PLÁNU</a>
           <a [routerLink]="['/list']" class="label">LIST 
ZÁZNAMNÍKU UČITELE</a>
```
Za tímto účelem jsou v souboru HTML komponenty záhlaví vytvořeny prvky odkazů s odkazy na potřebné komponenty, na které bude uživatel přesměrován. Pro správné fungování této funkce je nutné rozpoznat komponenty používané touto metodou ve speciálním souboru app.routes.ts a také do této komponenty importovat.

TypeScript kod:

```
import { Routes } from '@angular/router';
   import {MyCollegeComponent} from "../my-college/my-
college.component";
   import {EIndexComponent} from "../e-index/e-
index.component";
   import {MojiSpolComponent} from "../moji-spol/moji-
spol.component";
   import {InformaceStudComponent} from "../informace-
stud/informace-stud.component";
   import {MapaStudComponent} from "../mapa-stud/mapa-
stud.component";
   import {RozpisyComponent} from
"../rozpisy/rozpisy.component";
   import {OdevzdavarnyComponent} from 
"../odevzdavarny/odevzdavarny.component";
   import {KontrolaComponent} from
"../kontrola/kontrola.component";
   import {ListComponent} from "../list/list.component";
```

```
export const routes: Routes = [
   {path:"", component:MyCollegeComponent},
   {path:"eIndex", component:EIndexComponent},
   {path:"spol", component:MojiSpolComponent},
   {path:"inform", component:InformaceStudComponent},
   {path:"mapa", component:MapaStudComponent},
   {path:"rozpisy", component:RozpisyComponent},
   {path:"odevzdavarny", component:OdevzdavarnyComponent},
   {path:"kontrola", component:KontrolaComponent},
   {path:"list", component:ListComponent},
];
```
V tomto případě komponenta, ze které uživatel začíná prozkoumávat stránku, odkaz " " a je uveden také název komponenty MyCollegeComponent. První stránkou bez cesty tedy bude sekce Moje Studium uvedená ve výběru nabídky.

Po vytvoření této komponenty, která bude použita v každé další sekci, je to možné přejít k vytváření komponent sekcí s hlavním obsahem stránky. Odkaz na tuto komponentu bude zapsán na začátku každého souboru HTML nové komponenty, kde bude použita hlavička.

TypeScript kod:

<app-header></app-header>

## Obrázek 9. Grafický funkční prototyp záhlaví

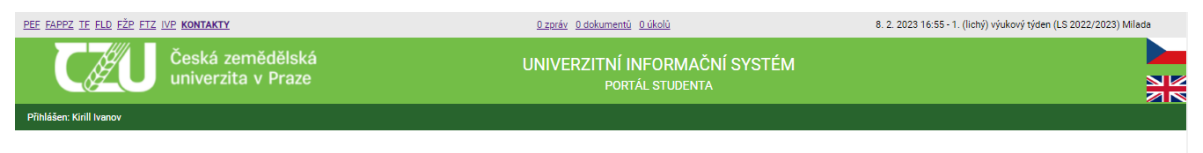

MOJE STUDIUM | E-INDEX | MOJE SPOLUŽÁCI | INFORMACE O MÉM STUDIU | MAPA MÝCH STUDIÍ | ROZPISY TÉMAT | ODEVZDÁVÁRNY | KONTROLA PLÁNU | LIST ZÁZNAMNÍKU UČITELE |

#### Zdroj: vlastní zpracování (2024)

Tento obrázek ukazuje snímek obrazovky funkčního prototypu založeného na logickém prototypu. Jako úpravy byly přidány různé změny návrhu. Logická složka stránky však zůstává stejná.

## **Vytvoření prototypů webové stránky "Moje stadium"**

Při vytváření tohoto prototypu je nutné vycházet z výsledků průzkumu mezi studenty, který byl proveden před zahájením, aby bylo možné pochopit potřebu a důležitost funkcí.

Na základě tohoto průzkumu byly vybrány nejoblíbenější funkce, které uživatelé nejčastěji používají, a to: "Přihlašování na zkoušky", "Reg./Zápisy", "Osobní rozvrh", "Závěrečná práce" a "Kontaktní centrum". Proto bylo rozhodnuto vyčlenit hlavní prostor na stránce pro rychlejší a pohodlnější přístup k těmto funkcím.

Méně používané funkce byly umístěny do zvláštní záložky "menu" a rozděleny do kategorií pro snazší orientaci uživatele. Tento krok byl učiněn proto, že bylo nutné uvolnit hlavní prostor stránky pro více používané funkce. Zároveň je z pohledu uživatele vyhledání potřebné funkce v menu, které je umístěno v horní části stránky, mnohem pohodlnější než posouvání stránky při hledání potřebné funkce.

Obrázek 10. Logický prototyp moje stadium

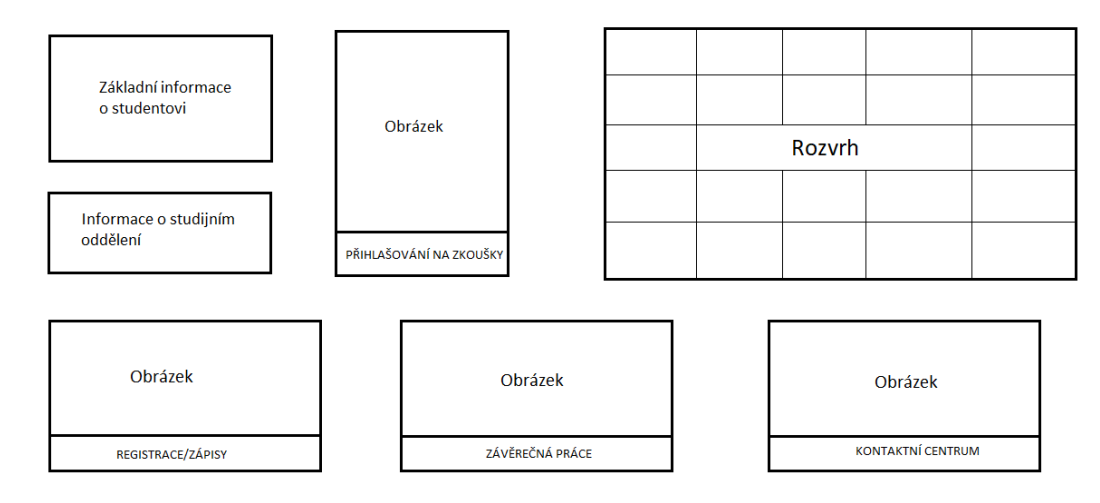

Zdroj: vlastní zpracování (2024)

Na tomto obrázku lze vidět logické rozložení hlavních klíčových prvků, které jsou v této komponentě použity. Tento obrázek však neodráží konečné zobrazení stránky. Na základě tohoto obrázku je již vytvořen další prototyp, pro usnadnění jeho tvorby.

Obrázek 11. Logický prototyp moje stadium menu

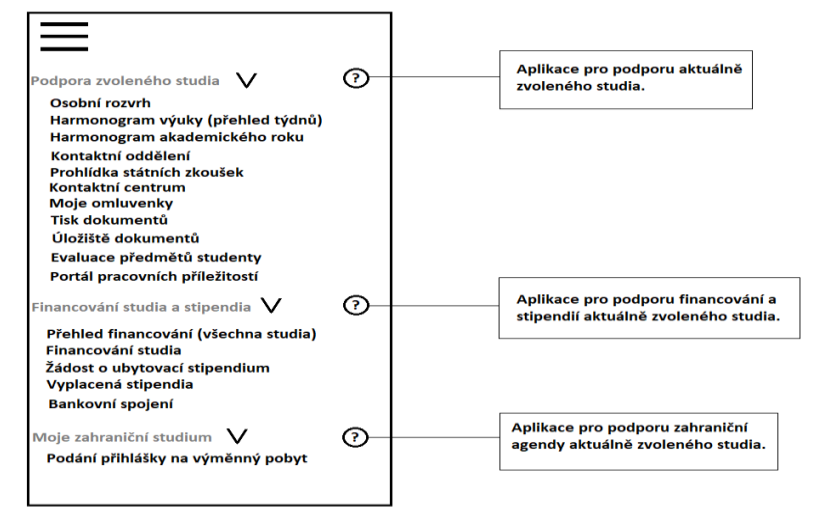

Zdroj: vlastní zpracování (2024)

Tento prototyp byl vytvořen na základě principu umisťování objektů na stránky flexbox. Hlavní část byla vytvořena pomocí jazyka HTML a doplněna o CSS pro správné zobrazení potřebných funkcí.

Je třeba také poznamenat, že tlačítko "Menu" bylo vytvořeno pomocí knihovny třetí strany Angular material, což usnadnilo vytvoření tohoto menu v souladu s konceptem Material designu.

#### HTML kod:

<button mat-button [matMenuTriggerFor]="menu">Menu</button> <mat-menu #menu="matMenu"> <button mat-menu-item [matMenuTriggerFor]="podpora">Podpora zvoleného studia</button> <button mat-menu-item [matMenuTriggerFor]="fin">Financování studia a stipendia</button> <button mat-menu-item [matMenuTriggerFor]="moje">Moje výjezdy do zahraničí</button> </mat-menu> <mat-menu #podpora='matMenu'> <button mat-menu-item>Osobní rozvrh</button> <button mat-menu-item>Harmonogram výuky (přehled týdnů)</button> <button mat-menu-item>Harmonogram akademického roku</button> <button mat-menu-item>Kontaktní oddělení</button> <button mat-menu-item>Prohlídka státních zkoušek</button> <button mat-menu-item>Kontaktní centrum</button> <button mat-menu-item>Moje omluvenky</button> <button mat-menu-item>Tisk dokumentů</button> <button mat-menu-item>Úložiště dokumentů</button>

57

```
 <button mat-menu-item>Evaluace předmětů 
studenty</button>
       <button mat-menu-item>Portál pracovních 
příležitostí</button>
      </mat-menu>
```

```
 <mat-menu #fin='matMenu'>
        <button mat-menu-item>Přehled financování (všechna 
studia)</button>
        <button mat-menu-item>Financování studia</button>
        <button mat-menu-item>Žádost o ubytovací 
stipendium</button>
        <button mat-menu-item>Vyplacená stipendia</button>
        <button mat-menu-item>Bankovní spojení</button>
      </mat-menu>
      <mat-menu #moje='matMenu'>
        <button mat-menu-item>Podání přihlášky na výměnný
```

```
pobyt</button>
```

```
 </mat-menu>
```
Tato funkce knihovny umožňuje snadno kategorizovat dílčí položky nabídky do skupin, což je velmi důležité při velkém počtu položek.

## Obrázek 12. Grafický funkční prototyp moje stadium

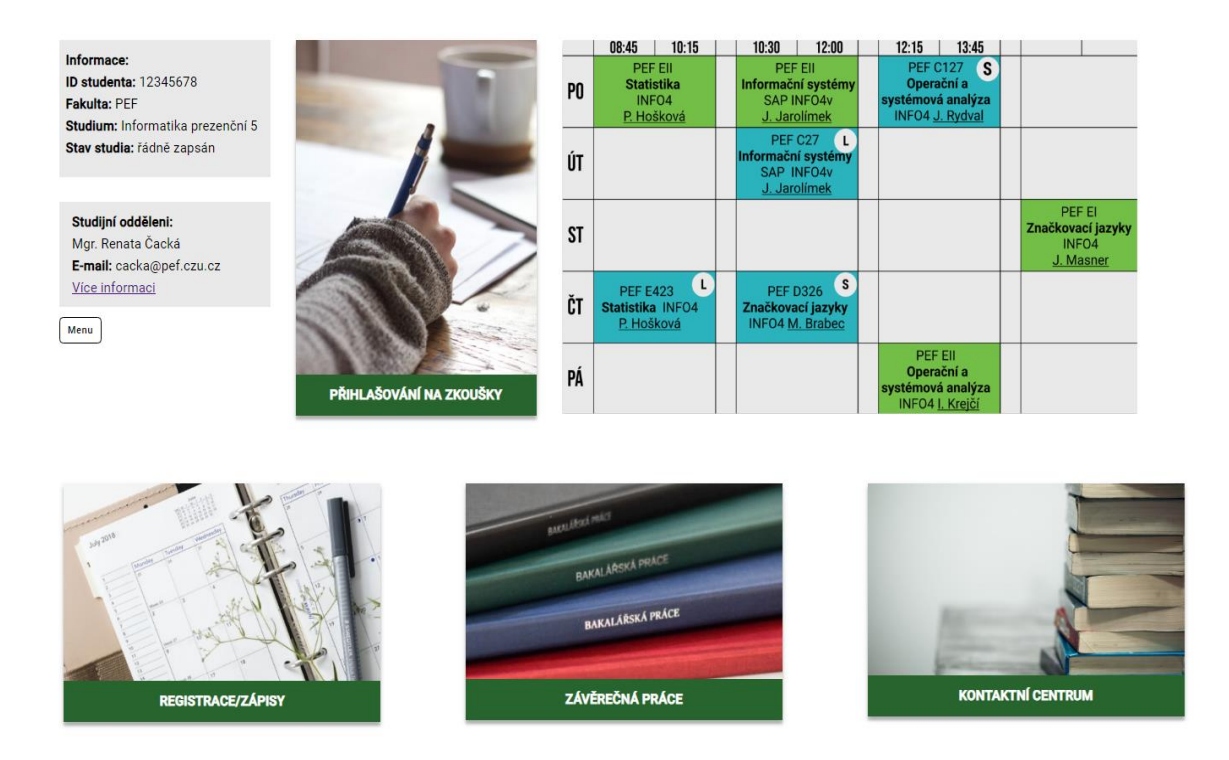

#### Zdroj: vlastní zpracování (2024)

Tento obrázek ukazuje snímek obrazovky funkčního prototypu založeného na logickém prototypu. Jako úpravy byly přidány různé změny návrhu. Logická složka stránky však zůstává stejná.

#### **Vytvoření prototypů webové stránky "E-index"**

Údaje z průzkumu byly rovněž použity k vytvoření logického prototypu. Podle údajů z průzkumu jsou nejčastěji používané funkce: "Aktuální podrobný přehled" "Aktuální základní přehled" " Základní přehled za celé studium". Za zmínku stojí, že výchozí sekce pro E-index je "Aktuální podrobný přehled" a většina studentů ji používá. Protože se však tyto funkce vzájemně duplikují a jedná se o poměrně rozsáhlé tabulky, bylo by chybou stránku informacemi zahltit a uživatel by se při jejím používání necítil komfortně. V této souvislosti bylo rozhodnuto ponechat úvodní stránku v předchozí funkční podobě a také ji ponechat jako úvodní stránku, protože byla nejnavštěvovanější, a ostatní funkční stránky umístit do menu.

Obrázek 13. Logický prototyp E-index

| Menu |                                                                |                                            |  | Výběr období |
|------|----------------------------------------------------------------|--------------------------------------------|--|--------------|
|      |                                                                | Informace o funkčnosti této webové stránky |  |              |
|      | Tabulka s hlavními známkami studenta za vybrané časové období. |                                            |  |              |
|      |                                                                |                                            |  |              |
|      |                                                                |                                            |  |              |
|      |                                                                |                                            |  |              |
|      |                                                                |                                            |  |              |

Zobrazit další statistické údaje

Zdroj: vlastní zpracování (2024)

Na tomto obrázku lze vidět logické rozložení hlavních klíčových prvků, které jsou v této komponentě použity. Tento obrázek však neodráží konečné zobrazení stránky. Na základě tohoto obrázku je již vytvořen další prototyp, pro usnadnění jeho tvorby.

Vytvoření komponenty E-index začalo značkováním stránky a správným pozicováním prvků pomocí HTML a CSS. Je třeba poznamenat, že na této stránce použity mat-menu a mat-table z knihovny Angular material.

Díky použití této tabulky bylo snadné propojit TS a kód HTML, což zjednodušilo následnou práci s ním.

### HTML kod:

```
<table mat-table [dataSource] = "dataSourc" class="mat-
elevation-z8">
```
<ng-container matColumnDef="nazev">

 <th class="mat-header-cell" mat-header-cell \*matHeaderCellDef> Přehled se statistickými údaji o studiu v tomto období </th> <td mat-cell \*matCellDef="let element">

{{element.nazev}} </td> </ng-container>

```
 <ng-container matColumnDef="pocet">
      <th class="mat-header-cell" mat-header-cell 
*matHeaderCellDef></th>
      <td mat-cell *matCellDef="let element"> 
{{element.pocet}} </td>
    </ng-container>
```

```
 <tr mat-header-row 
*matHeaderRowDef="displayedColumn"></tr>
    <tr class="material-row" mat-row *matRowDef="let row; 
columns: displayedColumn; "></tr>
  </table>
```
Tento příklad ukazuje část tabulky HTML, ve které jsou zadány pouze sloupce, zatímco řádky jsou generovány automaticky na základě dat v souboru TS.

TypeScript kod:

```
export interface StatElement{
  nazev:string;
  pocet:string;
}
const STAT_DATA: StatElement[]=[
```
 {nazev: 'Počet zapsaných kreditů za dané studijní období', pocet: '31'},

 {nazev: 'Počet získaných kreditů za dané studijní období', pocet: '31'},

 {nazev: 'Počet odstudovaných předmětů za dané studijní období', pocet: '8'},

 {nazev: 'Počet neodstudovaných předmětů za dané studijní období', pocet: '0'},

 {nazev: 'Počet uznaných předmětů pro dané studijní období', pocet: '0'},

 {nazev: 'Počet zrušených předmětů za dané studijní období', pocet: '0'},

 {nazev: 'Průměr z odstudovaných předmětů za dané studijní období', pocet: '2.20'},

 {nazev: 'Průměr z odstudovaných předmětů za dané studijní období (včetně neúspěšně ukončených předmětů)', pocet: '2.20'},

 {nazev: 'Průměr z odstudovaných předmětů za akademický rok (včetně neúspěšně ukončených předmětů)', pocet: '1.91'},

 {nazev: 'Vážený průměr z odstudovaných předmětů za akademický rok (včetně neúspěšně ukončených předmětů)', pocet: '1.94'},

];

Pole STAT\_DATA založené na interfaci StatElement, který je užším pojetím třídy, obsahuje data, která se později použijí k sestavení tabulky. Konkrétně každý prvek pole odpovídá jednomu řádku tabulky.

Také pro tabulku se statistickými daty byl přidán atribut \*ngIf, který na základě podmínky získané z proměnné showAddInf umožňuje skrýt nebo zobrazit tabulku s daty. Tato proměnná se mění v metodě changeShow. Tato metoda je spouštěna funkcí click, která je vyvolána kliknutím na tlačítko Zobrazit další statistické údaje.

62

#### HTML kod:

```
<button class="vice" (click)="changeShow()">Zobrazit další 
statistické údaje</button>
```
Zároveň se tato tabulka díky funkci Angular načítá automaticky při načtení celé stránky a nespotřebovává výkon zařízení pro své zobrazení, což zvyšuje rychlost práce s webem.

#### HTML kod:

```
<div class="table-stat" *ngIf="showAddInf">… </div>
TypeScript:
showAddInf=false;
   changeShow(){
     this.showAddInf= !this.showAddInf;
     return this.showAddInf
  )
```
#### Obrázek 14. Grafický funkční prototyp E-index

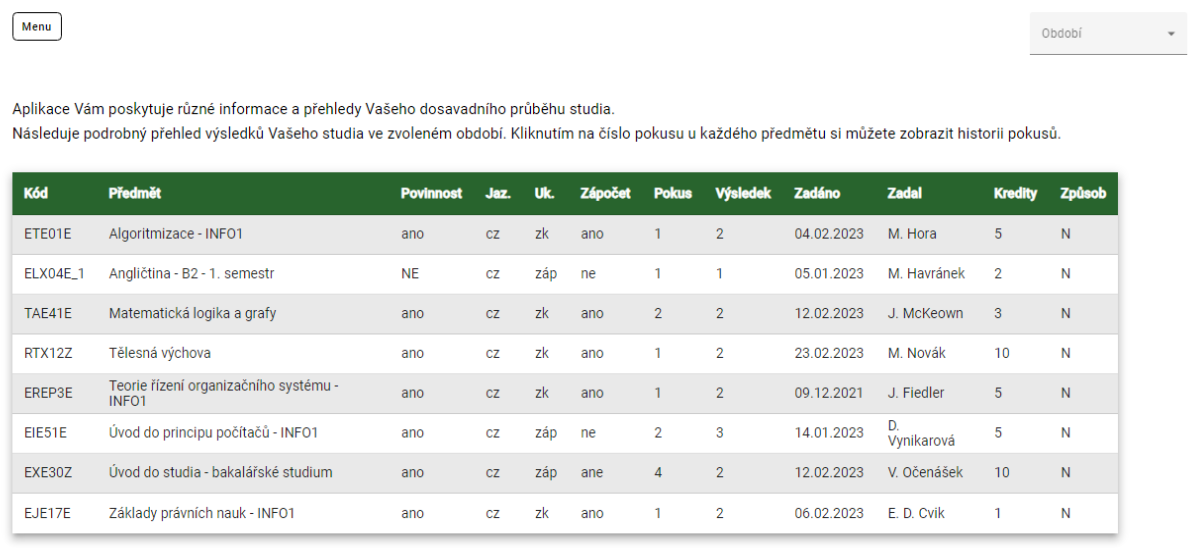

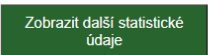

#### Zdroj: vlastní zpracování (2024)

Tento obrázek ukazuje snímek obrazovky funkčního prototypu založeného na logickém prototypu. Jako úpravy byly přidány různé změny návrhu. Logická složka stránky však zůstává stejná.

## **Vytvoření prototypů webové stránky " Moji spolužáci "**

Na základě průzkumu mezi studenty je hlavní používanou funkcí "Studenti - ze cvičení", ale vzhledem k tomu, že na stránce je dostatek místa pro zobrazení všech dostupných funkcí, bylo rozhodnuto neměnit uspořádání funkcí na stránce.

#### Obrázek 15. Logický prototyp moji spolužáci

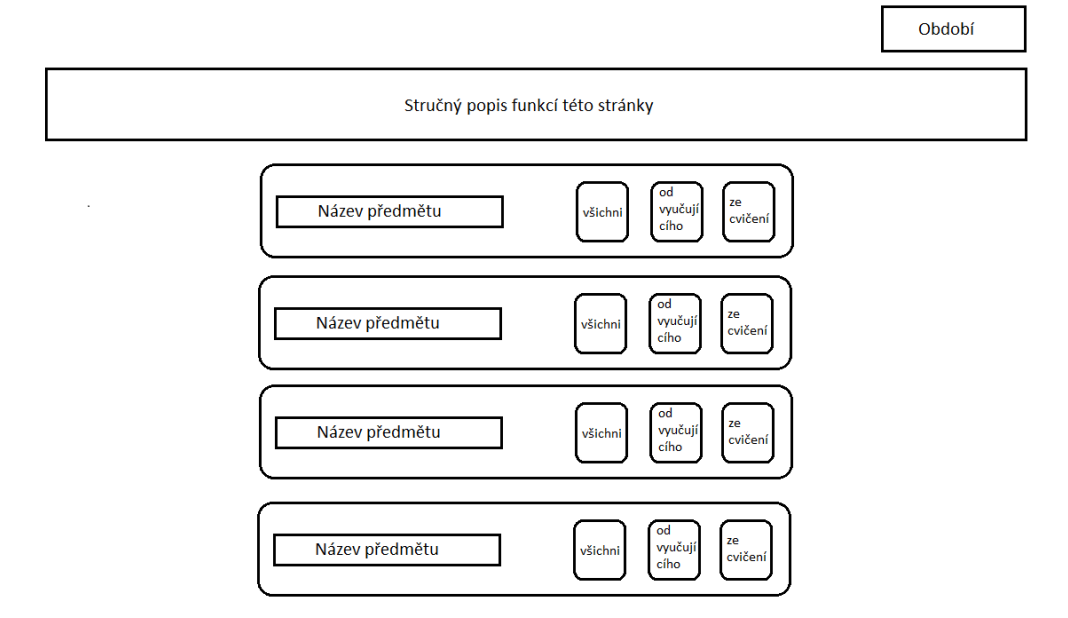

Zdroj: vlastní zpracování (2024)

Na tomto obrázku lze vidět logické rozložení hlavních klíčových prvků, které jsou v této komponentě použity. Tento obrázek však neodráží konečné zobrazení stránky. Na základě tohoto obrázku je již vytvořen další prototyp, pro usnadnění jeho tvorby.

Vytvoření komponenty Moji spolužáci začalo značkováním stránky a správným umístěním prvků pomocí HTML a CSS. V této stránce byla použita cyklická funkce \*ngFor, aby nebylo nutné každou kartu pokaždé zapisovat do kódu HTML. Tato funkce umožnila jednou vytvořit rozvržení karty a správné umístění prvků na ní a poté ji použít s daty ze souboru TS.

#### HTML kod:

```
<div *ngFor=" let predmet of predmety" class="pred-wrapper">
   <div class='name'>
     <a>{{predmet}}</a>
  \langlediv>
```

```
 <div class="icons">
   <div class="vsichni">
     <img alt="users" src="assets/img/users.png"> <!--ADD 
LINKS -->
     <p>všichni</p>
   </div>
   <div class="od-vyuc">
     <img alt="users" src="assets/img/users.png">
     <p>od vyučujícího</p>
   </div>
   <div class="ze-cv">
     <img alt="users" src="assets/img/users.png">
     <p>ze cvičení</p>
   </div>
   </div>
</div>
```
Data ze souboru TS byla přidána pomocí jednosměrné datové vazby odvozené z pole "predmety".

HTML kod:

<a>{{predmet}}</a>

TypeScript kod:

```
 predmety:string []=['Matematika', 
   'Angličtina - B2 - 2. semestr', 
   'Architektura počítačů - INFO2', 
   'Objektové modelování - INFO2', 
   'Programování - INFO2',
```
'Psychologie osobnosti a sociální psychologie - INFO2']

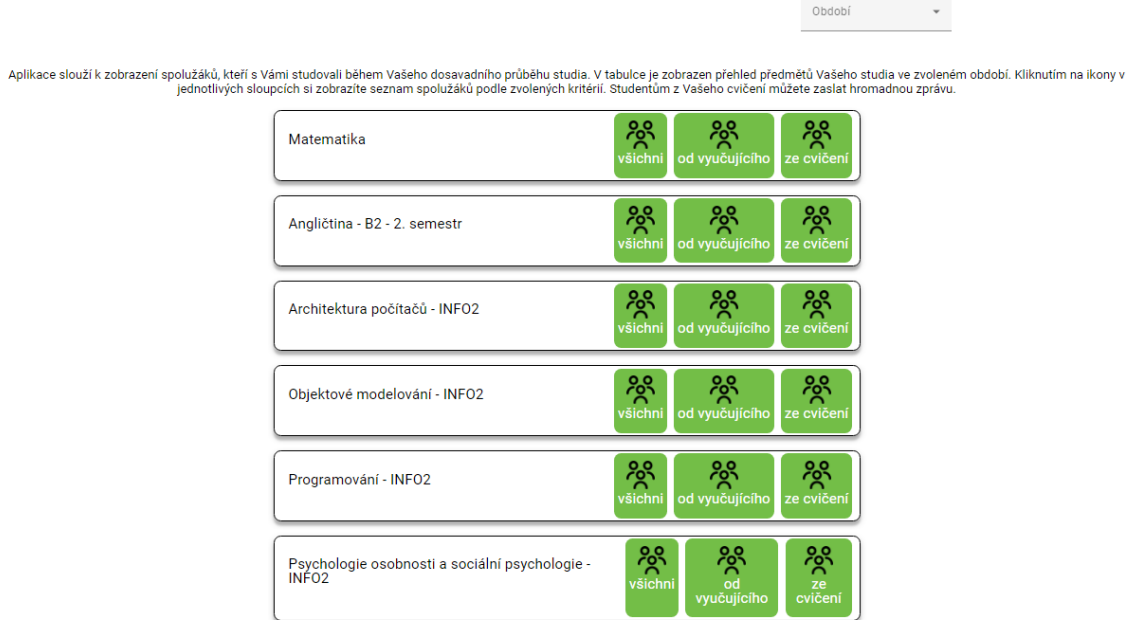

Obrázek 16. Grafický funkční prototyp moji spolužáci

Zdroj: vlastní zpracování (2024)

Tento obrázek ukazuje snímek obrazovky funkčního prototypu založeného na logickém prototypu. Jako úpravy byly přidány různé změny návrhu. Logická složka stránky však zůstává stejná.

## **Vytvoření prototypů webové stránky " Informace o mém studiu "**

Z průzkumu vyplývá, že většina uživatelů tuto sekci nepoužívá často a je obtížné shromáždit údaje o často používaných funkcích. Proto se funkční část stránky nebude měnit.

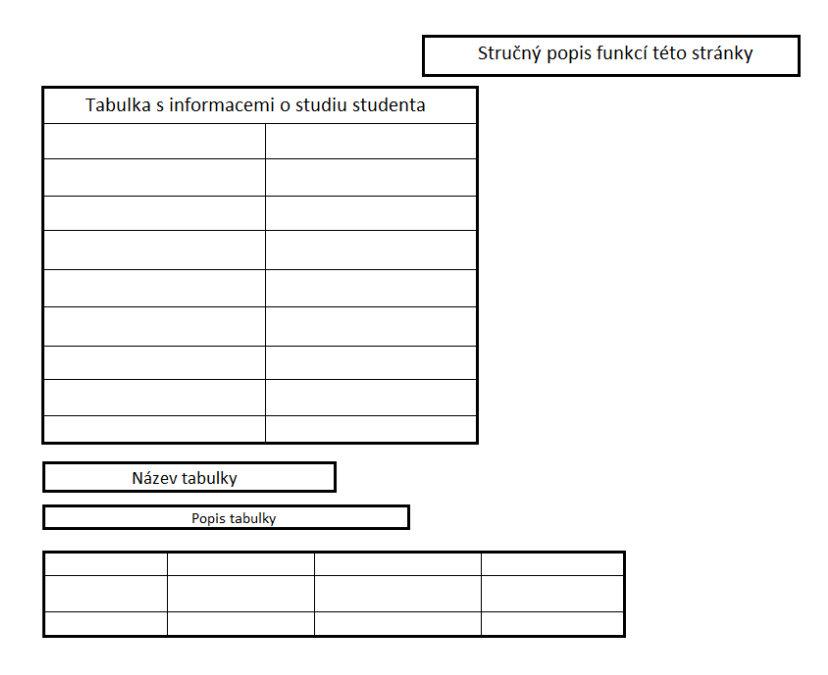

## Obrázek 17. Logický prototyp informace o mém studiu

Zdroj: vlastní zpracování (2024)

Na tomto obrázku lze vidět logické rozložení hlavních klíčových prvků, které jsou v této komponentě použity. Tento obrázek však neodráží konečné zobrazení stránky. Na základě tohoto obrázku je již vytvořen další prototyp, pro usnadnění jeho tvorby.

Vytvoření komponenty Informace o mém studiu začalo značkováním stránky a správným pozicováním prvků pomocí HTML a CSS. V této části byly použity jak běžné HTML tabulky, tak mat-tabulky, což dává možnost porovnat je při jejich použití. Mattabulka byla použita ve sloupci s informacemi o studentech.

## HTML kod:

```
<table class="table-info">
    <tr>
       <th class="bold-th">Identifikační číslo uživatele: </th>
       <th class="space"></th>
```

```
 <th> 54645645</th>
    \langle/tr>
    <tr> <th class="bold-th"> Identifikační číslo studia:</th>
       <th class="space"></th>
       <th> 5445645613</th>
    \langle/tr>
...
```
</table>

Pomocí mat-table byly zase vytvořeny tabulky "Přerušení studia", "Výjezdy do zahraničí", "Studia na jiných vysokých školách".

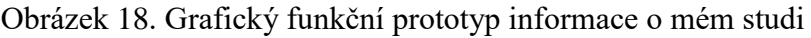

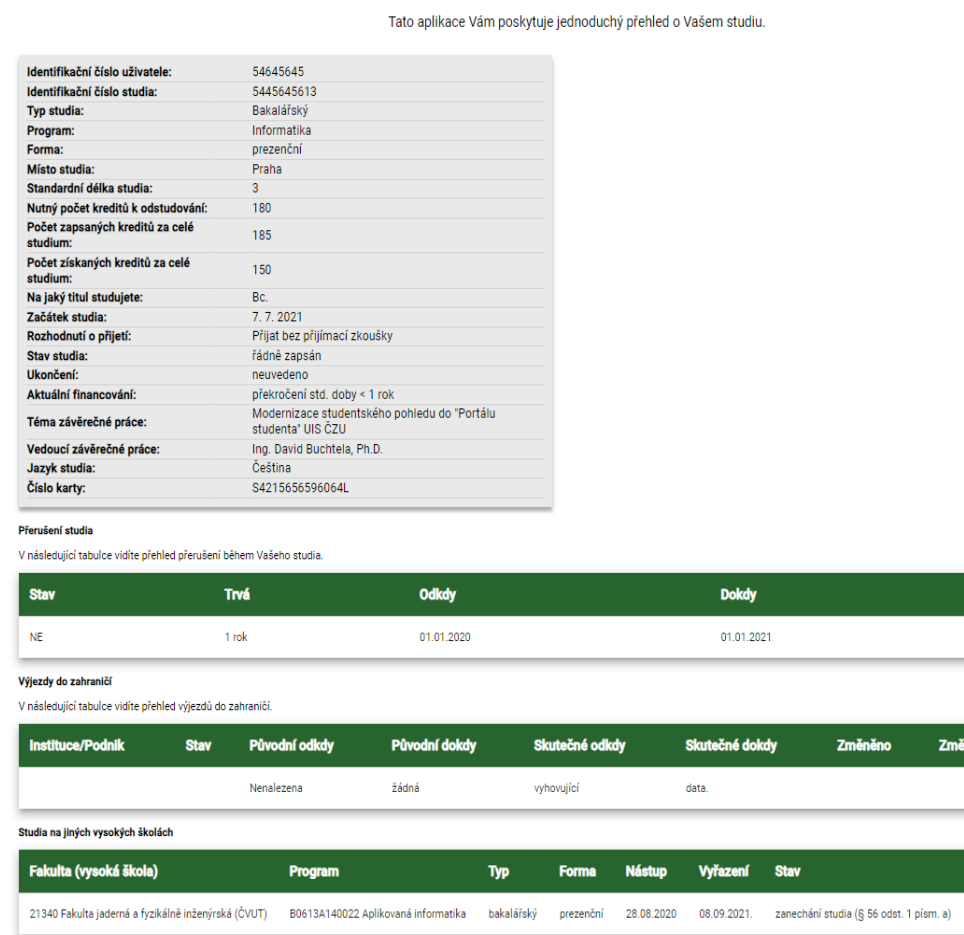

Zdroj: vlastní zpracování (2024)

Změnil

**Service State** 

Tento obrázek ukazuje snímek obrazovky funkčního prototypu založeného na logickém prototypu. Jako úpravy byly přidány různé změny návrhu. Logická složka stránky však zůstává stejná.

### **Vytvoření prototypů webové stránky " Mapa mých studií "**

Tato část webu se průzkumu funkčnosti nezúčastnila, a to z důvodu malého počtu funkcí, které se dokonale vejdou na jednu stránku a nevyžadují seřazení podle důležitosti. Proto zůstala funkční složka beze změny.

#### Obrázek 19. Logický prototyp mapa mých studií

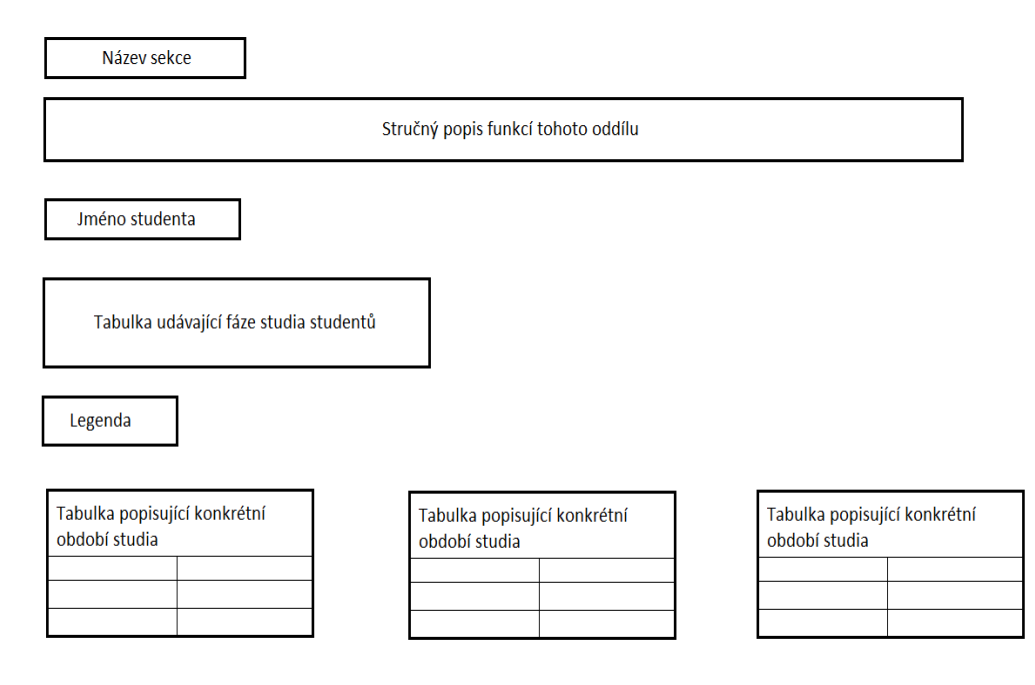

Zdroj: vlastní zpracování (2024)

Na tomto obrázku lze vidět logické rozložení hlavních klíčových prvků, které jsou v této komponentě použity. Tento obrázek však neodráží konečné zobrazení stránky. Na základě tohoto obrázku je již vytvořen další prototyp, pro usnadnění jeho tvorby.

Vytvoření komponenty Mapa mých studií začalo označením stránky a správným umístěním prvků pomocí HTML a CSS. Na této stránce byla použita funkce \*ngIf pro zobrazení nebo skrytí legendy.

## Obrázek 20. Grafický funkční prototyp mapa mých studií

| Mapa mých studií     |                                                                   |      |                     |                                              |                                                                                                    |                         |                                                                                                    |
|----------------------|-------------------------------------------------------------------|------|---------------------|----------------------------------------------|----------------------------------------------------------------------------------------------------|-------------------------|----------------------------------------------------------------------------------------------------|
|                      |                                                                   |      |                     |                                              | myši je možné zobrazit označení studia v případech, kdy příliš krátká délka studijního úseku znemožnila označení příslušné školy. |                         | Aplikace na časové ose zobrazuje průběh všech studií a jejich přerušení na vysokých školách evidovaných v Sdružených informacích matrik studentů. Pomocí ukazatele |
|                      |                                                                   |      |                     |                                              | Detail studia České zemědělské univerzity v Praze lze zobrazit kliknutím na příslušný studijní úsek.                              |                         |                                                                                                    |
|                      |                                                                   |      |                     |                                              |                                                                                                    |                         |                                                                                                    |
| <b>Kirill Ivanov</b> |                                                                   |      |                     |                                              |                                                                                                    |                         |                                                                                                    |
| 2020                 | 2021                                                              | 2022 | 2023                | 2024                                         |                                                                                                    |                         |                                                                                                    |
|                      | <b>FJFI ČVUT</b>                                                  |      |                     |                                              |                                                                                                    |                         |                                                                                                    |
|                      |                                                                   |      | PEF ČZU             |                                              |                                                                                                    |                         |                                                                                                    |
|                      |                                                                   |      |                     |                                              |                                                                                                    |                         |                                                                                                    |
|                      |                                                                   |      |                     |                                              |                                                                                                    |                         |                                                                                                    |
| Legenda              |                                                                   |      |                     |                                              |                                                                                                    |                         |                                                                                                    |
|                      | B0613A140012 B-INFOP Informatika, PEF ČZU                         |      |                     |                                              | B0613A140022 Aplikovaná informatika, FJFI ČVUT                                                                                    |                         | B0613A140012 B-INFOP Informatika, PEF ČZU                                                                                                    |
| Studium:             | od 7, 7, 2020 do 8, 9, 2020                                       |      |                     | Studium:                                     | od 28, 8, 2020 do 8, 9, 2021                                                                                                    | Studium:                | od 7.7.2021                                                                                                    |
| Program:             | <b>B-INFOP Informatika</b>                                        |      |                     | Program:                                     | Aplikovaná informatika                                                                                                    |                         | <b>B-INFOP Informatika</b>                                                                                                    |
| Obor:                | bez oboru (od 7.7. 2020 do 8.9. 2020)                             |      | <b>Typ studia:</b>  | bakalářský                                   | Obor:                                                                                                    | bez oboru (od 7.7.2021) |                                                                                                    |
| <b>Typ studia:</b>   | bakalářský                                                        |      | Forma:              | prezenční                                    | <b>Typ studia:</b>                                                                                                    | bakalářský              |                                                                                                    |
| Forma:               | prezenční                                                         |      | <b>Stav studia:</b> | zanechání studia (§ 56 odst. 1 písm. a)      | Forma:<br><b>Stav studia:</b>                                                                                                    | prezenční               |                                                                                                    |
| <b>Stav studia:</b>  | zanechání studia                                                  |      | <b>Financování:</b> | studium plně hrazeno z MŠMT (od 28. 8. 2020) |                                                                                                    | řádně zapsán            |                                                                                                    |
|                      | Financování: studium hrazeno z MŠMT (od 7. 7. 2020 do 8. 9. 2020) |      |                     |                                              |                                                                                                    | Financování:            | studium hrazeno z MŠMT (od 7. 7. 2021)                                                                                                    |

Zdroj: vlastní zpracování (2024)

Tento obrázek ukazuje snímek obrazovky funkčního prototypu založeného na logickém prototypu. Jako úpravy byly přidány různé změny návrhu. Logická složka stránky však zůstává stejná.

# **Vytvoření prototypů webové stránky " Rozpisy témat "**

Na základě průzkumu většina studentů tuto sekci nepoužívá často, a protože funkcí této stránky není mnoho, nebudou v uspořádání funkcí provedeny žádné změny. Do nabídky byla přesunuta pouze podpoložka "Témata k závěrečným pracím", aby byla zachována logika uspořádání funkcí na stránce.

Obrázek 21. Logický prototyp rozpisy témat

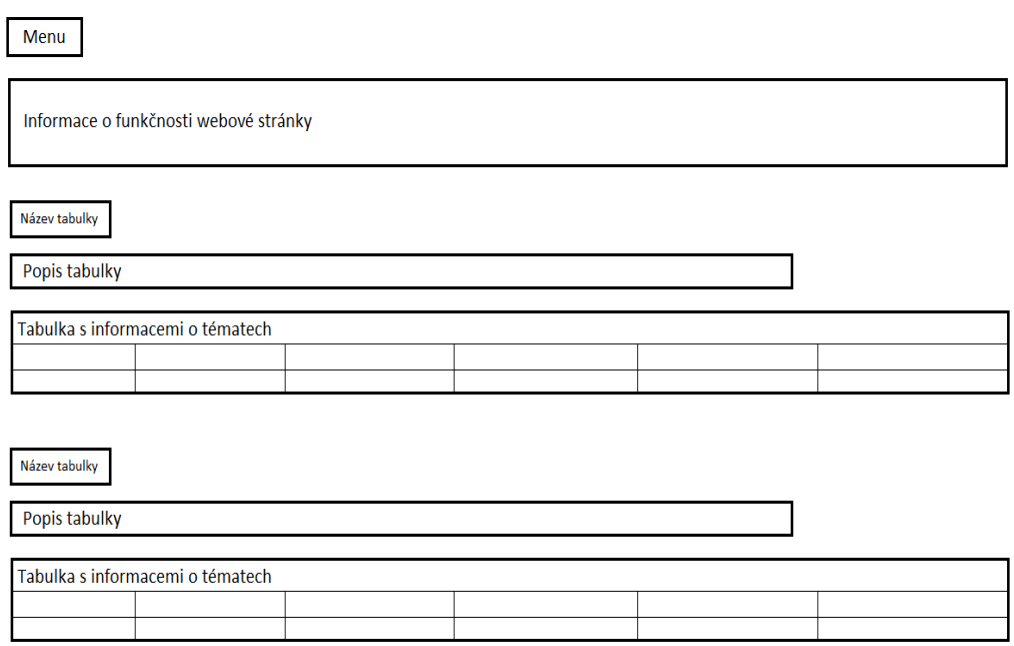

Zdroj: vlastní zpracování (2024)

Na tomto obrázku lze vidět logické rozložení hlavních klíčových prvků, které jsou v této komponentě použity. Tento obrázek však neodráží konečné zobrazení stránky. Na základě tohoto obrázku je již vytvořen další prototyp, pro usnadnění jeho tvorby.

Vytvoření funkčního prototypu bylo založeno na práci s HTML a CSS pro značení stránek. A později byl k přidání funkčnosti použit soubor TS. V tomto případě bylo potřeba implementovat 4 maticové tabulky "Kde jsem přihlášen", "Kam se mohu přihlásit", "Co mi bylo zamítnuto", "Uzavřené sklady témat".
#### <span id="page-72-0"></span>Obrázek 22. Grafický funkční prototyp rozpisy témat

 $Menu$ 

Balík témat je skupina témat, která spolu souvisí. Jednotlivá témata patří do konkrétního balíku témat. Tato aplikace Vám umožňuje přihlašovat se k vypsaným tématům u studovaných předmětů, zobrazuje balíky vypsané pro jednotlivé předměty a následně témata uvnitř balíků a jejich podrobnosti.

.<br>Ve všech níže uvedených tahulkách sloupec Přiblašování do představuje termín do něhož je možné se přiblásit na některé téma v příslušném balíku témat. Po jeho uplynutí se balík uzavře. Údaj ve sloupci Počet témat vyjadřuje počet přihlášených studentů/počet vypsaných téma

#### Kde jsem přihlášen

V této tabulce se Vám zobrazují balíky témat, ve kterých jste se přihlásili na nějaké téma. Vybrané téma se zobrazuje ve sloupci Téma. Po kliknutí na ikonu ve sloupci Podrobnosti se dostanete na výpis témat uvnitř baliku.

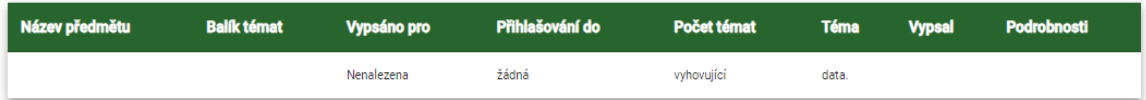

#### Kam se mohu přihlásit

V této tabulce jsou zobrazeny sklady témat, ve kterých jste se zatím nepřihlásili na žádné téma, ale stále tak můžete učinit. Po kliknutí na ikonu ve sloupci Podrobnosti se dostanete na výpis témat uvnitř balíku

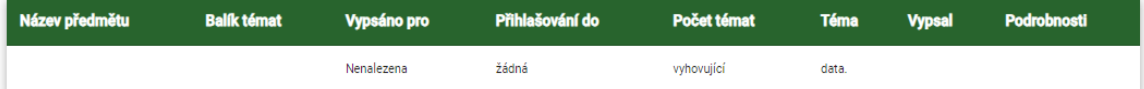

#### Co mi bylo zamítnuto

V této tabulce se Vám zobrazují balíky témat, ve kterých Vám učitel zamítnul přihlášení na téma, a zatím neiste přihlášení na jiném tématu. Po kliknutí na jkonu ve sloupci Podrobnosti se dostanete na výpis témat uvnitř balíku

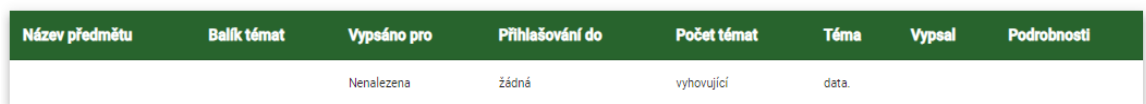

#### Uzavřené sklady témat

Na tomto místě si můžete prohlédnout seznam uzavřených balíků témat. V případě, že jste si z balíku vybrali nějaké téma, jeho název můžete vidět ve sloupci Téma. Po kliknutí na ikonu ve sloupci Podrobnosti se dostanete na výpis témat uvnitř balíku.

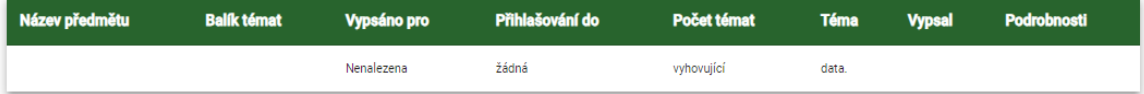

Zdroj: vlastní zpracování (2024)

Tento obrázek ukazuje snímek obrazovky funkčního prototypu založeného na logickém prototypu. Jako úpravy byly přidány různé změny návrhu. Logická složka stránky však zůstává stejná.

Tato stránka byla upravena pouze z hlediska designu, aby odpovídala konceptu Material design.

#### **Vytvoření prototypů webové stránky " Odevzdávárny "**

Tato stránka se průzkumu nezúčastnila kvůli malému počtu funkcí, které obsahuje. Všechny funkce lze umístit na jednu webovou stránku, aby uživatel nepřišel o pohodlí. Z toho vyplývá, že tato stránka nebyla funkčně změněna.

<span id="page-73-0"></span>Obrázek 23. Logický prototyp odevzdávárny

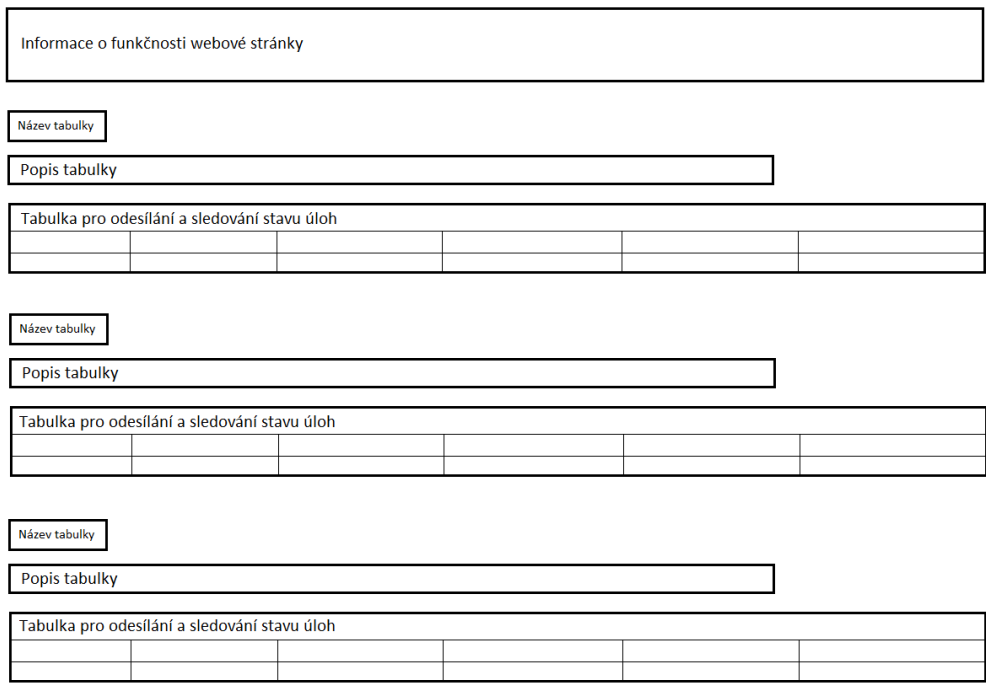

Zdroj: vlastní zpracování (2024)

Na tomto obrázku lze vidět logické rozložení hlavních klíčových prvků, které jsou v této komponentě použity. Tento obrázek však neodráží konečné zobrazení stránky. Na základě tohoto obrázku je již vytvořen další prototyp, pro usnadnění jeho tvorby.

Vytvoření grafického funkčního prototypu bylo provedeno pomocí HTML, CSS , Angular. Na této stránce použity mat-table a také mat-icon. Mat-icon umožňuje vkládat do textu ikony z rozsáhlé knihovny ikon.

#### HTML kod:

```
<mat-icon class="assignment_late"> assignment_late </mat-
icon>
```
Ikony se vybírají tak, že se do značky napíše jejich název.

Všechny ikony byly změněny podle své původní verze a také podle logiky funkce. Změna barvy ikon se provádí stejným způsobem jako změna barvy písma v CSS.

### CSS kod:

```
.assignment late{
  color:red;
}
```
V tomto případě je selektor třídou přiřazenou ikoně a bude zbarven červeně.

#### <span id="page-74-0"></span>Obrázek 24. Grafický funkční prototyp odevzdávárny

Aplikace odevzdávání prací a projektů je prostor vyhrazený učitelem pro studenty, kam mohou jednotlivci nebo skupiny studentů odevzdávat své domácí úkoly, případové studie, projekty či jiné samostatné práce.<br>Každá odevzdáv

Tabulka zobrazuje všechny odevzdávárny založené pro předměty, které studujete v aktuálním období. Sloupec Dokdy obsahuje termín, kdy bude daná odevzdávárna uzavřena. V dalším sloupci se u rozpisové odevzdávárov zobrazuje název balku témat a seznam témat na kterých iste nijblášeni a wučující Vám témata schválil Individuální odevzdávárna se váže k celému niedmětu. Ve slounci Počet souborů je uveden počet souborů vložených do odevzdávárny. Stiskem ikony ve sloupci Pokyny zobrazíte pokyny, které byly učitelem k příslušné odevzdávárně přiděleny

#### Kam mohu odevzdával

V následující tabulce jsou uvedeny odevzdávárny otevřené pro vkládání souborů. Pro vložení souborů do příslušné odevzdávárny klikněte na ikonu ve sloupci Vkládat soubory.

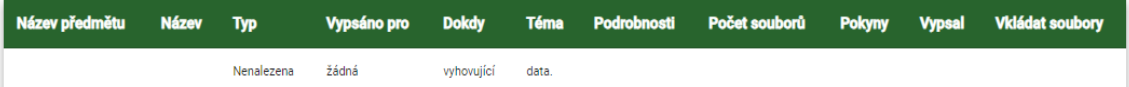

#### V<br>Odevzdávárny s odevzdanými soubory

V následující tabulce jsou odevzdávárny, ve kterých jste potvrdili odevzdání souborů, proto již nemůžete vkládat další soubory. Pokud jste od vyučujícího obdrželi body za odevzdání, jsou uvedeny ve sloupci Body Zobrazit vložené soubory můžete ve sloupci Zobrazit soubory.

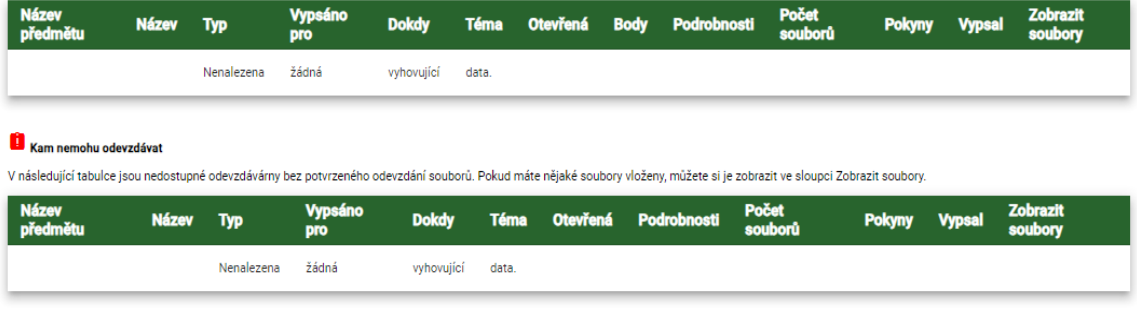

Zdroj: vlastní zpracování (2024)

Tento obrázek ukazuje snímek obrazovky funkčního prototypu založeného na logickém prototypu. Jako úpravy byly přidány různé změny návrhu. Logická složka stránky však zůstává stejná.

#### **Vytvoření prototypů webové stránky " Kontrola plánu "**

Tato stránka se průzkumu nezúčastnila vzhledem k malému počtu funkcí a svému zaměření na informování studentů. Proto nebyla provedena žádná změna funkcí.

#### <span id="page-75-0"></span>Obrázek 25. Logický prototyp kontrola plánu

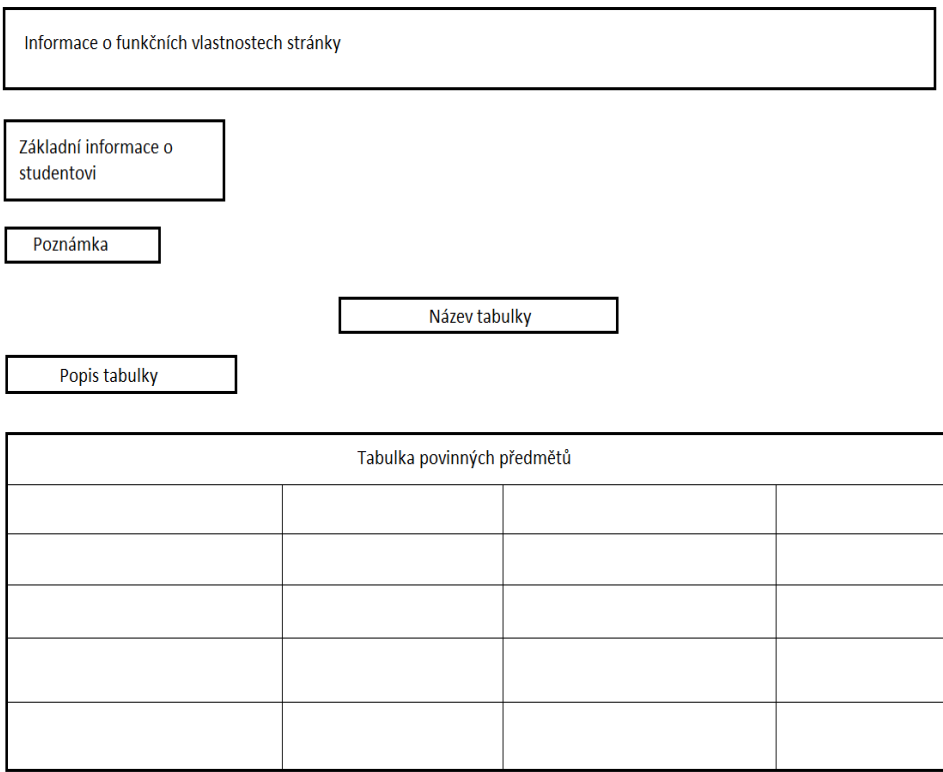

Zdroj: vlastní zpracování (2024)

Na tomto obrázku lze vidět logické rozložení hlavních klíčových prvků, které jsou v této komponentě použity. Tento obrázek však neodráží konečné zobrazení stránky. Na základě tohoto obrázku je již vytvořen další prototyp, pro usnadnění jeho tvorby.

Tato stránka byla vytvořena pomocí HTML a CSS a byla pro ni použita také mattabulka, protože bylo třeba zapsat velký počet řádků v tabulce. Veškerá data pro tabulku jsou stále uložena v souboru TS, jehož prostřednictvím se plní. Tvorba a značení tabulky se provádí prostřednictvím souboru HTML.

#### <span id="page-76-0"></span>Obrázek 26. Grafický funkční prototyp kontrola plánu

Tato aplikace Vám umožňuje kontrolu Vašich studijních povinností. Vaše studijní povinnosti jsou dány studijním plánem, který musí být nejprve do systému vložen systémovým<br>integrátorem fakulty.

Předběžná podoba státní zkoušky (platná pro nejbližší zkouškový termín) je k nahlédnutí v katalogu studijních programů. Definitivní podoba je stanovena vždy na začátku semestru, na jehož konci se SZ koná, a bude k dispozici v aplikaci Přihláška k SZ.

PFF B-INFOP prez [sem 6, roč 3] Studium: 150 získaných ze 180 povinných (CHYBÍ 30 kr.) **Kredity:** Počáteční období: ZS 2021/2022 - PEF

#### Studijní plán není dosud splněn.

#### Skupina předmětů povinných - SPLNĚNA

V následující tabulce je zobrazen studijní plán včetně podrobných informací o stavu jeho plnění

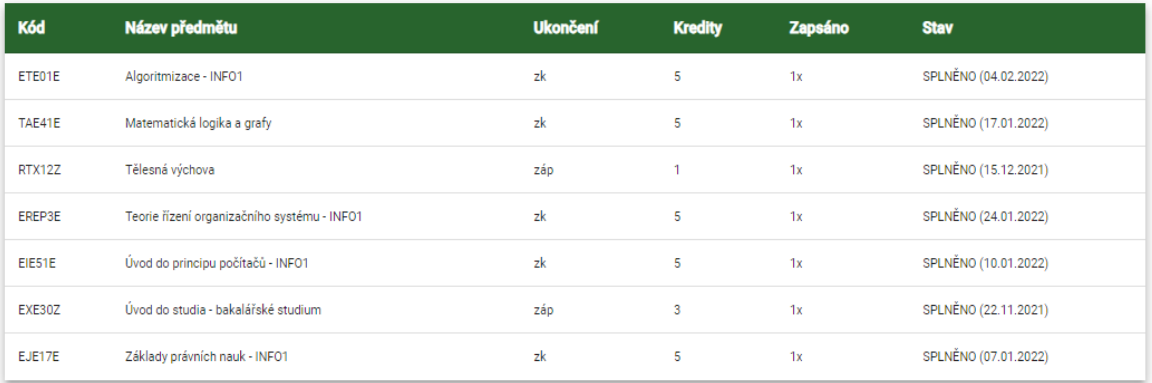

Skupina předmětů povinně volitelných (min. 1 př.) - SPLNĚNA

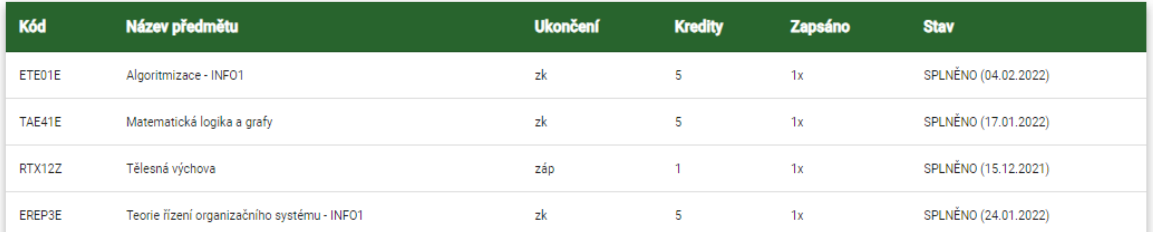

Zdroj: vlastní zpracování (2024)

Tento obrázek ukazuje snímek obrazovky funkčního prototypu založeného na logickém prototypu. Jako úpravy byly přidány různé změny návrhu. Logická složka stránky však zůstává stejná.

#### **Vytvoření prototypů webové stránky " List záznamníku učitele "**

Na základě studentského průzkumu většina studentů tuto stránku nepoužívá často, proto její funkční složka nebyla změněna.

<span id="page-77-0"></span>Obrázek 27. Logický prototyp list záznamníku učitele

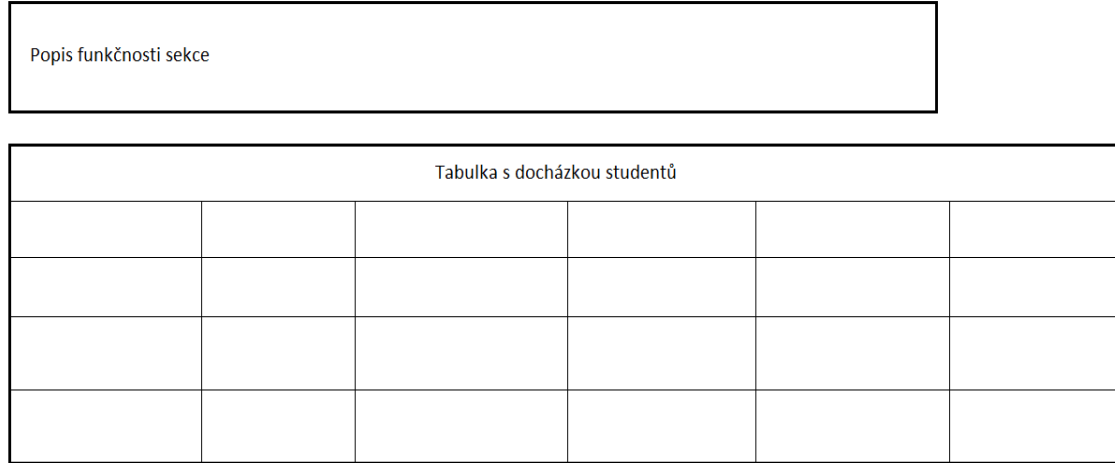

Zdroj: vlastní zpracování (2024)

Na tomto obrázku lze vidět logické rozložení hlavních klíčových prvků, které jsou v této komponentě použity. Tento obrázek však neodráží konečné zobrazení stránky. Na základě tohoto obrázku je již vytvořen další prototyp, pro usnadnění jeho tvorby.

Vytvoření grafického funkčního prototypu této stránky začalo značkováním pomocí HTML a CSS. V tomto případě byla pro vytvoření tabulky použita obvyklá tabulka HTML z důvodu jejího výhodnějšího použití v tomto případě. Také předchozí ikony byly nahrazeny ikonami z knihovny mat-icon, přičemž byl zachován celkový kód návrhu a logika stránky.

<span id="page-77-1"></span>Obrázek 28. Grafický funkční prototyp list záznamníku učitele

Tabulka obsahuje přehled Vaší docházky v jednotlivých řádně zapsaných předmětech

První ikonou ve sloupci Operace je možné zobrazit hodnoticí archy k danému předmětu. Tyto archy slouží vyučujícímu k zadávání a zveřejňování různých forem informací týkajících se průběžného hodnocení studentů r i mimological production and compared the material production of the compared of the compared of the compared the compared of the compared the compared the compared the compared the compared the compared the compared the automatickém hodnocení, pokud je nadefinováno. Po odevzdání předmětového testu je Vám zpřístupněna třetí ikona vedoucí na výsledky testů. Poslední ikona je odkaz do složky předmětu v dokumentovém serveru Kliknutím na ikonu ve sloupci Nastavení si můžete nastavit zasílání e-mailů z odevzdáváren daného předmětu

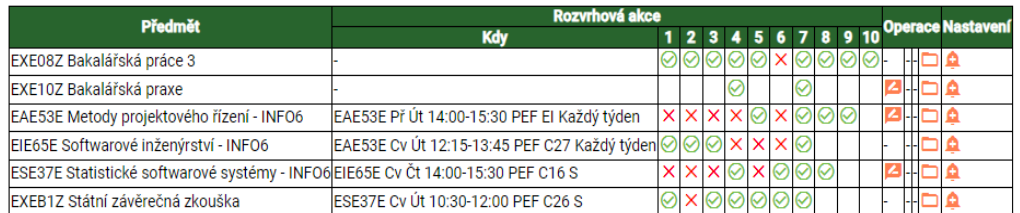

Zdroj: vlastní zpracování (2024)

Tento obrázek ukazuje snímek obrazovky funkčního prototypu založeného na logickém prototypu. Jako úpravy byly přidány různé změny návrhu. Logická složka stránky však zůstává stejná.

V této kapitole byly vytvořeny logické a grafické funkční prototypy. Nejedná se však o vylepšení, v tuto chvíli jde pouze o změny zobrazení webové stránky. Aby existovala možnost pochopit kvalitu provedených změn, je nutné znovu provést průzkum mezi studenty a zjistit jejich názor na nové webové stránky ve srovnání se současnou verzí webových stránek. A teprve v případě kladné odpovědi studentů bude možné konstatovat, že provedené změny jsou z hlediska změn stránek pozitivní. V případě negativní odpovědi studentů bude nutné provést opětovný průzkum o konkrétním úseku a na jeho základě znovu vypracovat logický a grafický funkční prototyp.

#### 4.5 **Zpětná vazba studentů na novou stránku studentského portálu**

Následně byl proveden průzkum mezi 100 uživateli, který zjišťoval, jak hodnotí novou stránku v porovnání s předchozí. Kritéria hodnocení zahrnovala 3 možnosti:

Dobře - uživatel považuje změny provedené ve funkčním prototypu za pozitivní.

Neutrální - uživatel se domnívá, že změny provedené ve funkčním prototypu nemají na výsledné hodnocení vliv.

Horší- uživatel se domnívá, že změny provedené ve funkčním prototypu jsou negativní.

Otázky byly rovněž rozděleny do 2 podskupin:

Otázky týkající se kvality funkčnosti upravené stránky ve srovnání s předchozí verzí.

Otázky týkající se kvality změn designu v upravené stránce ve srovnání s předchozí verzí.

#### <span id="page-78-0"></span> **Jak hodnotíte stránku "Moje studium" z hlediska funkčnosti?**

Na základě výsledků provedeného průzkumu byla vytvořena tabulka s procentuálními a kvantitativními výsledky této otázky. Tyto výsledky jsou uvedeny v Tabulce 8.

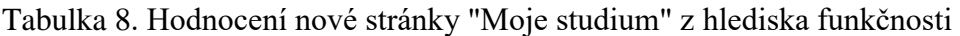

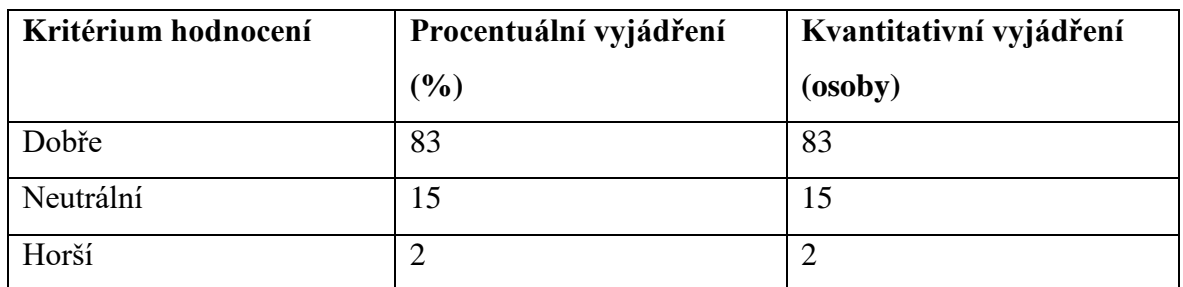

Na základě údajů v tabulce k této otázce byl vytvořen diagram na Obrázku 29.

#### <span id="page-79-0"></span>Obrázek 29. Hodnocení nové stránky "Moje studium" z hlediska funkčnosti

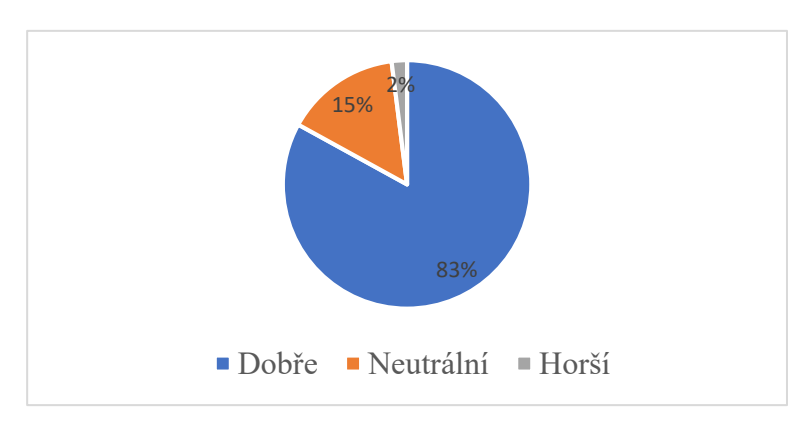

Zdroj: vlastní zpracování, Dotazník (2024)

Na základě výsledků průzkumu je možné konstatovat úspěšnost změny pořadí zobrazování funkcí na stránce a prostoru, který na stránce zabírají.

#### **Jak hodnotíte stránku "Moje studium" z hlediska designu?**

<span id="page-79-1"></span>Na základě výsledků provedeného průzkumu byla vytvořena tabulka s procentuálními a kvantitativními výsledky této otázky. Tyto výsledky jsou uvedeny v Tabulce 9.

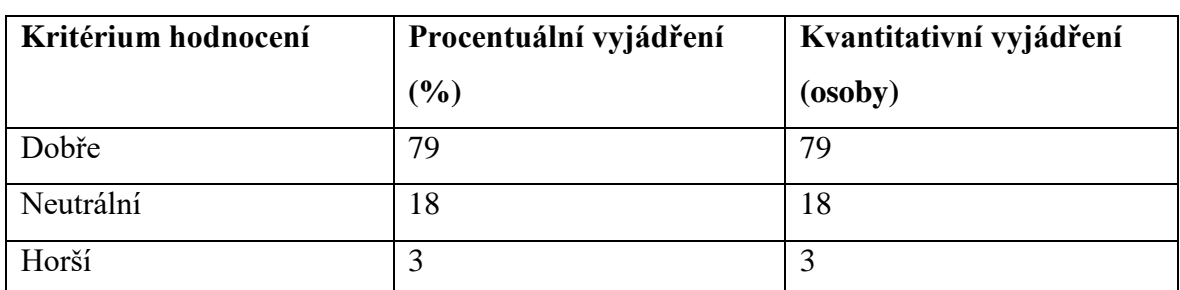

Tabulka 9. Hodnocení nové stránky "Moje studium" z hlediska designu

Zdroj: vlastní zpracování, Dotazník (2024)

Na základě údajů v tabulce k této otázce byl vytvořen diagram na Obrázku 30.

<span id="page-80-0"></span>Obrázek 30. Hodnocení nové stránky "Moje studium" z hlediska designu

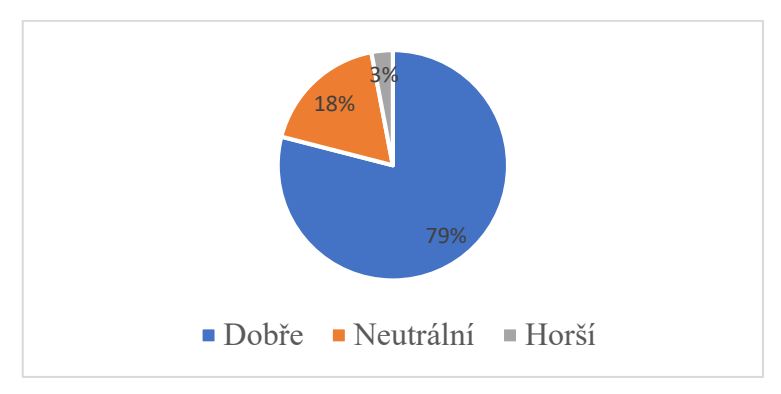

Zdroj: vlastní zpracování, Dotazník (2024)

Na základě výsledků průzkumu je možné konstatovat, že změny provedené v designu stránek jsou pozitivní.

## **Jak hodnotíte stránku "E-index" z hlediska funkčnosti?**

<span id="page-80-1"></span>Na základě výsledků provedeného průzkumu byla vytvořena tabulka s procentuálními a kvantitativními výsledky této otázky. Tyto výsledky jsou uvedeny v Tabulce 10.

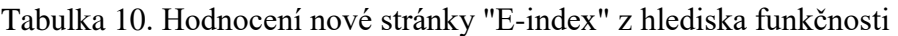

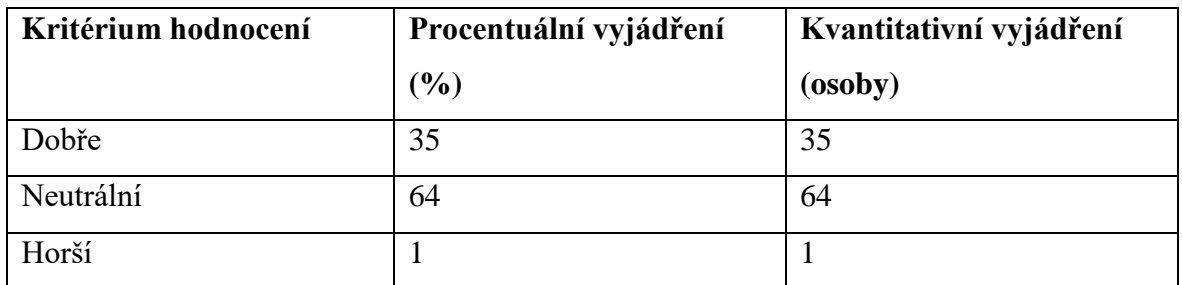

Na základě údajů v tabulce k této otázce byl vytvořen diagram na Obrázku 31.

<span id="page-81-0"></span>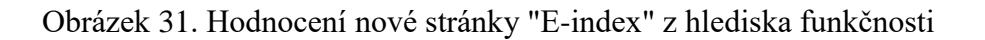

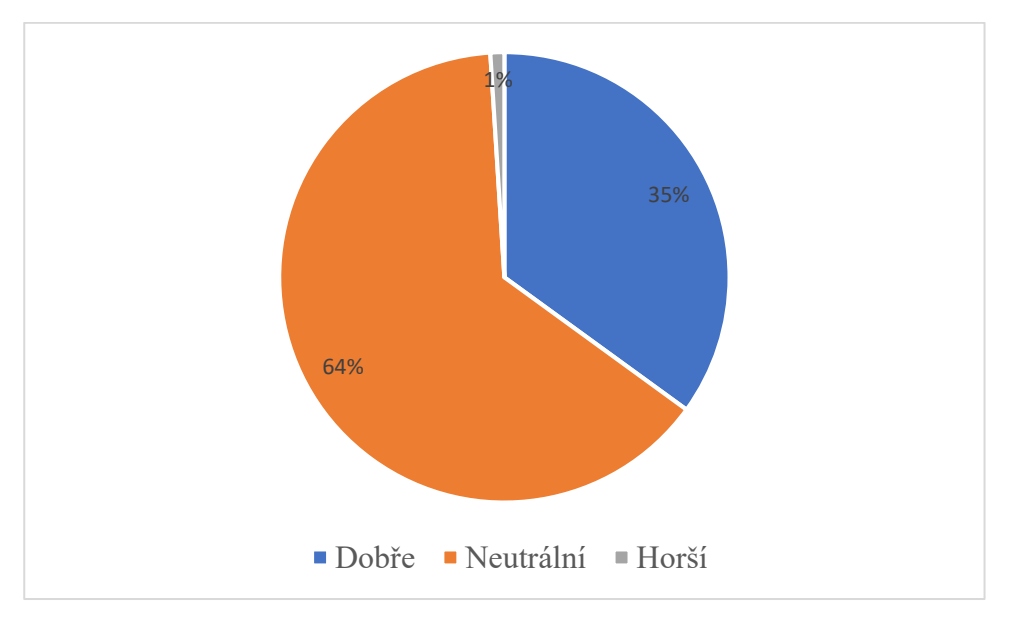

Zdroj: vlastní zpracování, Dotazník (2024)

Na základě výsledků průzkumu je možné konstatovat, že většina uživatelů neviděla žádný rozdíl ve funkční části webové stránky.

#### **Jak hodnotíte stránku "E-index" z hlediska designu?**

<span id="page-81-1"></span>Na základě výsledků provedeného průzkumu byla vytvořena tabulka s procentuálními a kvantitativními výsledky této otázky. Tyto výsledky jsou uvedeny v Tabulce 11.

Tabulka 11. Hodnocení nové stránky "E-index" z hlediska designu

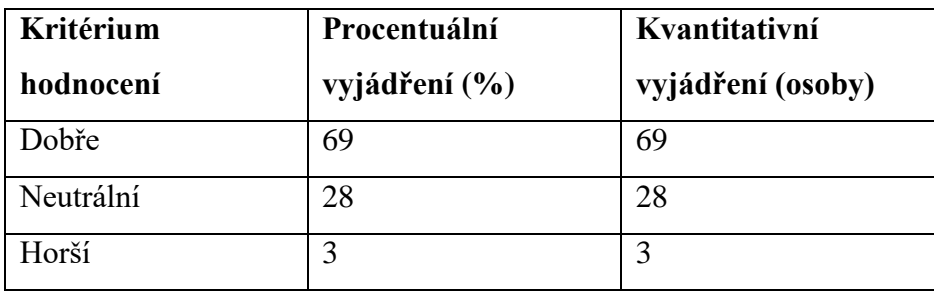

Zdroj: vlastní zpracování, Dotazník (2024)

Na základě údajů v tabulce k této otázce byl vytvořen diagram na Obrázku 32.

<span id="page-82-0"></span>Obrázek 32. Hodnocení nové stránky "E-index" z hlediska designu

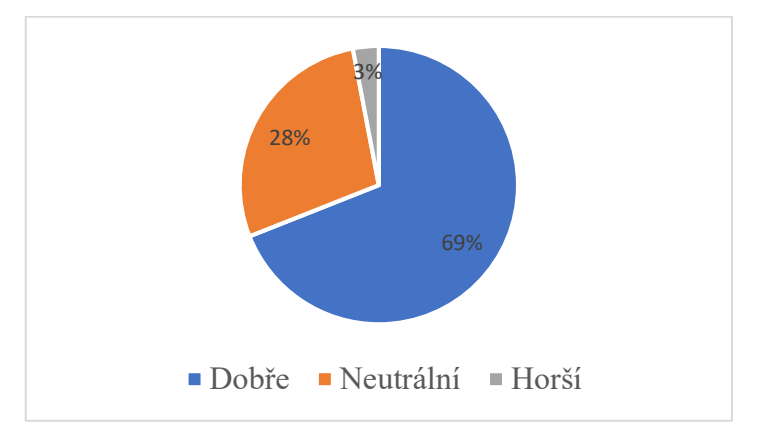

Zdroj: vlastní zpracování, Dotazník (2024)

Na základě výsledků průzkumu je možné konstatovat, že změny provedené v designu stránek jsou pozitivní.

#### <span id="page-82-1"></span>**Jak hodnotíte stránku "Moji spolužáci" z hlediska funkčnosti?**

Na základě výsledků provedeného průzkumu byla vytvořena tabulka s procentuálními a kvantitativními výsledky této otázky. Tyto výsledky jsou uvedeny v Tabulce 12.

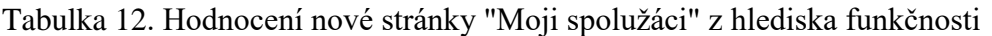

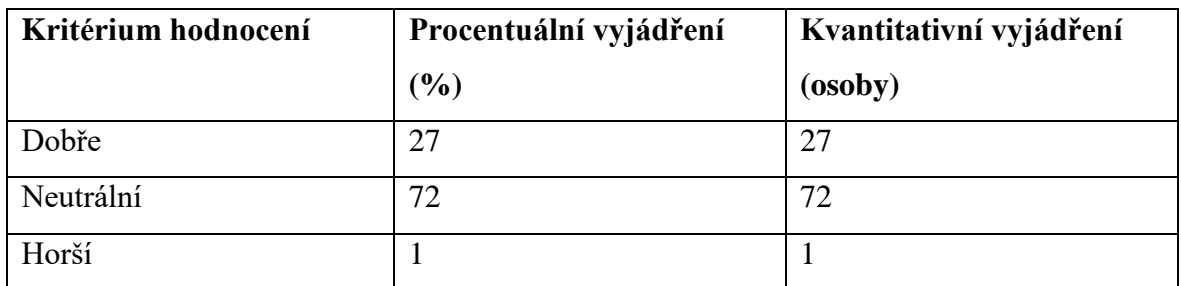

Na základě údajů v tabulce k této otázce byl vytvořen diagram na Obrázku 33.

<span id="page-83-0"></span>Obrázek 33. Hodnocení nové stránky "Moji spolužáci" z hlediska funkčnosti

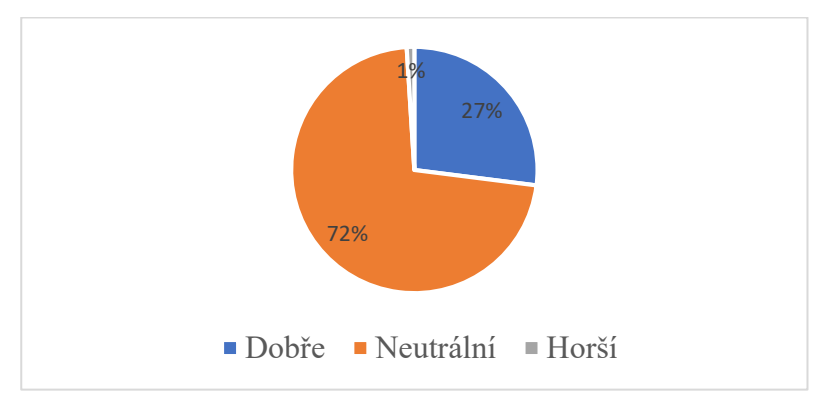

Zdroj: vlastní zpracování, Dotazník (2024)

Na základě výsledků průzkumu je možné konstatovat, že většina uživatelů neviděla žádný rozdíl ve funkční části webové stránky.

#### **Jak hodnotíte stránku "Moji spolužáci" z hlediska designu?**

<span id="page-83-1"></span>Na základě výsledků provedeného průzkumu byla vytvořena tabulka s procentuálními a kvantitativními výsledky této otázky. Tyto výsledky jsou uvedeny v Tabulce 13.

| Kritérium hodnocení | Procentuální vyjádření | Kvantitativní vyjádření |
|---------------------|------------------------|-------------------------|
|                     | (%)                    | (osoby)                 |
| Dobře               | 66                     | 66                      |
| Neutrální           | 30                     | 30                      |
| Horší               | 4                      |                         |

Tabulka 13. Hodnocení nové stránky "Moji spolužáci" z hlediska designu

Na základě údajů v tabulce k této otázce byl vytvořen diagram na Obrázku 34.

<span id="page-84-0"></span>Obrázek 34. Hodnocení nové stránky "Moji spolužáci" z hlediska designu

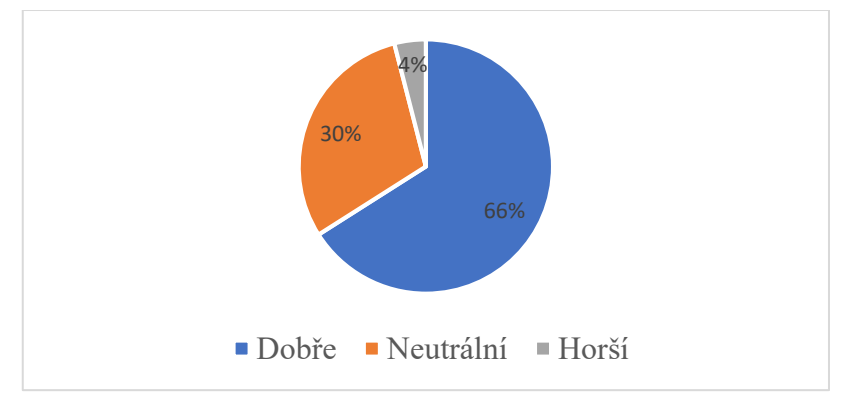

Zdroj: vlastní zpracování, Dotazník (2024)

Na základě výsledků průzkumu je možné konstatovat, že změny provedené v designu stránek jsou pozitivní.

### **Jak hodnotíte stránku "Informace o mém studiu" z hlediska funkčnosti?**

<span id="page-84-1"></span>Na základě výsledků provedeného průzkumu byla vytvořena tabulka s procentuálními a kvantitativními výsledky této otázky. Tyto výsledky jsou uvedeny v Tabulce 14.

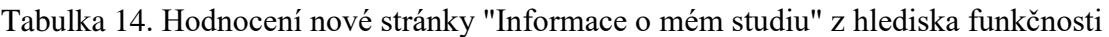

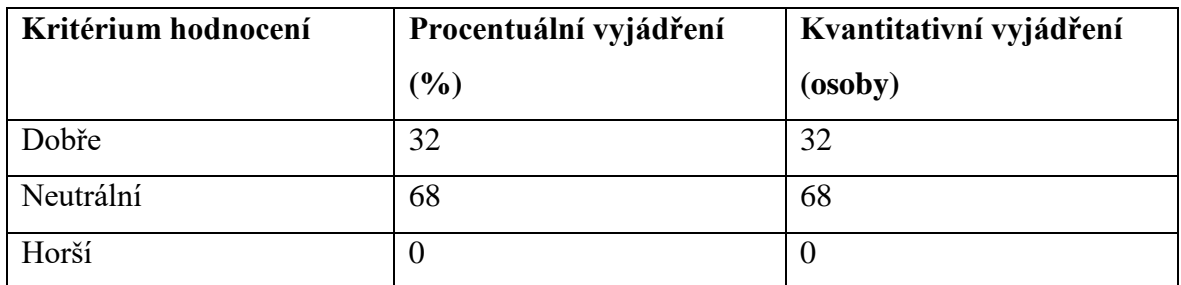

Na základě údajů v tabulce k této otázce byl vytvořen diagram na Obrázku 35.

<span id="page-85-0"></span>Obrázek 35. Hodnocení nové stránky "Informace o mém studiu" z hlediska funkčnosti

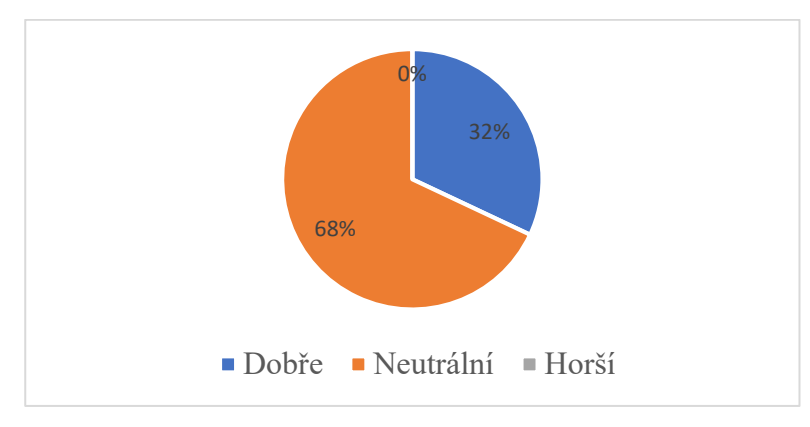

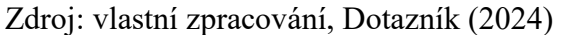

Na základě výsledků průzkumu je možné konstatovat, že většina uživatelů neviděla žádný rozdíl ve funkční části webové stránky.

### <span id="page-85-1"></span>**Jak hodnotíte stránku "Informace o mém studiu" z hlediska designu?**

Na základě výsledků provedeného průzkumu byla vytvořena tabulka s procentuálními a kvantitativními výsledky této otázky. Tyto výsledky jsou uvedeny v Tabulce 15.

Tabulka 15. Hodnocení nové stránky "Informace o mém studiu" z hlediska designu

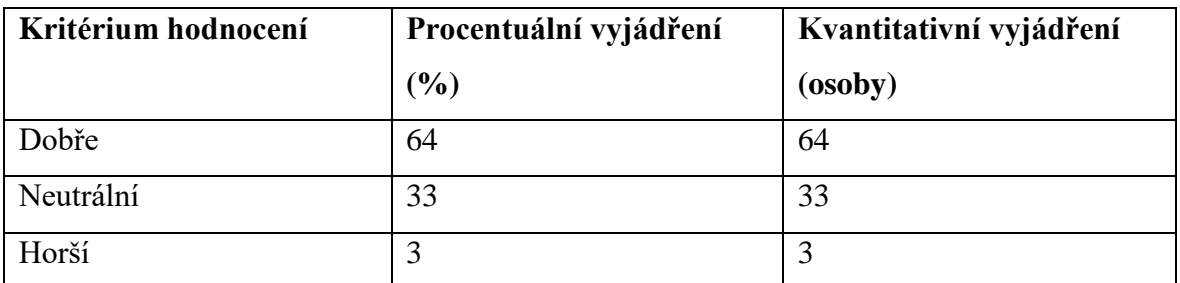

Na základě údajů v tabulce k této otázce byl vytvořen diagram na Obrázku 36.

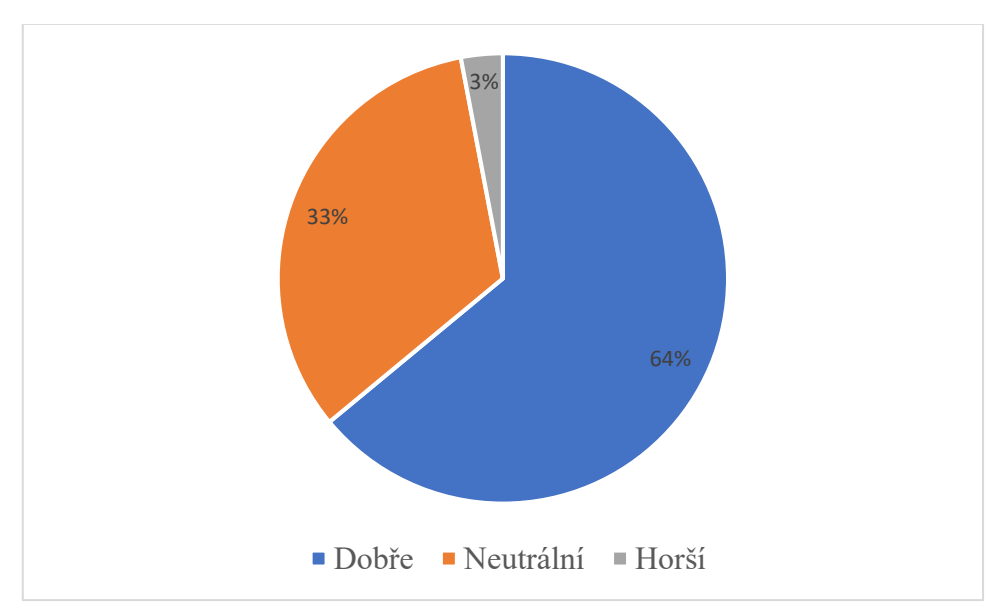

<span id="page-86-0"></span>Obrázek 36. Hodnocení nové stránky "Informace o mém studiu" z hlediska designu

Zdroj: vlastní zpracování, Dotazník (2024)

Na základě výsledků průzkumu je možné konstatovat, že změny provedené v designu stránek jsou pozitivní.

#### **Jak hodnotíte stránku "Mapa mých studií" z hlediska funkčnosti?**

<span id="page-86-1"></span>Na základě výsledků provedeného průzkumu byla vytvořena tabulka s procentuálními a kvantitativními výsledky této otázky. Tyto výsledky jsou uvedeny v Tabulce 16.

Tabulka 16. Hodnocení nové stránky "Mapa mých studií" z hlediska funkčnosti

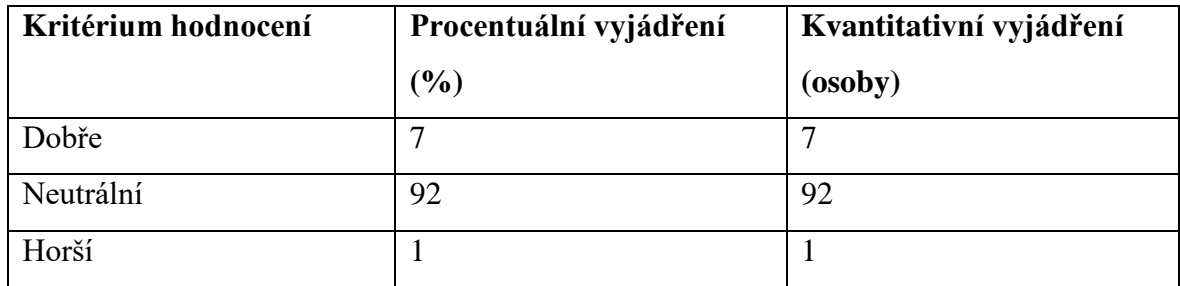

Zdroj: vlastní zpracování, Dotazník (2024)

Na základě údajů v tabulce k této otázce byl vytvořen diagram na Obrázku 37.

<span id="page-87-0"></span>Obrázek 37. Hodnocení nové stránky "Mapa mých studií" z hlediska funkčnosti

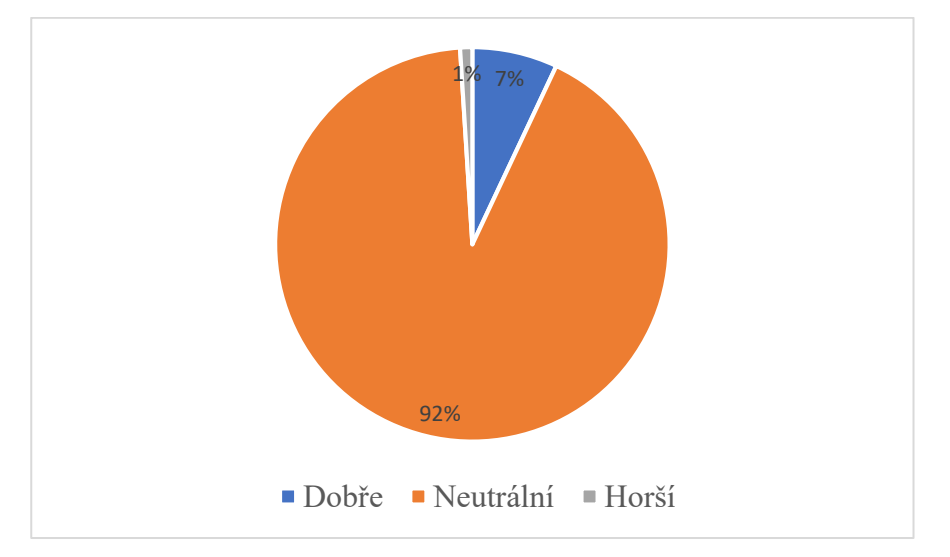

Zdroj: vlastní zpracování, Dotazník (2024)

Na základě výsledků průzkumu je možné konstatovat, že většina uživatelů neviděla žádný rozdíl ve funkční části webové stránky.

#### **Jak hodnotíte stránku "Mapa mých studií" z hlediska designu?**

<span id="page-87-1"></span>Na základě výsledků provedeného průzkumu byla vytvořena tabulka s procentuálními a kvantitativními výsledky této otázky. Tyto výsledky jsou uvedeny v Tabulce 17.

| Kritérium hodnocení | Procentuální vyjádření | Kvantitativní vyjádření |
|---------------------|------------------------|-------------------------|
|                     | (%)                    | (osoby)                 |
| Dobře               | 85                     | 85                      |
| Neutrální           | 12                     | 12                      |
| Horší               |                        |                         |

Tabulka 17. Hodnocení nové stránky "Mapa mých studií" z hlediska designu

Na základě údajů v tabulce k této otázce byl vytvořen diagram na Obrázku 38.

<span id="page-88-0"></span>Obrázek 38. Hodnocení nové stránky "Mapa mých studií" z hlediska designu

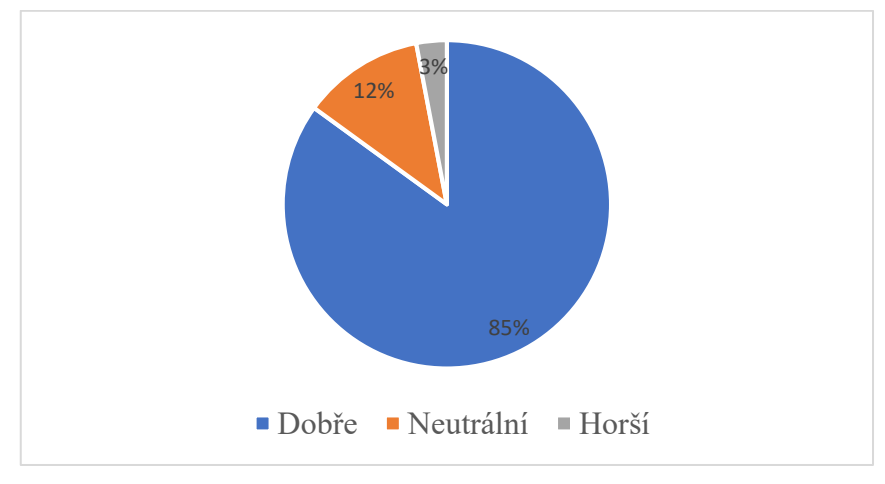

Zdroj: vlastní zpracování, Dotazník (2024)

Na základě výsledků průzkumu je možné konstatovat, že změny provedené v designu stránek jsou pozitivní.

#### **Jak hodnotíte stránku "Rozpisy témat" z hlediska funkčnosti?**

Na základě výsledků provedeného průzkumu byla vytvořena tabulka s procentuálními a kvantitativními výsledky této otázky. Tyto výsledky jsou uvedeny v Tabulce 18.

<span id="page-89-1"></span>Tabulka 18. Hodnocení nové stránky "Rozpisy témat" z hlediska funkčnosti

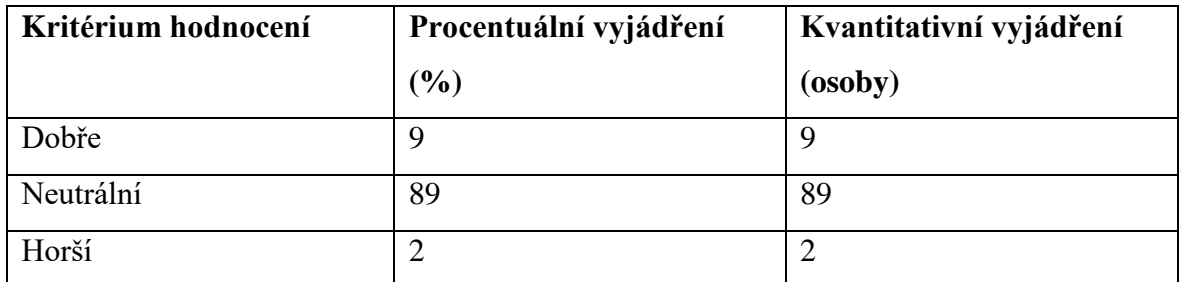

Zdroj: vlastní zpracování, Dotazník (2024)

Na základě údajů v tabulce k této otázce byl vytvořen diagram na Obrázku 39.

<span id="page-89-0"></span>Obrázek 39. Hodnocení nové stránky "Rozpisy témat" z hlediska funkčnosti

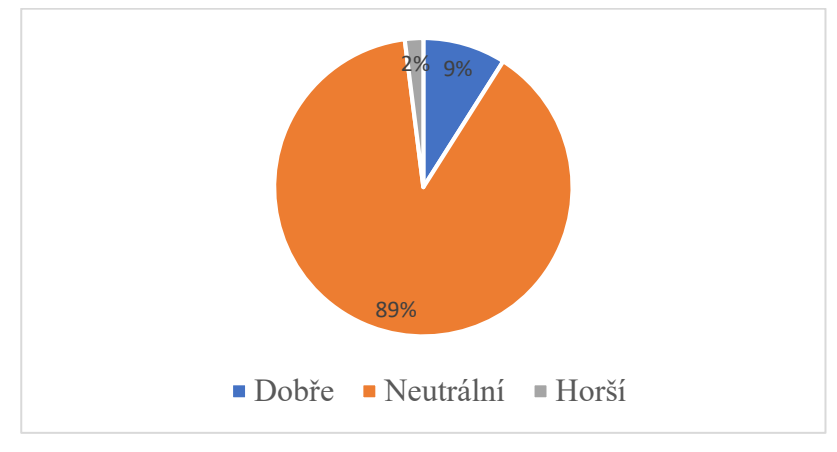

Zdroj: vlastní zpracování, Dotazník (2024)

Na základě výsledků průzkumu je možné konstatovat, že většina uživatelů neviděla žádný rozdíl ve funkční části webové stránky.

#### **Jak hodnotíte stránku "Rozpisy témat" z hlediska designu?**

Na základě výsledků provedeného průzkumu byla vytvořena tabulka s procentuálními a kvantitativními výsledky této otázky. Tyto výsledky jsou uvedeny v Tabulce 19.

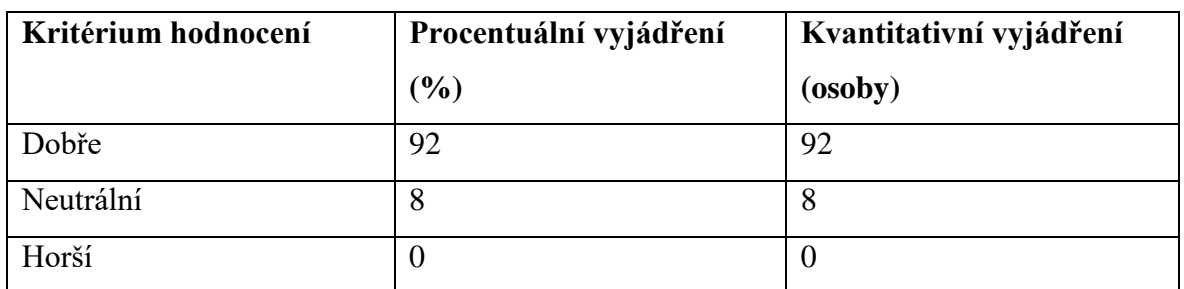

<span id="page-90-1"></span>Tabulka 19. Hodnocení nové stránky "Rozpisy témat" z hlediska designu

Zdroj: vlastní zpracování, Dotazník (2024)

Na základě údajů v tabulce k této otázce byl vytvořen diagram na Obrázku 40.

<span id="page-90-0"></span>Obrázek 40. Hodnocení nové stránky "Rozpisy témat" z hlediska designu

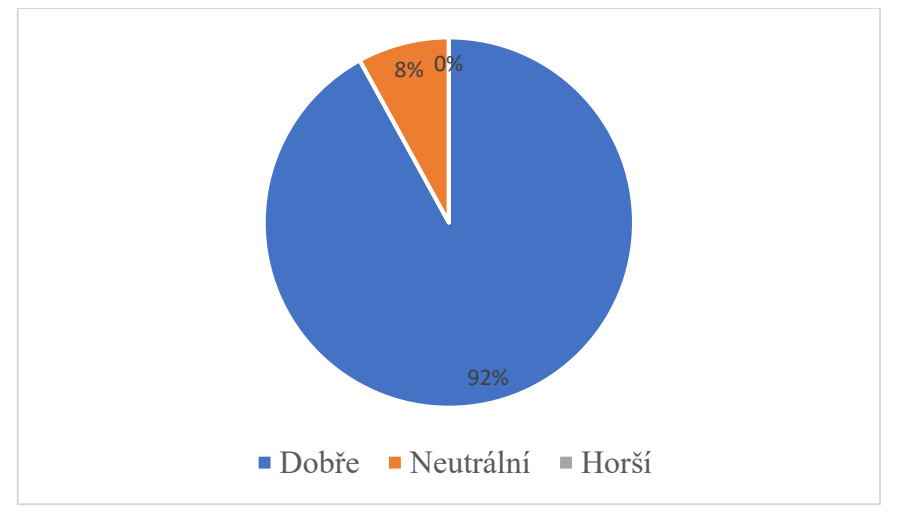

Zdroj: vlastní zpracování, Dotazník (2024)

Na základě výsledků průzkumu je možné konstatovat, že změny provedené v designu stránek jsou pozitivní.

## <span id="page-90-2"></span>**Jak hodnotíte stránku "Odevzdávárny" z hlediska funkčnosti?**

Na základě výsledků provedeného průzkumu byla vytvořena tabulka s procentuálními a kvantitativními výsledky této otázky. Tyto výsledky jsou uvedeny v Tabulce 20.

Tabulka 20. Hodnocení nové stránky "Odevzdávárny" z hlediska funkčnosti

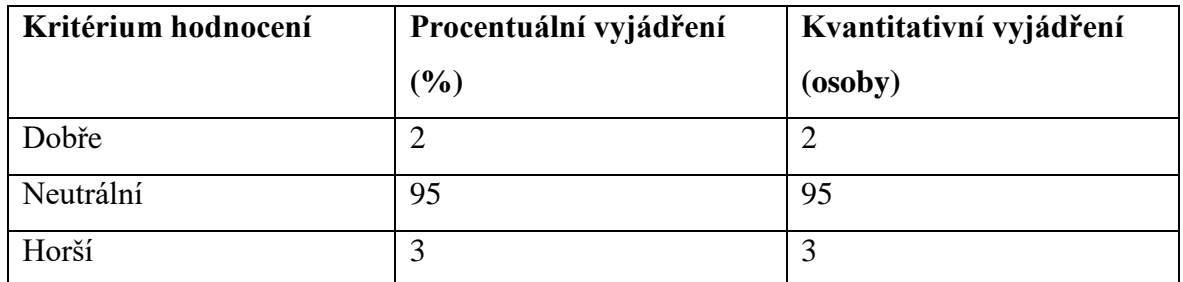

Zdroj: vlastní zpracování, Dotazník (2024)

Na základě údajů v tabulce k této otázce byl vytvořen diagram na Obrázku 41.

<span id="page-91-0"></span>Obrázek 41. Hodnocení nové stránky "Odevzdávárny" z hlediska funkčnosti

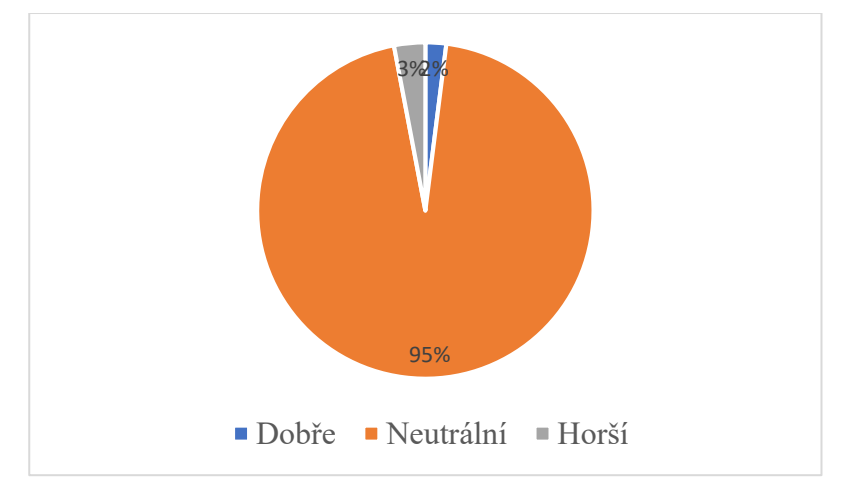

Zdroj: vlastní zpracování, Dotazník (2024)

Na základě výsledků průzkumu je možné konstatovat, že většina uživatelů neviděla žádný rozdíl ve funkční části webové stránky.

# **Jak hodnotíte stránku "Odevzdávárny" z hlediska designu?**

<span id="page-91-1"></span>Na základě výsledků provedeného průzkumu byla vytvořena tabulka s procentuálními a kvantitativními výsledky této otázky. Tyto výsledky jsou uvedeny v Tabulce 21.

| Kritérium hodnocení | Procentuální vyjádření | Kvantitativní vyjádření |
|---------------------|------------------------|-------------------------|
|                     | (%)                    | (osoby)                 |
| Dobře               | 88                     | 88                      |
| Neutrální           | 10                     | 10                      |
| Horší               |                        |                         |

Tabulka 21. Hodnocení nové stránky "Odevzdávárny" z hlediska designu

Na základě údajů v tabulce k této otázce byl vytvořen diagram na Obrázku 42.

<span id="page-92-0"></span>Obrázek 42. Hodnocení nové stránky "Odevzdávárny" z hlediska designu

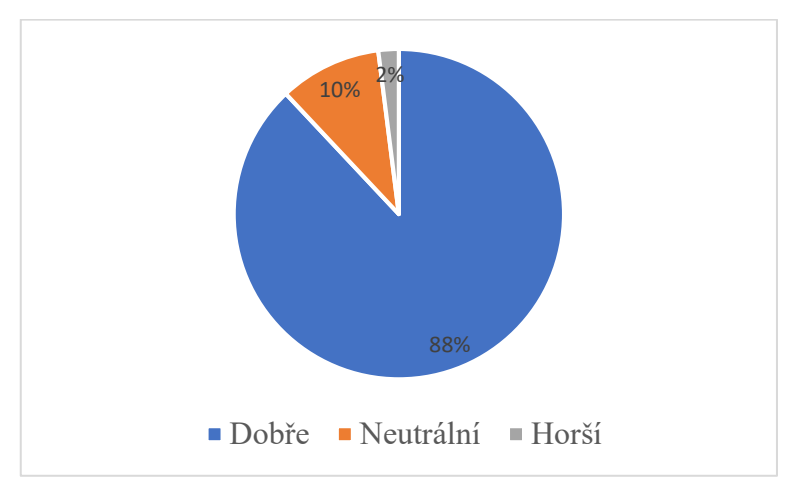

Zdroj: vlastní zpracování, Dotazník (2024)

Na základě výsledků průzkumu je možné konstatovat, že změny provedené v designu stránek jsou pozitivní.

#### **Jak hodnotíte stránku "Kontrola plánu" z hlediska funkčnosti?**

Na základě výsledků provedeného průzkumu byla vytvořena tabulka s procentuálními a kvantitativními výsledky této otázky. Tyto výsledky jsou uvedeny v Tabulce 22.

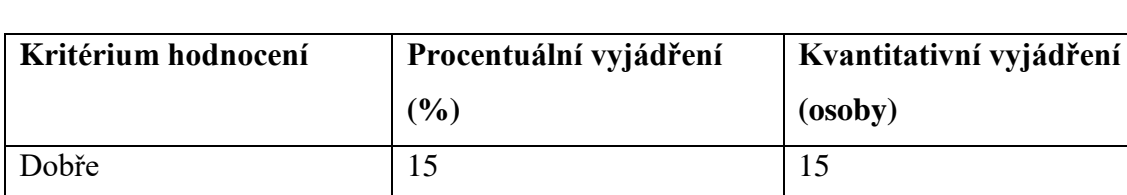

<span id="page-93-1"></span>Tabulka 22. Hodnocení nové stránky "Kontrola plánu" z hlediska funkčnosti

Neutrální  $\begin{array}{|c|c|c|c|c|c|c|c|c|} \hline 82 & 82 \\ \hline \end{array}$ 

Horší  $\begin{array}{|c|c|c|c|c|} \hline 3 & 3 & 3 \\ \hline \end{array}$ 

Zdroj: vlastní zpracování, Dotazník (2024)

Na základě údajů v tabulce k této otázce byl vytvořen diagram na Obrázku 43.

<span id="page-93-0"></span>Obrázek 43. Hodnocení nové stránky "Kontrola plánu" z hlediska funkčnosti

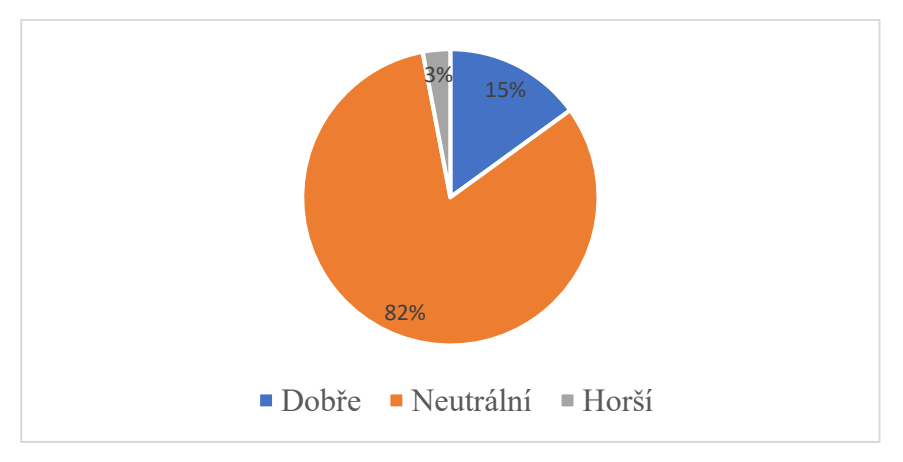

Zdroj: vlastní zpracování, Dotazník (2024)

Na základě výsledků průzkumu je možné konstatovat, že většina uživatelů neviděla žádný rozdíl ve funkční části webové stránky.

#### **Jak hodnotíte stránku "Kontrola plánu" z hlediska designu?**

<span id="page-93-2"></span>Na základě výsledků provedeného průzkumu byla vytvořena tabulka s procentuálními a kvantitativními výsledky této otázky. Tyto výsledky jsou uvedeny v Tabulce 23.

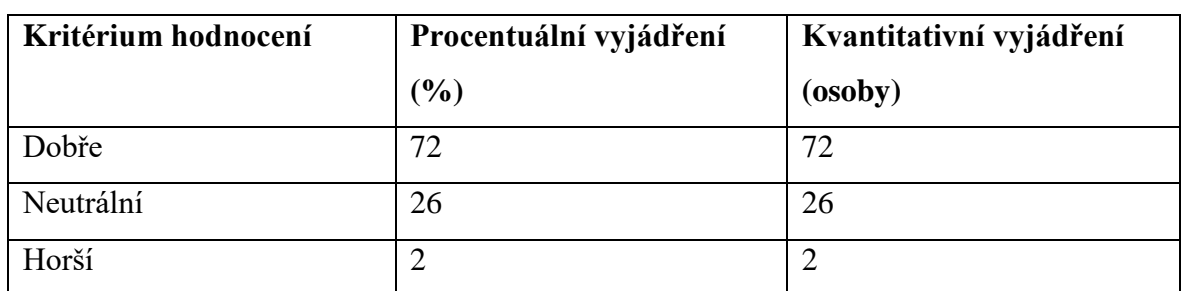

Tabulka 23. Hodnocení nové stránky "Kontrola plánu" z hlediska designu

Zdroj: vlastní zpracování, Dotazník (2024)

Na základě údajů v tabulce k této otázce byl vytvořen diagram na Obrázku 44.

<span id="page-94-0"></span>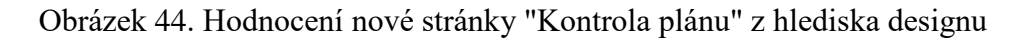

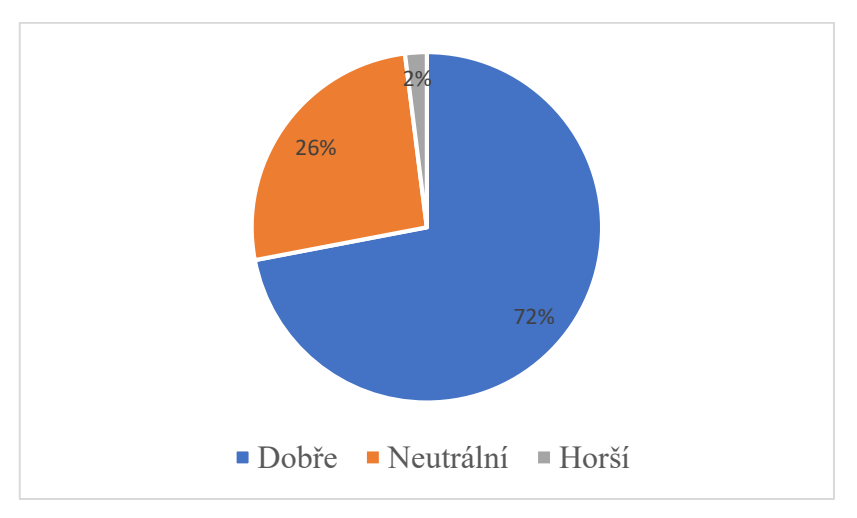

Zdroj: vlastní zpracování, Dotazník (2024)

Na základě výsledků průzkumu je možné konstatovat, že změny provedené v designu stránek jsou pozitivní.

#### **Jak hodnotíte stránku "List záznamníku učitele" z hlediska funkčnosti?**

<span id="page-94-1"></span>Na základě výsledků provedeného průzkumu byla vytvořena tabulka s procentuálními a kvantitativními výsledky této otázky. Tyto výsledky jsou uvedeny v Tabulce 24.

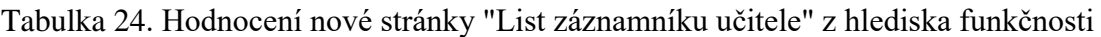

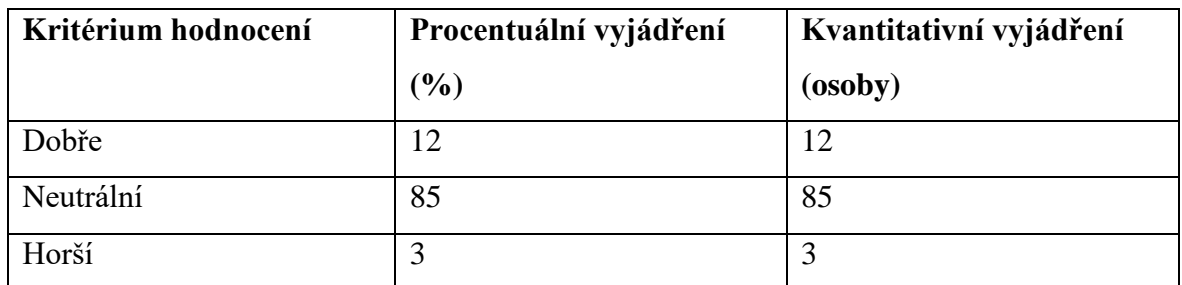

Na základě údajů v tabulce k této otázce byl vytvořen diagram na Obrázku 45.

<span id="page-95-0"></span>Obrázek 45. Hodnocení nové stránky "List záznamníku učitele" z hlediska funkčnosti

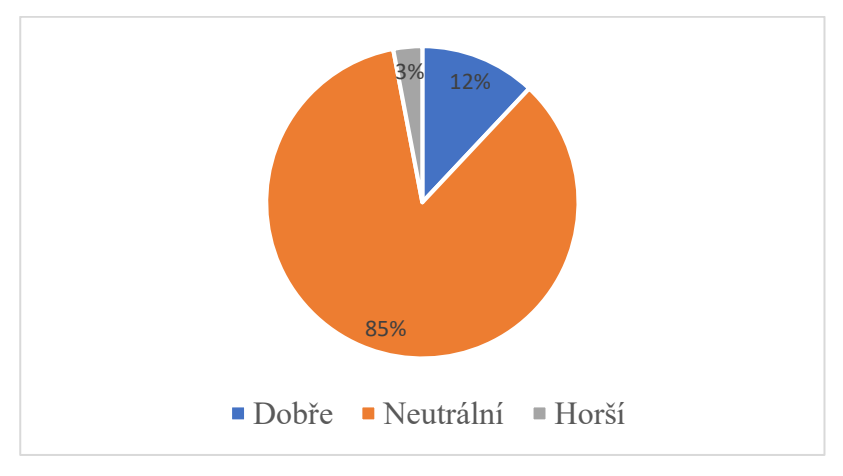

Zdroj: vlastní zpracování, Dotazník (2024)

Na základě výsledků průzkumu je možné konstatovat, že většina uživatelů neviděla žádný rozdíl ve funkční části webové stránky.

## **Jak hodnotíte stránku "List záznamníku učitele" z hlediska designu?**

<span id="page-95-1"></span>Na základě výsledků provedeného průzkumu byla vytvořena tabulka s procentuálními a kvantitativními výsledky této otázky. Tyto výsledky jsou uvedeny v Tabulce 25.

| Kritérium hodnocení | Procentuální vyjádření | Kvantitativní vyjádření |
|---------------------|------------------------|-------------------------|
|                     | (%)                    | (osoby)                 |
| Dobře               | 71                     |                         |
| Neutrální           | 26                     | 26                      |
| Horší               |                        |                         |

Tabulka 25. Hodnocení nové stránky "List záznamníku učitele" z hlediska designu

Na základě údajů v tabulce k této otázce byl vytvořen diagram na Obrázku 46.

<span id="page-96-0"></span>Obrázek 46. Hodnocení nové stránky "List záznamníku učitele" z hlediska designu

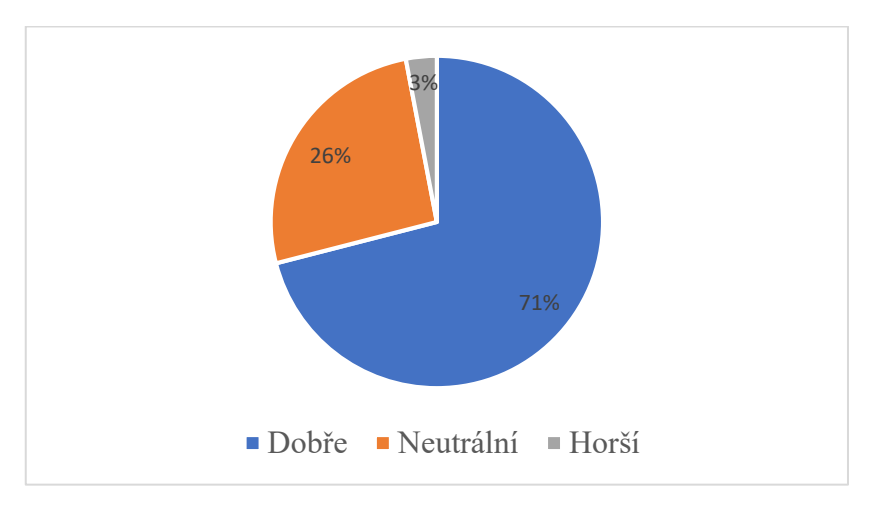

Zdroj: vlastní zpracování, Dotazník (2024)

Na základě výsledků průzkumu je možné konstatovat, že změny provedené v designu stránek jsou pozitivní.

#### **Jak hodnotíte nový design stránek ve srovnání s předchozím?**

Na základě výsledků provedeného průzkumu byla vytvořena tabulka s procentuálními a kvantitativními výsledky této otázky. Tyto výsledky jsou uvedeny v Tabulce 26.

<span id="page-97-1"></span>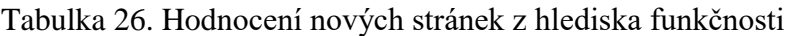

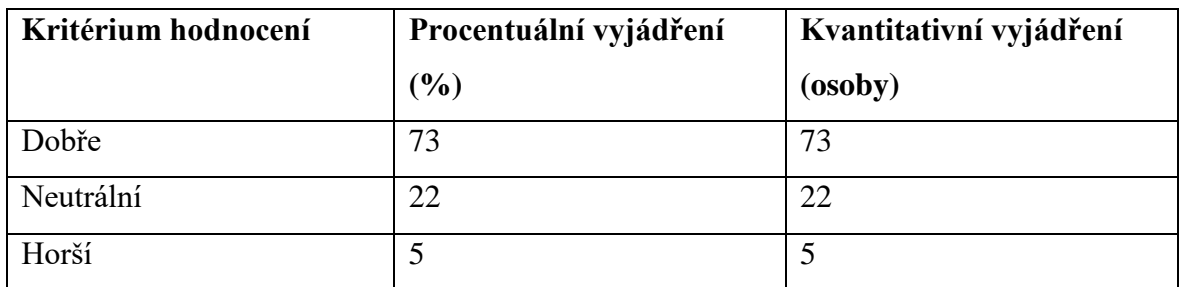

Na základě údajů v tabulce k této otázce byl vytvořen diagram na Obrázku 47.

#### <span id="page-97-0"></span>Obrázek 47. Hodnocení nových stránek z hlediska funkčnosti

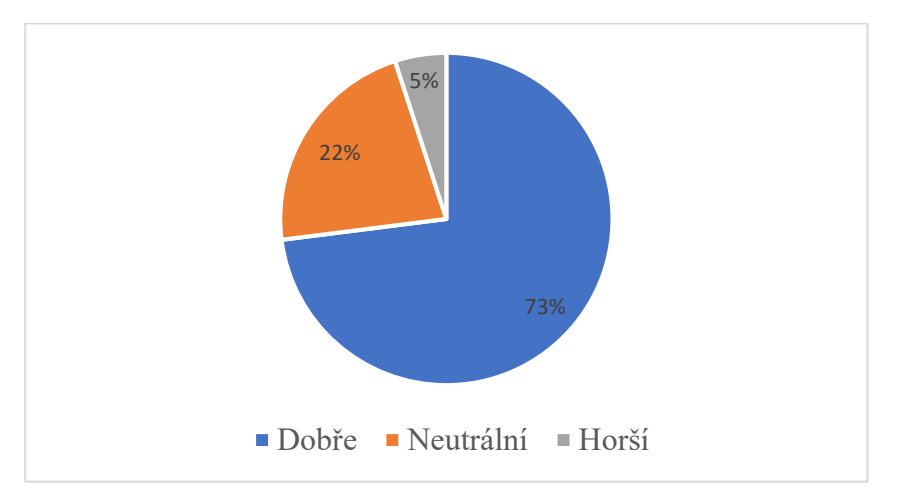

Zdroj: vlastní zpracování, Dotazník (2024)

Na základě průzkumu je možné konstatovat, že i přes stránku "Moje studium", která byla z hlediska funkčnosti dobře hodnocena, se naprostá většina lidí domnívá, že z funkčního hlediska se celková funkčnost sekce Portál studenta nezměnila. To je důkazem naplnění cílů této práce, tedy změny vizuální složky, aniž by se změnila složka funkční.

#### **Jak hodnotíte nové funkce stránek ve srovnání s předchozími?**

Na základě výsledků provedeného průzkumu byla vytvořena tabulka s procentuálními a kvantitativními výsledky této otázky. Tyto výsledky jsou uvedeny v Tabulce 27.

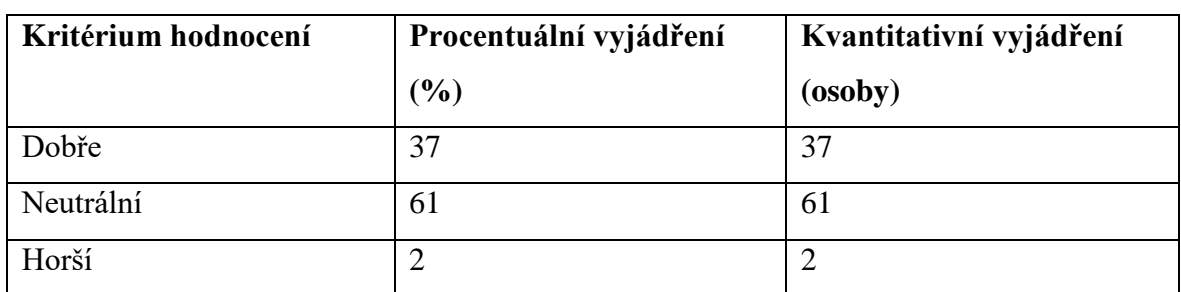

<span id="page-98-1"></span>Tabulka 27. Hodnocení nových stránek z hlediska designu

Zdroj: vlastní zpracování, Dotazník (2024)

Na základě údajů v tabulce k této otázce byl vytvořen diagram na Obrázku 48.

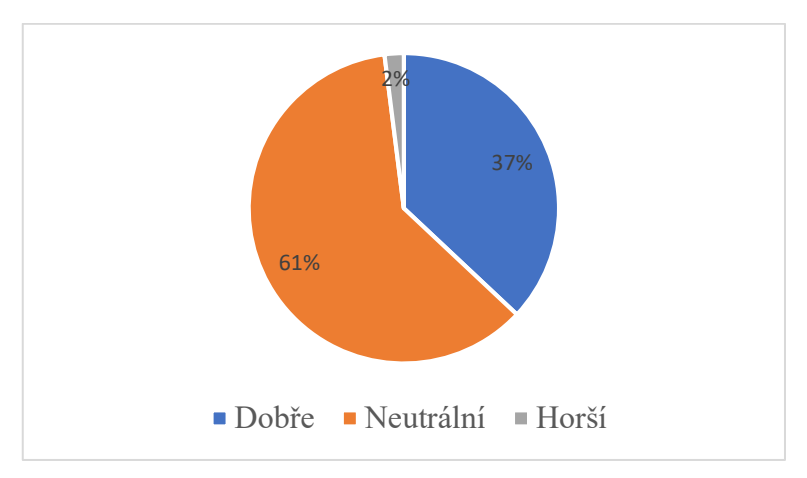

<span id="page-98-0"></span>Obrázek 48. Hodnocení nových stránek z hlediska designu

Zdroj: vlastní zpracování, Dotazník (2024)

Na základě výsledků průzkumu se většina respondentů domnívá, že se vizuální stránka webu zlepšila.

V této kapitole se podařilo shromáždit údaje z průzkumu mezi studenty o jejich názorech na novou verzi stránky ve srovnání s předchozí. Všechna data byla také zanesena do tabulek pro snadnou analýzu. Z další analýzy u jednotlivých otázek vyplynulo, že všechny změny provedené v důsledku modernizace jsou pozitivní.

Změny designu byly studenty hodnoceny kladně na všech stránkách, stejně jako celkově na všech stránkách. To dokazuje, že změny provedené po grafické stránce jsou pozitivní.

Funkční změny byly studenty hodnoceny neutrálně, což je rovněž pozitivní ukazatel, neboť se podařilo zachovat původní logickou strukturu stránek, a to každé zvlášť i všech dohromady. Jedinou pozitivně změněnou stránkou z hlediska funkčnosti byla stránka "Moje studium", kde byly provedeny největší změny z hlediska funkčnosti.

Závěrem lze konstatovat, že všechny změny provedené v nové verzi stránky byly přinejmenším neutrální. Všechny cíle stanovené v praktické části jsou tedy splněny.

# 5 **Výsledky a diskuse**

V práci byl na základě zpětné vazby od konkrétních uživatelů vytvořen funkční prototyp webové stránky "Portál studenta", který byl zkontrolován z hlediska chyb. Stejně tak byl proveden průzkum mezi uživateli, kteří tuto stránku vyzkoušeli. Na základě tohoto průzkumu lze konstatovat, že uživatelé byli s novým designem na prototypu stránky spokojení, a také se funkčnost oproti stávající stránce nezměnila.

Výsledkem této práce je otestovaný web, vytvořený v souladu s moderním pojetím Material designu, který svým zobrazenim uspokojil většinu dotazovaných uživatelů. Také uživatelé nezaznamenali velkou funkční změnu na stránkách webu. To může být dobrým základem pro další vývoj nového designu dalších stránek UIS.

Pro dokončení práce je možné doplnit back-endovou komponentu tohoto webu a připravit ji pro implementaci do systému webu UIS. Tím bude získána možnost implementovat změny na stávajícím webu UIS, ale to není cílem této bakalářské práce.

## 6 **Závěr**

Cílem bakalářské práce byla změna pohledu studentů na webové stránky "Portál studenta", který je součástí webových stránek UIS.

V teoretické části byly popsány všechny technologie použité v této bakalářské práci, jejich hlavní funkce a principy použití.

V praktické části bakalářské práce byli studenti dotazováni na nejčastěji používané funkce na stránkách Portálu studenta. Na základě tohoto průzkumu byl vytvořen logický prototyp, ve kterém byly popsány funkce a jejich umístění na stránkách. Na základě logického prototypu byl vytvořen grafický funkční prototyp. Podkladem pro vytvoření grafického funkčního prototypu byly stávající stránky UIS, technologie popsané v teoretické části a také logický prototyp, který byl základem pro následnou konstrukci grafického funkčního prototypu. Ve třetí části praktické části bakalářské práce byl proveden průzkum mezi studenty s cílem zjistit jejich názor na nové webové stránky Studentského portálu. Účelem tohoto průzkumu bylo zhodnocení práce a také zhodnocení funkční a designové složky nových stránek oproti předchozí verzi. Na základě tohoto průzkumu byl získán výsledek, že většina studentů hodnotila designové změny nových stránek kladně "Dobře". Funkční změny většiny stránek byly hodnoceny neutrálně "Neutrální", což byla jedna z podmínek pro správnou úpravu stránek, v souvislosti s případným následným doplněním Back-End komponenty těchto stránek, ale doplnění této komponenty není cílem této bakalářské práce. Je třeba poznamenat, že změny provedené na stránce, která prošla nejvíce funkčními změnami "Moje studia", byly hodnoceny kladně "Dobře", a proto lze konstatovat, že při práci s touto stránkou byly také splněny všechny cíle.

Na základě výše uvedeného lze konstatovat, že všechny cíle stanovené v této bakalářské práci byly úspěšně splněny.

## 7 **Seznam použitých zdrojů**

ADDISON WESLEY LONGMAN. 1998. 2 - A history of HTML [online] Dostupné z: <https://www.w3.org/People/Raggett/book4/ch02.html> (Dostupné 06.03.2024)

DOWDEN M., Gearon M. 2023. Tiny CSS Projects. 1.vyd., Manning Publications Co. 20 Baldwin Road PO Box 761 Shelter Island, NY 11964, 367s. ISBN: 9781633439832

GOOGLE. 2024a. PageSpeed Insights., Make your web pages fast on all devices [online] Dostupné z: <https://developers.google.com/speed/docs/insights/v5/about> (Dostupné 06.03.2024)

GOOGLE. 2024b. What is Angular? [online] Dostupné z: [https://angular.io/guide/what-is](https://angular.io/guide/what-is-angular)[angular](https://angular.io/guide/what-is-angular) (Dostupné 06.03.2024)

GOOGLE. 2024c. Components [online] Dostupné z: <https://material.angular.io/components/categories> (Dostupné 06.03.2024)

GOOGLE. 2024d. Styles [online] Dostupné z: <https://m3.material.io/styles> (Dostupné 06.03.2024)

GOOGLE. 2024e. Table [online] Dostupné z: https://material.angular.io/components/table/overview (Dostupné 06.03.2024)

GOOGLE. 2024f. Icon [online] Dostupné z: https://material.angular.io/components/icon/overview (Dostupné 06.03.2024)

GOOGLE. 2024g. Menu [online] Dostupné z: https://material.angular.io/components/menu/overview (Dostupné 06.03.2024)

MCFEDRIES P., 2023. HTML, CSS, & JavaScript All-in-one For Dummies. 1.vyd., John Wiley & Sons, Inc., 111 River Street, Hoboken, NJ. 826s. ISBN 978-1-394-16497-4

SUFYAN BIN UZAYR 2023. HTML : the ultimate guide. 1.vyd., 2385 Executive Center Drive, Suite 320, Boca Raton, FL 33431. 304s. ISBN9781003357537

TUTORIALSTONIGHT., 2024. A Brief History Of HTML [online] Dostupné z: <https://www.tutorialstonight.com/html/history-of-html> (Dostupné 06.03.2024)

WELLMAN D., 2023, Ultimate TypeScript Handbook. 1.vyd., Orange Education Pvt Ltd, AVA™, 9, Daryaganj, Delhi, 110002. 420s. ISBN: 978-93-88590-78-5

WILSON K. 2023. The Absolute Beginner's Guide to HTML and CSS. 1.vyd., Apress Berkeley, CA, 240s. ISBN 978-1-4842-9250-1

WORLD WIDE WEB CONSORTIUM. 2024. What is Markup Validation? [online] Dostupné z: [https://validator.w3.org/docs/help.html#validation\\_basics](https://validator.w3.org/docs/help.html#validation_basics) (Dostupné 06.03.2024)

# 8 **Seznam obrázků, tabulek, grafů a zkratek**

# 8.1 **Seznam obrázků**

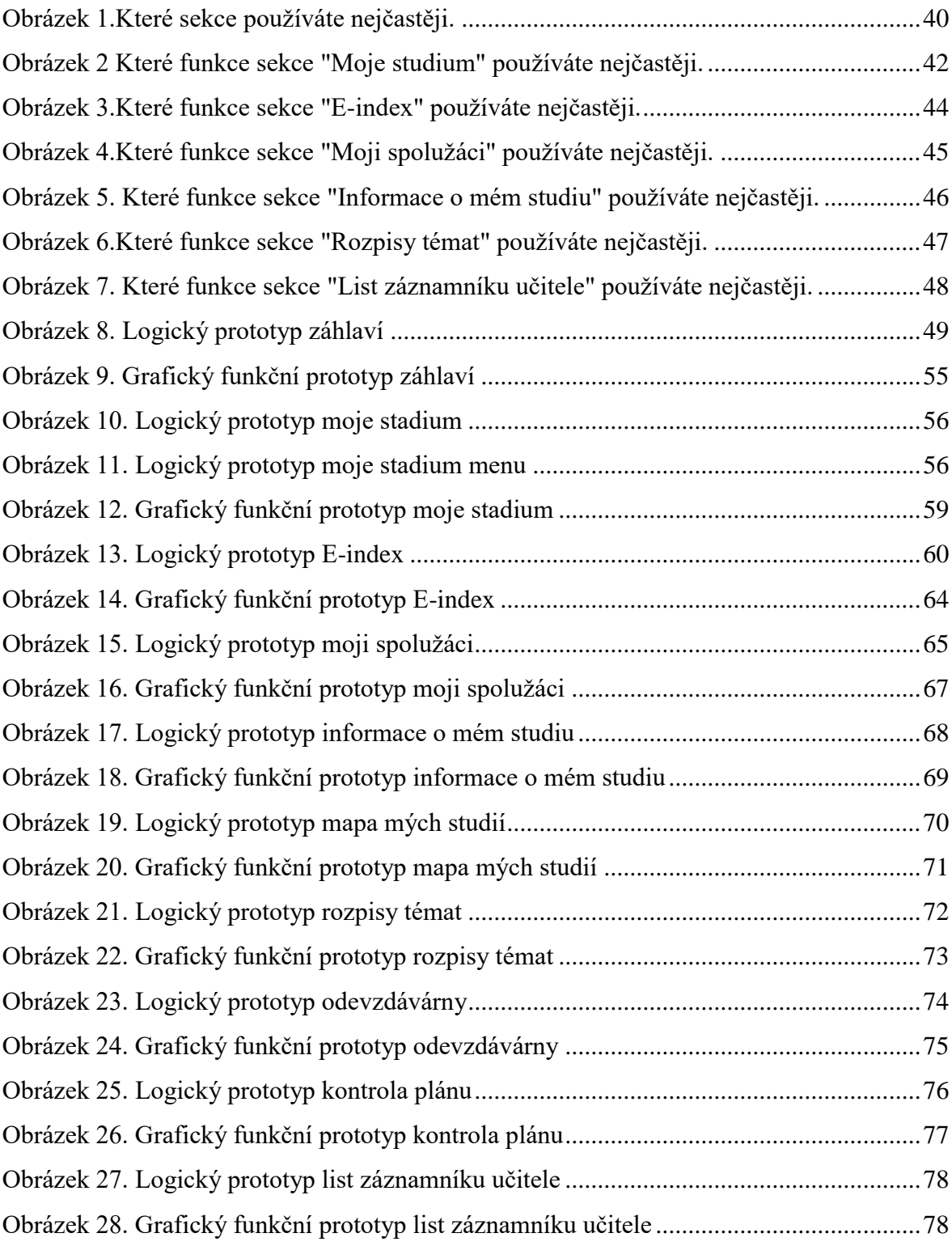

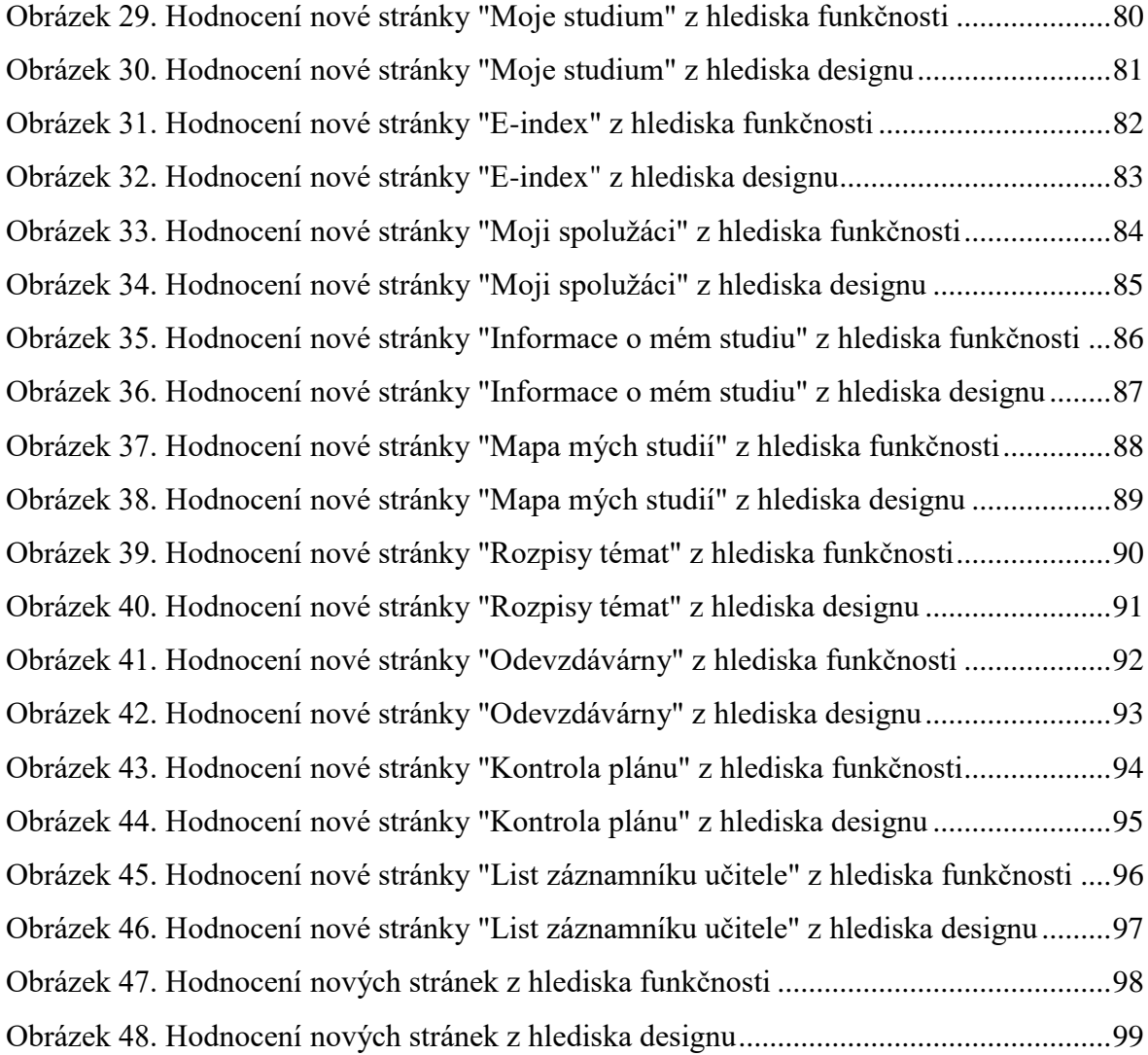

## 8.2 **Seznam tabulek**

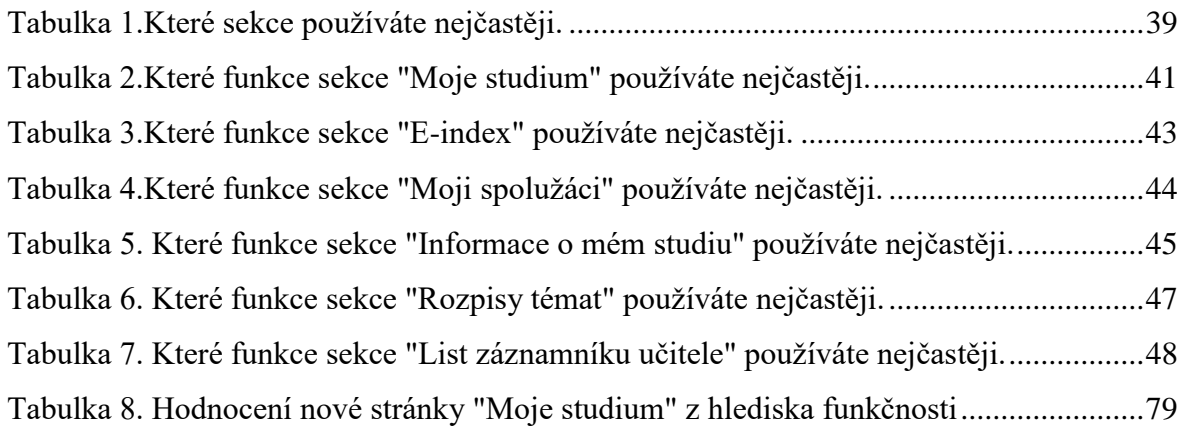

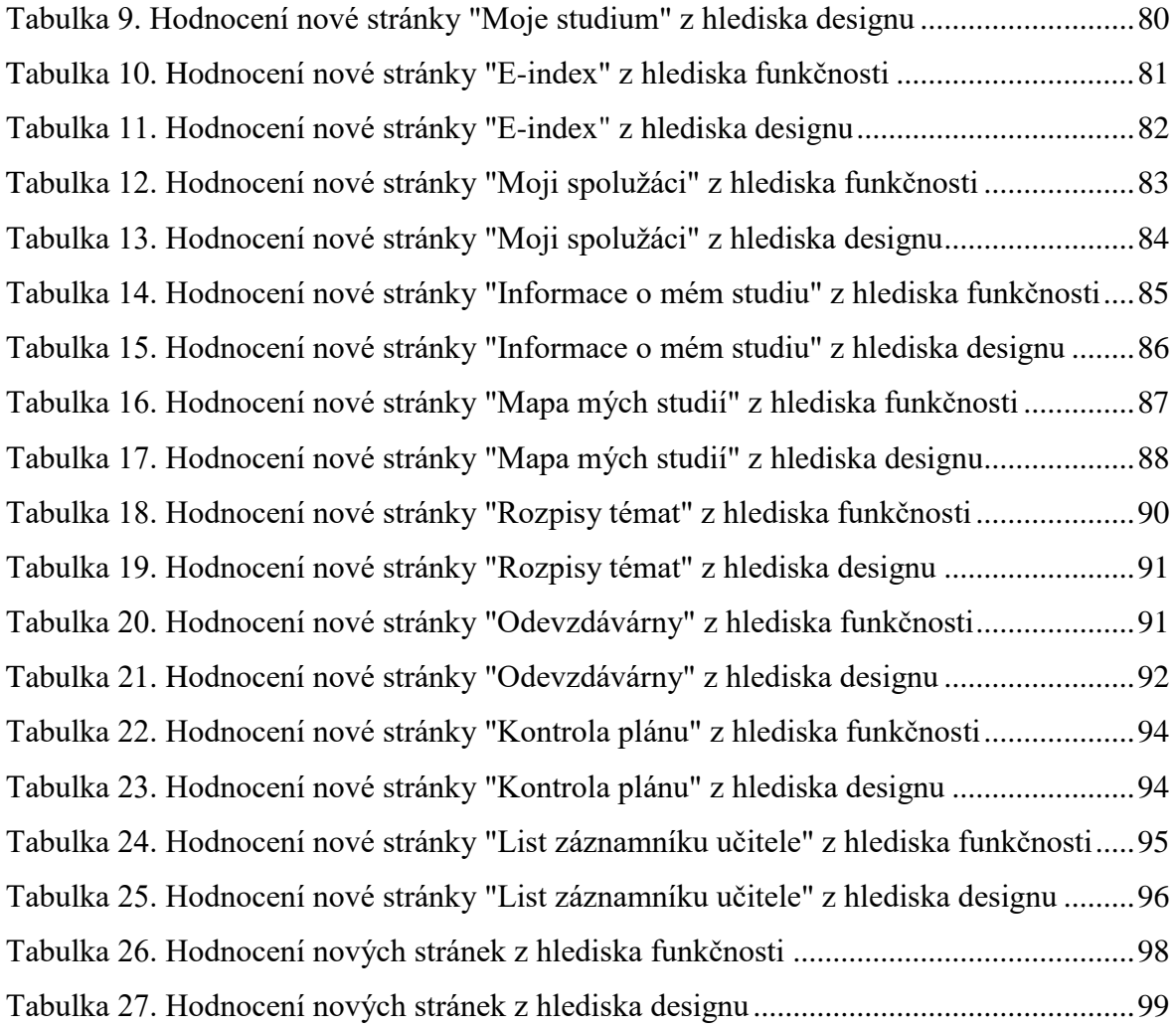

# 8.3 **Seznam použitých zkratek**

UIS – University information system HTML – Hypertext Markup Language JS – JavaScript CSS – Cascading Style Sheets

# **Přílohy**

**Příloha 1 – Funkční digitální prototyp** [https://drive.google.com/drive/folders/11TjX3xKSHShNcq](https://drive.google.com/drive/folders/11TjX3xKSHShNcq-vQ59eyJKGl4T0dZFu?usp=drive_link)[vQ59eyJKGl4T0dZFu?usp=drive\\_link](https://drive.google.com/drive/folders/11TjX3xKSHShNcq-vQ59eyJKGl4T0dZFu?usp=drive_link)

## **Příloha 2 – Fotografie "bp"**

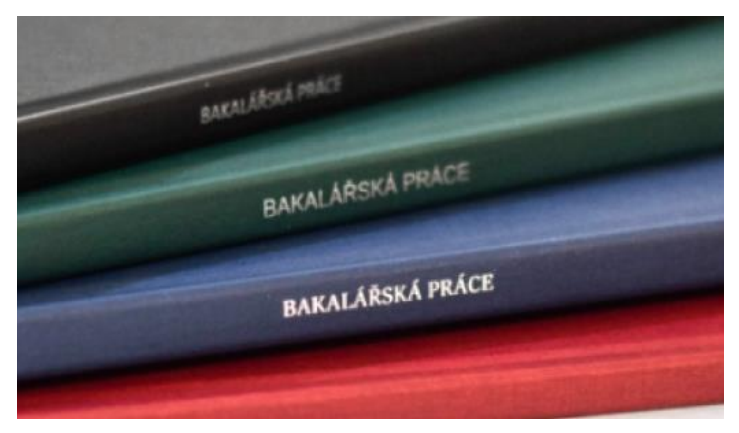

Zdroj: [https://www.natur.cuni.cz/geologie/studijni-agenda.jpg/image\\_full](https://www.natur.cuni.cz/geologie/studijni-agenda.jpg/image_full) [online] (Dostupné 15.03.2024)

# **July 2018**

## **Příloha 3 – Fotografie** "reg"

## Zdroj:

[https://static.wixstatic.com/media/11062b\\_223b34bc4d2f412b9e315cafe6d3695b~mv2\\_d\\_](https://static.wixstatic.com/media/11062b_223b34bc4d2f412b9e315cafe6d3695b~mv2_d_3333_1918_s_2.jpg/v1/crop/x_1076,y_0,w_2227,h_1598/fill/w_489,h_350,al_c,q_80,usm_0.66_1.00_0.01,enc_auto/Schedule.jpg) [3333\\_1918\\_s\\_2.jpg/v1/crop/x\\_1076,y\\_0,w\\_2227,h\\_1598/fill/w\\_489,h\\_350,al\\_c,q\\_80,usm](https://static.wixstatic.com/media/11062b_223b34bc4d2f412b9e315cafe6d3695b~mv2_d_3333_1918_s_2.jpg/v1/crop/x_1076,y_0,w_2227,h_1598/fill/w_489,h_350,al_c,q_80,usm_0.66_1.00_0.01,enc_auto/Schedule.jpg) [\\_0.66\\_1.00\\_0.01,enc\\_auto/Schedule.jpg](https://static.wixstatic.com/media/11062b_223b34bc4d2f412b9e315cafe6d3695b~mv2_d_3333_1918_s_2.jpg/v1/crop/x_1076,y_0,w_2227,h_1598/fill/w_489,h_350,al_c,q_80,usm_0.66_1.00_0.01,enc_auto/Schedule.jpg) [online] (Dostupné 15.03.2024)
Příloha 4 – **Fotografie** "ZK"

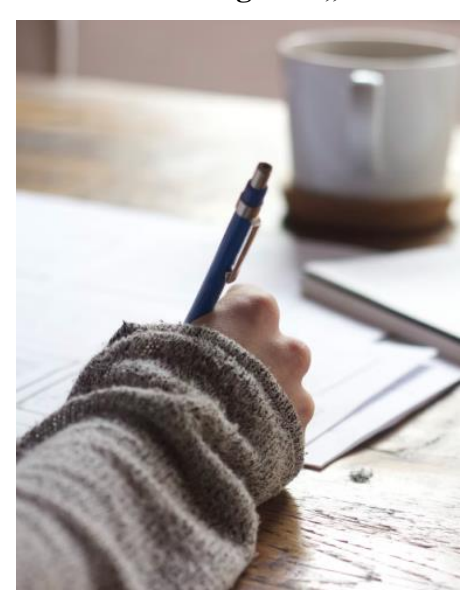

Zdroj: [https://alto-consult.com/wp-content/uploads/2021/11/writing-828911\\_1920.jpg](https://alto-consult.com/wp-content/uploads/2021/11/writing-828911_1920.jpg) [online] (Dostupné 15.03.2024)

**Příloha 5 – Ikona** "users"

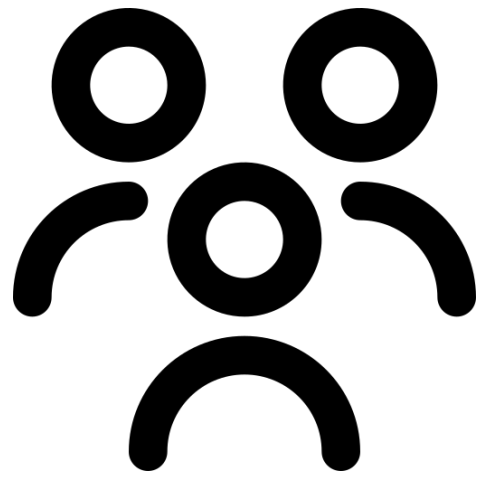

Zdroj: [https://www.flaticon.com/free-icon-font/users-alt\\_5069162?related\\_id=5069162#](https://www.flaticon.com/free-icon-font/users-alt_5069162?related_id=5069162) [online] (Dostupné 15.03.2024)

Příloha 6 – Ikona "cz"

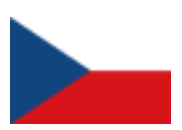

Zdroj:

[https://upload.wikimedia.org/wikipedia/commons/c/cb/Flag\\_of\\_the\\_Czech\\_Republic.svg](https://upload.wikimedia.org/wikipedia/commons/c/cb/Flag_of_the_Czech_Republic.svg) [online] (Dostupné 15.03.2024)

Příloha 7 – Ikona "eng"

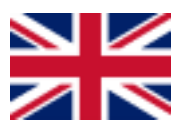

Zdroj:

[https://upload.wikimedia.org/wikipedia/commons/thumb/a/a5/Flag\\_of\\_the\\_United\\_Kingdo](https://upload.wikimedia.org/wikipedia/commons/thumb/a/a5/Flag_of_the_United_Kingdom_%281-2%29.svg/255px-Flag_of_the_United_Kingdom_%281-2%29.svg.png) [m\\_%281-2%29.svg/255px-Flag\\_of\\_the\\_United\\_Kingdom\\_%281-2%29.svg.png](https://upload.wikimedia.org/wikipedia/commons/thumb/a/a5/Flag_of_the_United_Kingdom_%281-2%29.svg/255px-Flag_of_the_United_Kingdom_%281-2%29.svg.png) [online] (Dostupné 15.03.2024)

## **Příloha 8 – Logotyp "czu\_logo"**

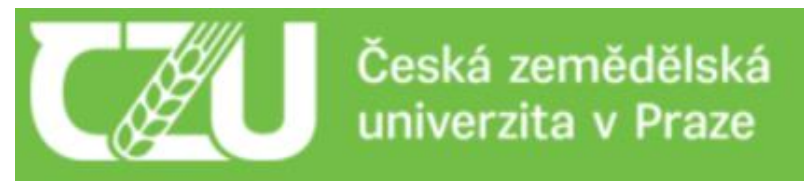

Zdroj:<https://is.czu.cz/?lang=cz> [online] (Dostupné 15.03.2024)